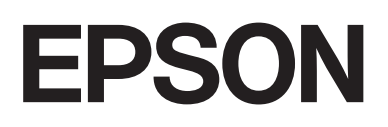

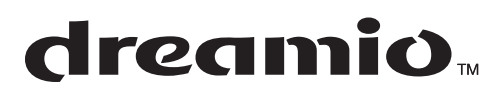

# Home Entertainment Projector **EMP-W5D**

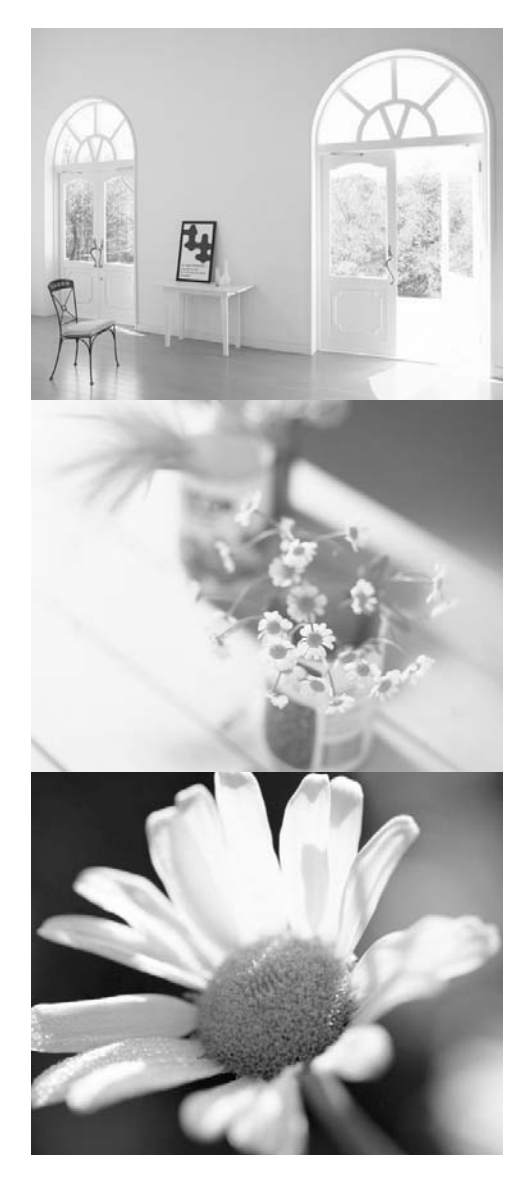

# Használati útmutató

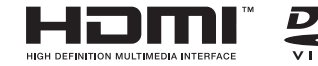

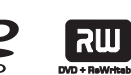

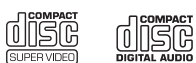

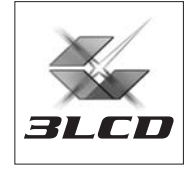

# A használati útmutatóban alkalmazott jelölések

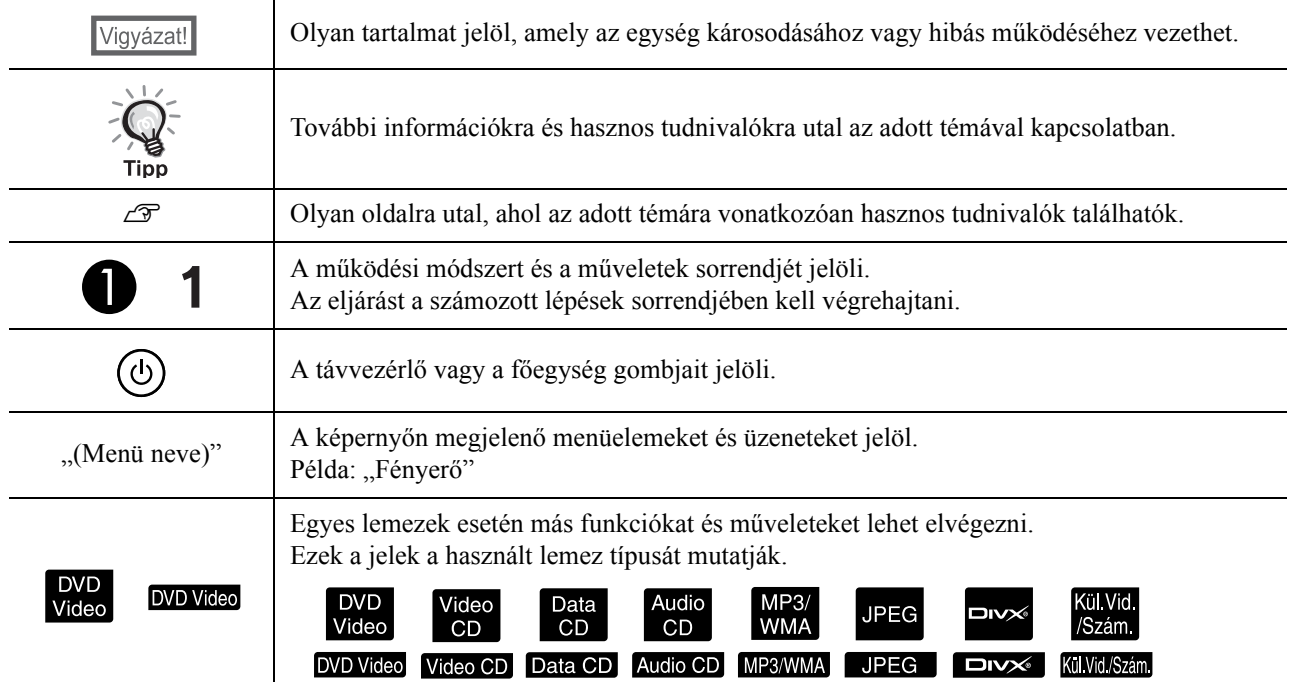

# **Tartalom**

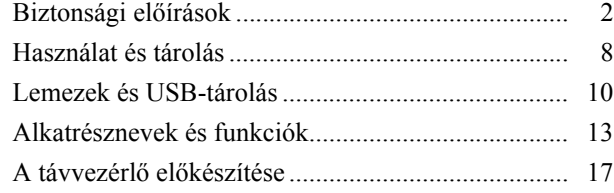

#### [Első lépések](#page-19-0)

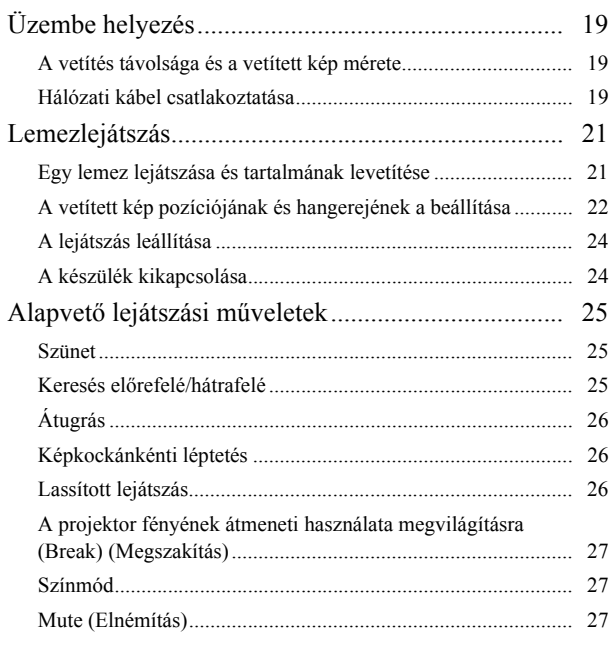

#### [Speciális műveletek](#page-29-0)

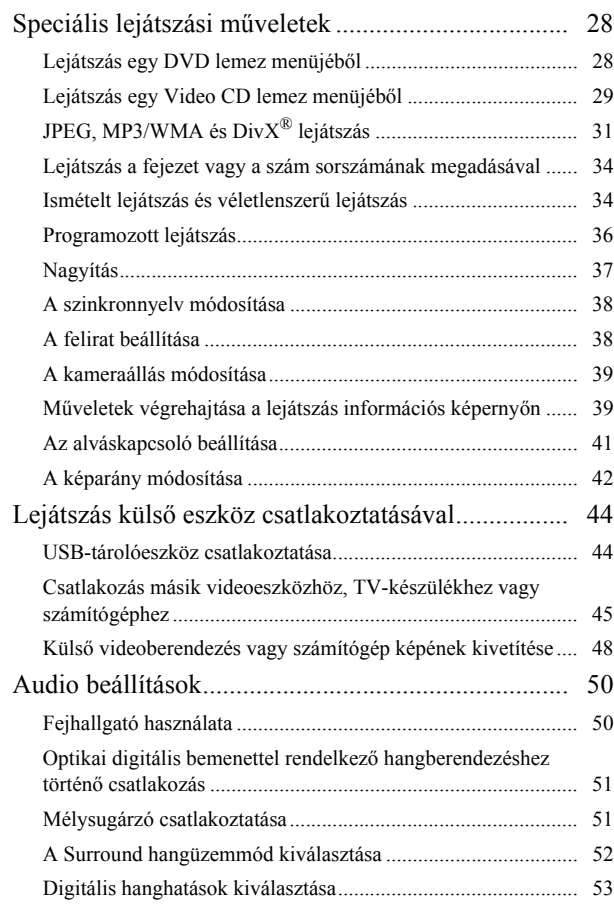

#### [A készülék beállításai](#page-55-0)

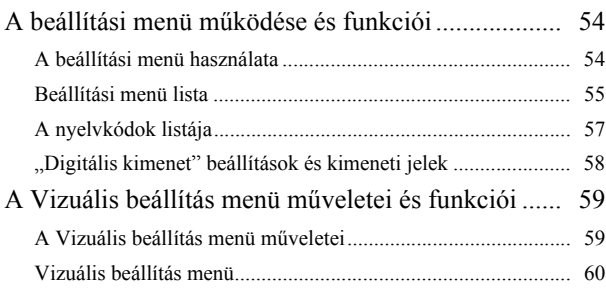

#### [Függelék](#page-62-0)

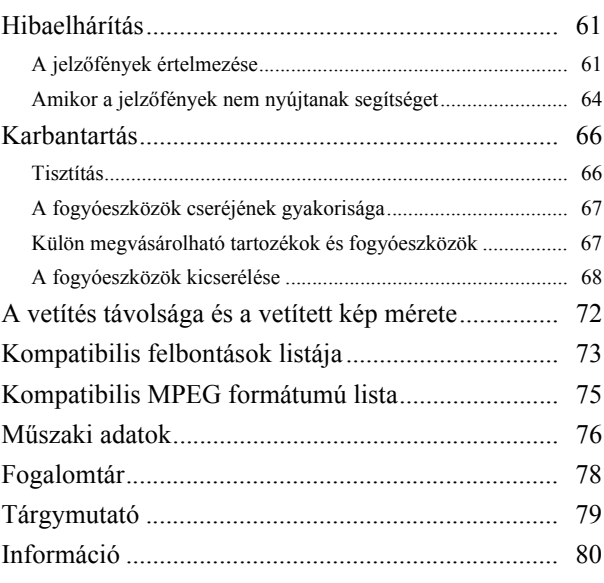

# <span id="page-3-0"></span>**Biztonsági előírások**

Az egység használata előtt az összes biztonsági előírást el kell olvasni. Az összes utasítás elolvasása után tegye el ezeket az információkat, hogy a későbbiekben bármikor elővehesse.

A dokumentáció és az egység grafikus szimbólumokat használ az egység biztonságos használatának bemutatása érdekében.

Kérjük, ismerje meg és tartsa be a figyelmeztető szimbólumokat a személyek vagy a tulajdon sérülésének elkerülése érdekében.

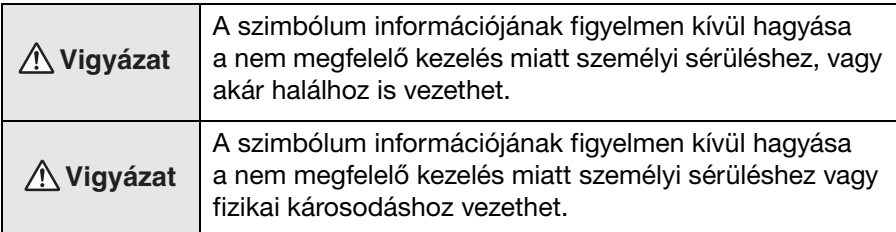

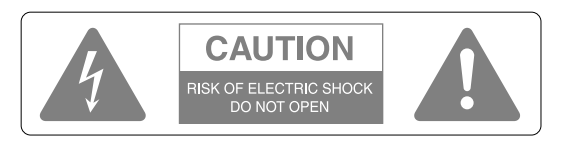

#### **Vigyázat!**

Az áramütés veszélyének elkerülése érdekében ne vegye le a készülék fedelét (sem a hátoldalát). A készülék nem tartalmaz a felhasználó által javítható alkatrészeket. A karbantartást minden esetben bízza hozzáértő szakemberre.

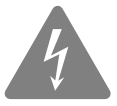

Ez a jel arra figyelmezteti a felhasználót, hogy a készülék belsejében szigeteletlen "veszélyes feszültség" van jelen, amely emberre nézve kockázatos áramütés előidézésére képes.

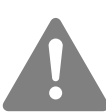

A szimbólum célja, hogy fontos működtetési és karbantartási (szervizelési) utasításokra hívja fel a felhasználó figyelmét a készülékhez mellékelt irodalomban.

#### **A szimbólumok magyarázata**

Tiltott műveletet jelző szimbólumok

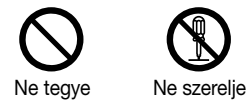

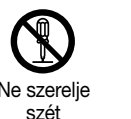

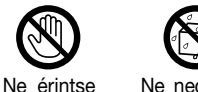

meg

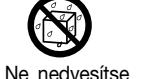

meg

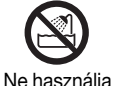

nedves területen

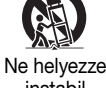

instabil felületre.

Elvégzendő műveletet jelző szimbólumok

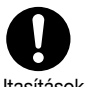

Utasítások Húzza ki a csatlakozót a konnektorból

## Fontos biztonsági előírások

A kivetítő üzembe helyezése és használata során tartsa be a következő biztonsági előírásokat:

- Olvassa el az előírásokat.
- Őrizze meg az útmutatót.
- Ügyeljen a figyelmeztetésekre.
- Tartson be minden utasítást.
- Ne használja a készüléket víz közelében.
- Csak száraz ruhával tisztítsa a készüléket.
- Ne torlaszolja el a szellőzőnyílásokat. A készüléket a gyártó útmutatása szerint helyezze üzembe.
- Ne helyezze a készüléket hőforrás (radiátor, hősugárzó, kályha és más, hőt kibocsátó készülék, például erősítő) közelébe.
- Ne iktassa ki a polarizált, illetve a földelt dugasz nyújtotta védelmet. A polarizált dugaszban két érintkező van, amelyek közül az egyik szélesebb. A földelt dugaszon a két érintkezőn kívül földelő érintkező is van. A szélesebb érintkező, illetve a földelő érintkező a felhasználó védelmét szolgálja. Ha a mellékelt dugasz nem illik bele a rendelkezésre álló aljzatba, forduljon villanyszerelőhöz, és cseréltesse ki az elavult aljzatot.
- Óvja a tápkábelt attól, hogy rálépjenek vagy hogy becsípődjön. Különösen ügyeljen a dugaszok, az aljzatok környékére, illetve arra a helyre, ahol a kábel kilép a készülékből.
- Csakis a gyártó által engedélyezett kiegészítőket és tartozékokat használjon.
- Csak a gyártó által engedélyezett vagy a készülékkel együtt értékesített kocsit, állványt, konzolt vagy asztalt használjon. Amennyiben kocsit használ, legyen elővigyázatos a kocsi/készülék kombináció mozgatásakor, hogy elkerülje a felbillenés során keletkező sérüléseket.

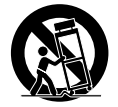

- Áramtalanítsa a készüléket villámlás, viharok esetén, vagy ha hosszabb ideig nem kívánja használni.
- A karbantartást bízza minden esetben hozzáértő szakemberre. Szervizelés szükséges, ha a berendezés bármilyen módon megsérült, például, ha az áramellátó vezeték vagy a dugasz sérült, ha folyadék került vagy tárgy esett a belsejébe, ha esőnek vagy párának lett kitéve, ha nem működik megfelelően, vagy leesett.

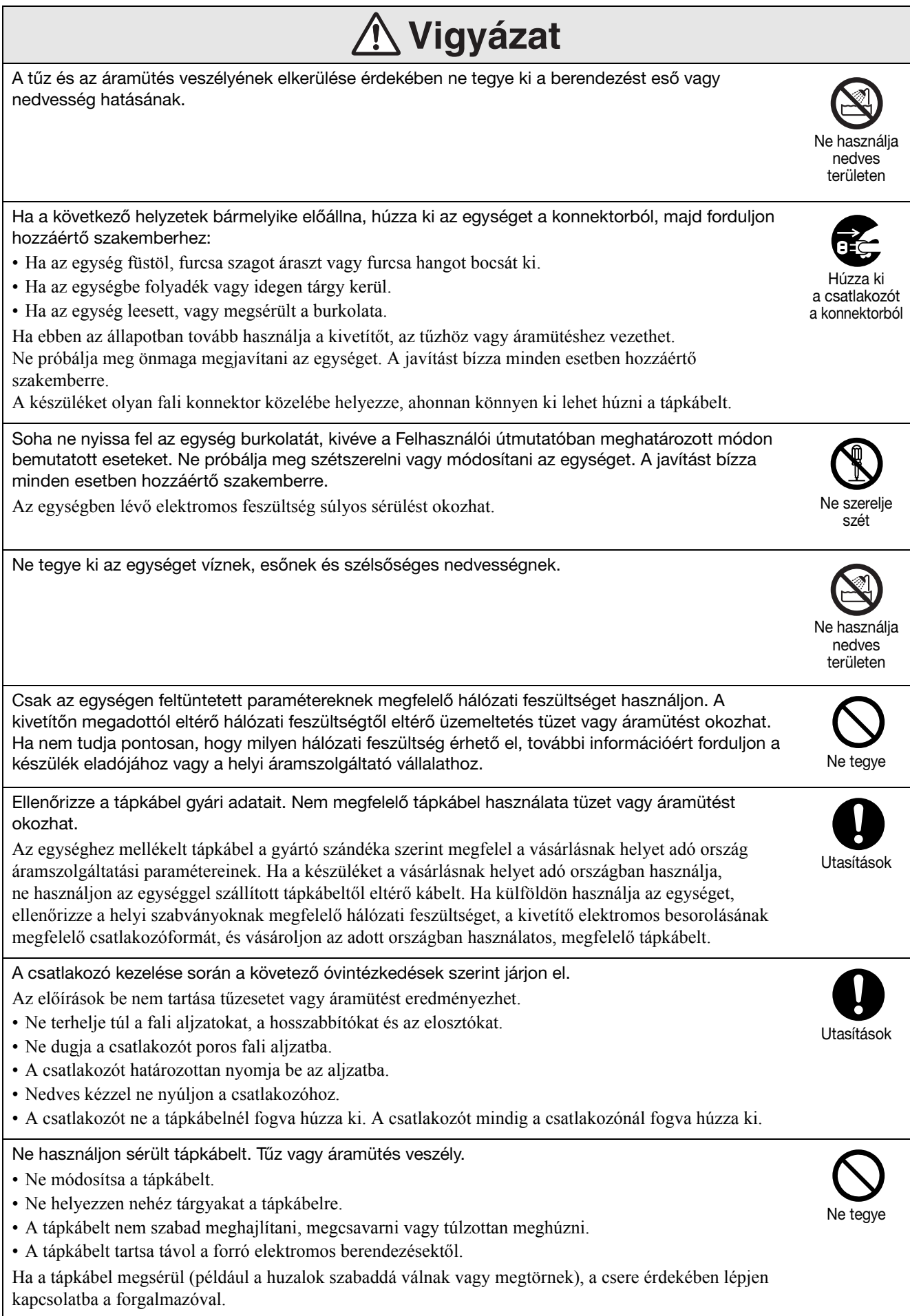

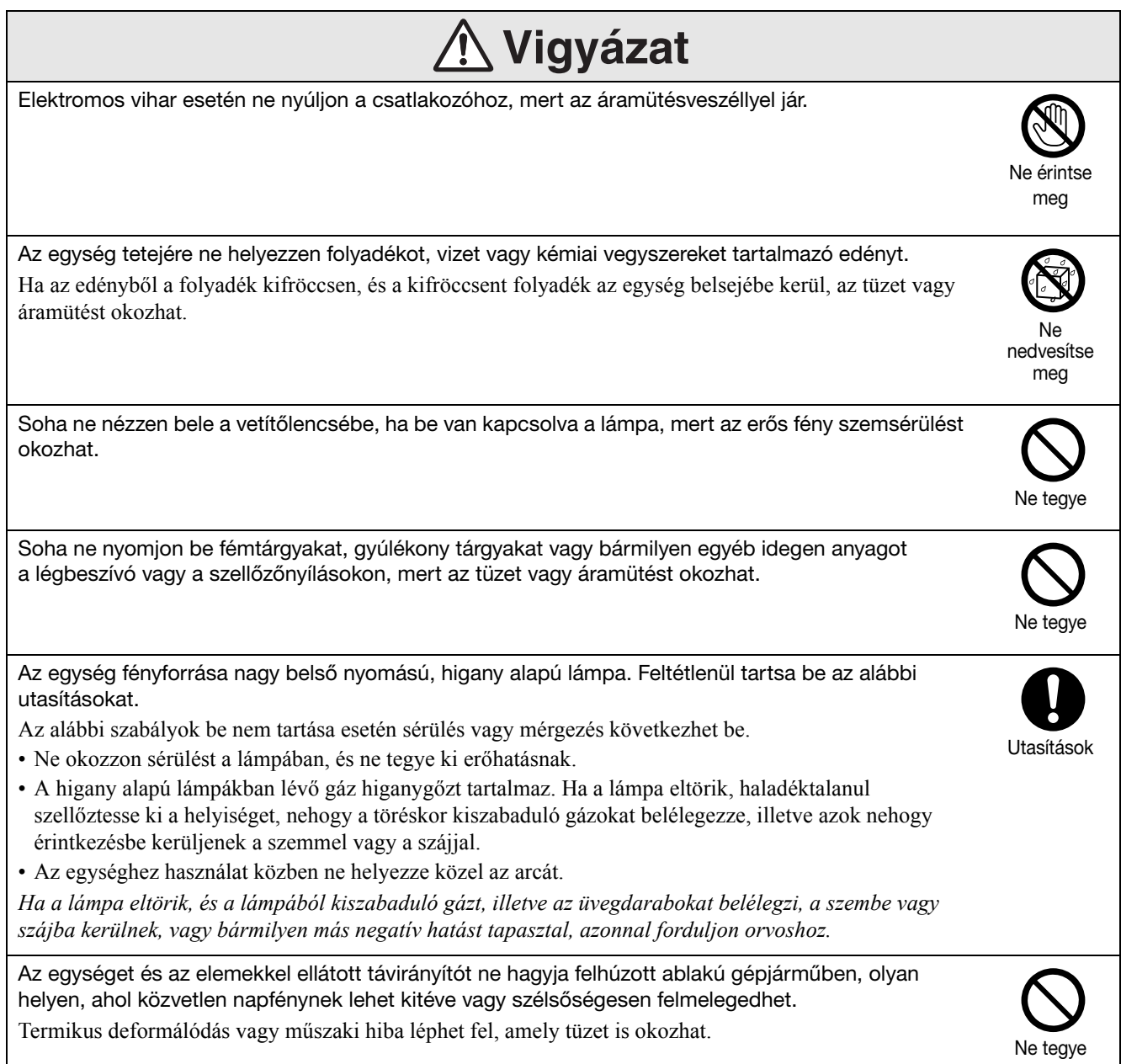

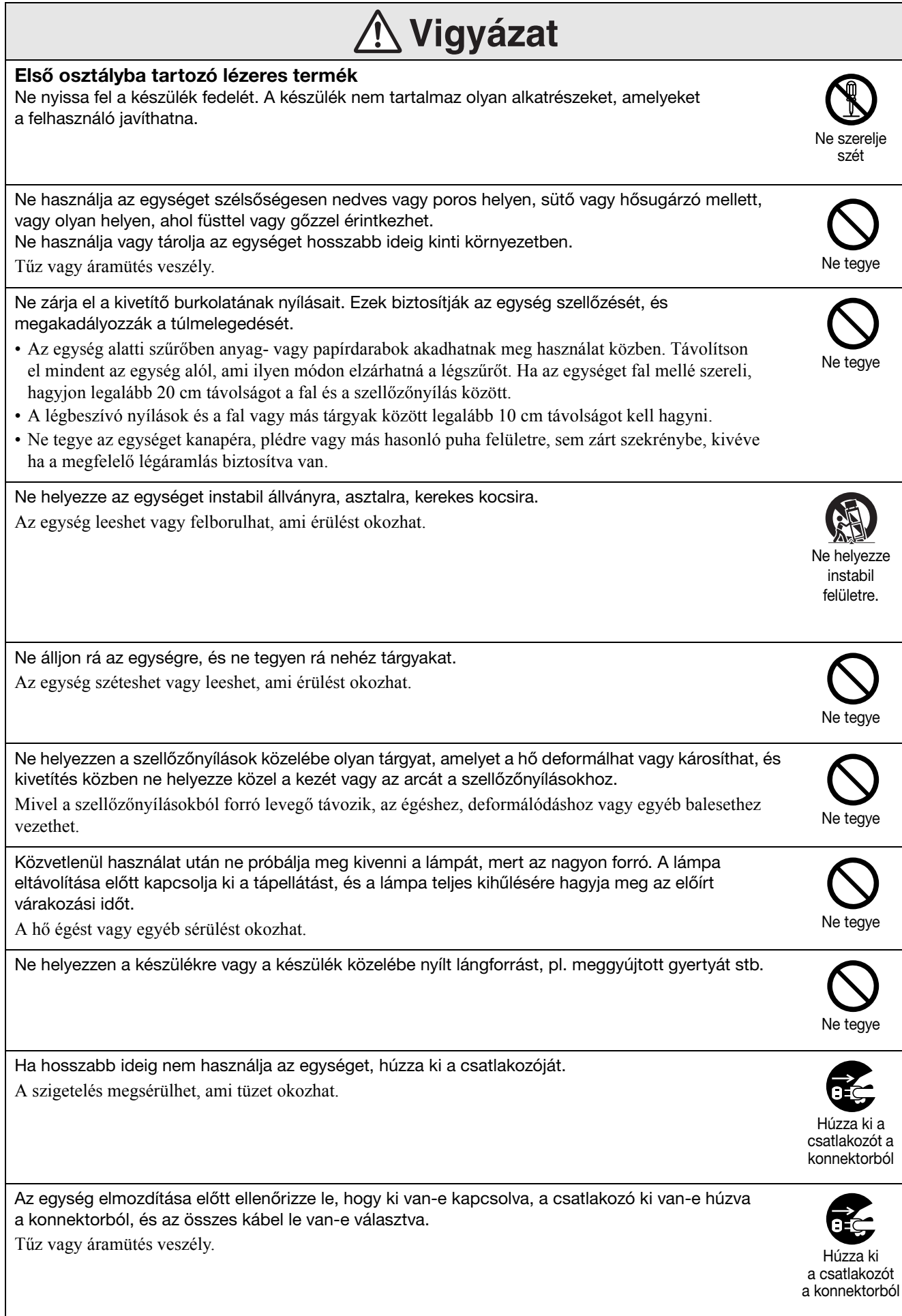

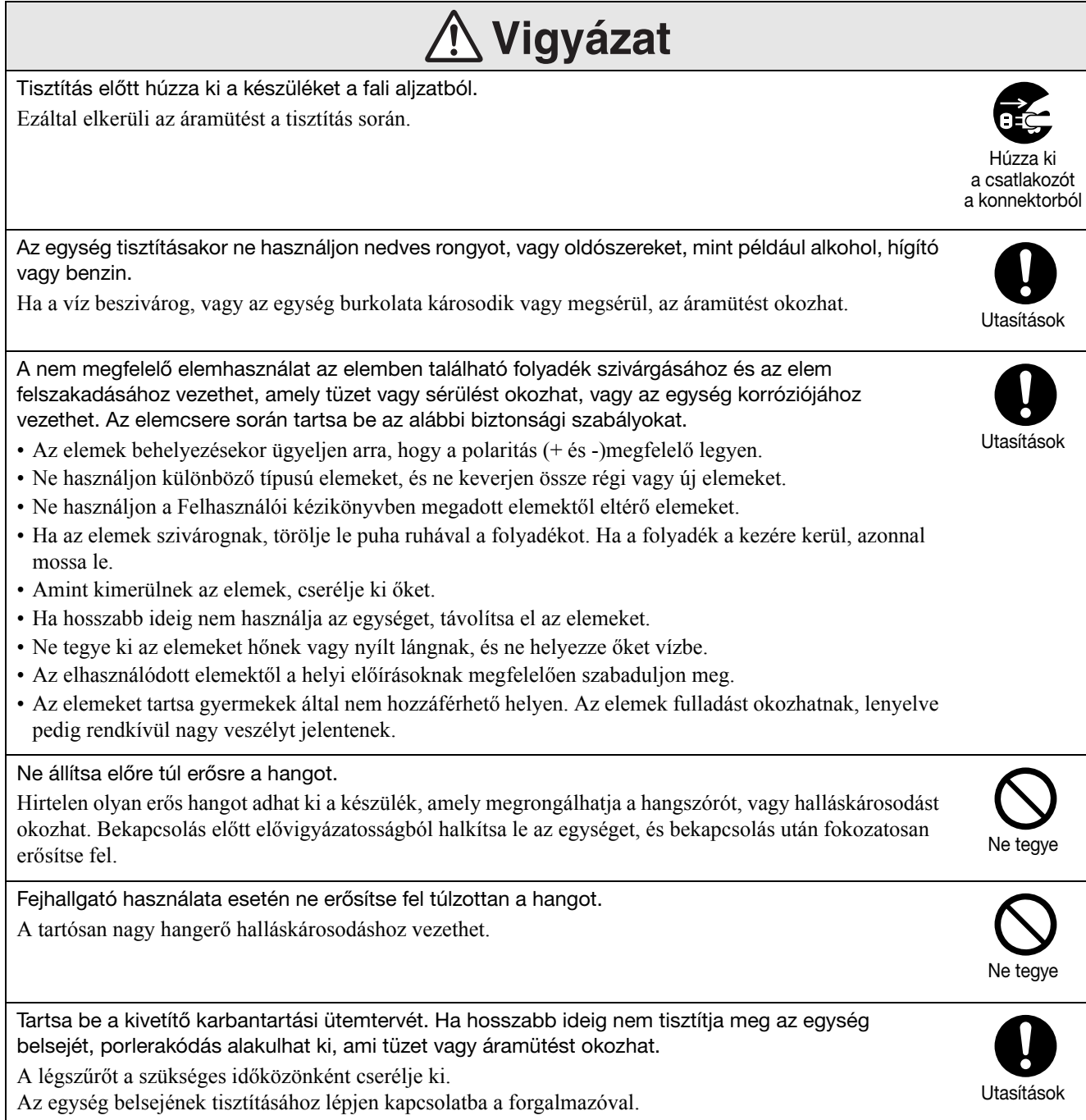

# <span id="page-9-0"></span>**Használat és tárolás**

A készülék működési zavarainak és károsodásának megelőzése végett vegye figyelembe a következőket.

# A kezeléssel és tárolással kapcsolatos megjegyzések

- A kivetítő használata és tárolása során feltétlenül tartsa be a jelen útmutatóban megadott üzemi és tárolási hőmérséklettartományt.
- Ne állítsa a projektort olyan helyre, ahol rezgés vagy ütés érheti.
- Ne helyezze a készüléket mágneses erőteret generáló televízió- és rádiókészülék vagy videoberendezés közelébe.

Ez káros hatással lehet az egység hang- és képminőségére, és hibát okozhat. Ilyen hiba esetén helyezze távolabb az egységet televíziótól, rádiótól és videótól.

• Ne működtesse a kivetítőt olyan helyen, ahol az alábbi körülmények bármelyike uralkodik: Ha ezt nem tartják be, működési hiba vagy baleset léphet fel.

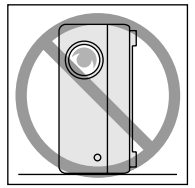

Ha a kivetítő függőleges helyzetben áll

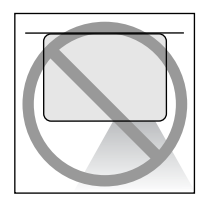

Ha a projektor az aljával felfele elhelyezett

Ha a projektor az tetejébel felfele elhelyezett

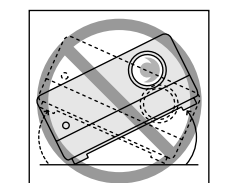

Ha a kivetítő valamelyik oldalára billentett

- Lejátszás közben ne mozgassa a készüléket. Ez megrongálhatja a lemezt, illetve működési zavarokat okozhat.
- Kerülje a készülék használatát vagy tárolását olyan helyiségben, amely rendszeresen megtelik cigaretta- vagy más füsttel, kerülje továbbá a rendkívül poros helyiségeket. Ez a képminőség romlásához vezethet.
- Puszta kézzel ne nyúljon a kivetítő lencséjéhez.

Ha a lencsén ujjlenyomat vagy egyéb szennyeződés marad, a kép kivetítése nem lesz megfelelő. Ha az egységet nem használja, helyezze fel a lencsevédőt.

• A jótállási feltételekben említett határokon túlmenően az EPSON nem vállal felelősséget a kivetítő vagy a lámpa hibájából eredő károkért.

### Páralecsapódás

Ha az egységet hideg helyről meleg szobába viszi, ha hamar felmelegedik az a helyiség, ahol az egység található, akkor a készülék belsejében vagy a lencse területén páralecsapódás (nedvesség) jöhet létre. Páralecsapódás esetén nem csak helytelen működés lép fel, mint például halvány kép, hanem a lemez és/ vagy az alkatrészek is károsodhatnak. A páralecsapódás megakadályozása érdekében a használat előtt egy órával helyezze el az egységet a helyiségben. Ha valamilyen oknál fogva páralecsapódás történik, válassza le a tápkábelt a kimenetről, majd a használat előtt várjon egy-két órát.

## Lámpa

Az egység fényforrása nagy belső nyomású, higany alapú lámpa.

A higany alapú lámpák megszokott jellemzői a következők:

- A lámpa erőssége idővel csökken.
- Amikor a lámpa eléri élettartamának a végét, a lámpa többé nem világít, vagy hangos pukkanással eltörik.
- A lámpa élettartama nagyban függ a lámpa egyedi jellemzőitől, és a környezeti körülményektől. Szükség esetére mindig tartson készenlétben egy tartalék lámpát.
- Ha lejárt a lámpa csereidőszaka, megnövekszik a törés kockázata. Amikor megjelenik a lámpa cseréjére vonatkozó üzenet, mielőbb cserélje újra.
- A készülék lámpája higanyt (Hg) tartalmaz. Vegye figyelembe a hulladék elhelyezésére és újrahasznosítására vonatkozó helyi szabályokat. Ne helyezze a hagyományos hulladékkal egy helyre.

# LCD kijelző

- Az LCD-panel rendkívül precíz gyártástechnológiával készül. Időnként azonban fekete pontok jelenhetnek meg a panelen, illetve előfordulhat, hogy egyes vörös, kék vagy zöld képpontok különösen világosak. Esetenként rendellenes színű vagy fényerejű csíkok válhatnak láthatóvá. Ezt az LCD-panel jellegzetességei okozzák, és nem a hibás működés jele.
- A képernyőn beégés maradhat, ha nagy kontrasztos állóképet 15 percnél hosszabb ideig vetít. Beégés esetén vetítsen fényes képet (számítógéppel történő használat esetén fehér képet, video esetén a lehető legfényesebb animációt), amíg a beégés el nem tűnik. Ez körülbelül 30-60 percig tart, a beégés mértékétől függően. Ha a beégés nem tűnik el, tanácsért lépjen kapcsolatba a forgalmazóval.  $\mathcal{F}80.$  oldal

## A készülék mozgatása

- Zárja le a lencsefedelet.
- Vegye ki a lemezt.
- Ha ki van húzva, nyomja vissza az egység lábát.
- Forgás közben ne szállítsa az egységet.
- A projektort a képen látható módon fogja meg, és úgy vigye. Ha a csatlakozófedelet is megfogja, a fedél felnyílhat vagy bezáródhat, és az egység leeshet.

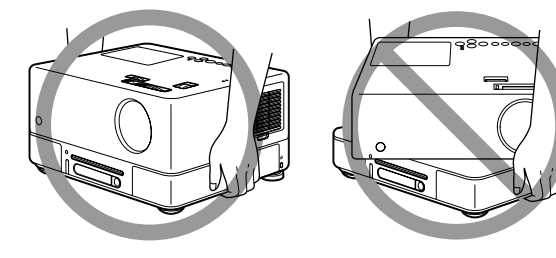

# Óvintézkedések szállítás esetére

- Az egységen belül számos üveg és precíziós alkatrész van. A szállítás közbeni külső behatások kiküszöbölésére használja a készülék megvásárlásakor kapott dobozt és védőanyagokat. Ha már nincs meg az eredeti csomagolás, csomagolja be a készüléket valamilyen ütésgátló anyagba, tegye bele egy erős dobozba, és azon jól láthatóan tüntesse fel, hogy precíziós berendezést tartalmaz.
- Zárja le a lencsefedelet, és csomagolja be az egységet.
- Ha futárszolgálattal szállíttatja a készüléket, tájékoztassa őket, hogy precíziós berendezésről van szó, amely ennek megfelelő kezelést igényel.
- \* A jótállás nem terjed ki a termék semmiféle, szállításból eredő károsodására.

# Szerzői jogok

Szigorúan tilos egy lemezt a szerzői jog tulajdonosának engedélye nélkül műsorsugárzásra, nyilvános vetítésre, nyilvános zenei előadásra és kölcsönzésre felhasználni (függetlenül attól, hogy ez ellenszolgáltatásért cserébe vagy anélkül történik).

# <span id="page-11-0"></span>**Lemezek és USB-tárolás**

# **Lemezek distrikted behavioret al distri**kted by distrikted by distrikted by distrikted by distrikted by distrik<br>Distrikted by distrikted by distrikted by distrikted by distrikted by distrikted by distrikted by distrikted

#### **A készülékkel olvasható lemeztípusok**

A készülék a következő típusú lemezeket tudja lejátszani.

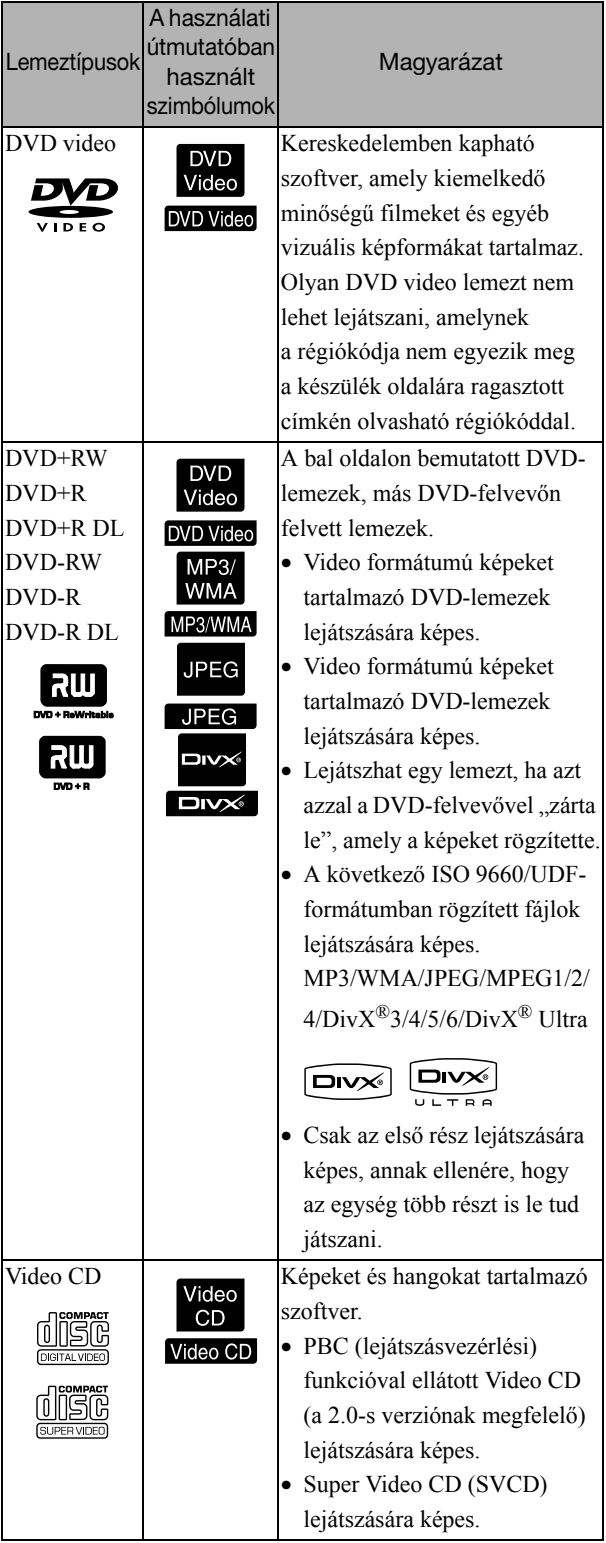

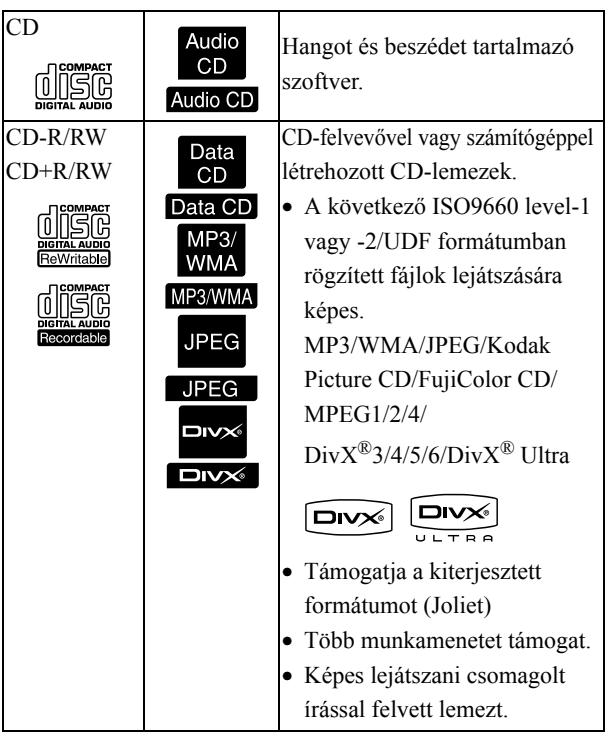

• A CD szabványnak nem megfelelő, másolásvédelemmel ellátott CD lemezek működőképessége és hangminősége nem garantálható ezzel a készülékkel. CD-lemezek, amelyek megfelelnek a CD-szabványnak, a következő compact disc emblémát viseli. Ellenőrizze az audio lemez csomagolásán található jelet.

#### disc

- Ez a készülék képes kezelni az NTSC és a PAL televíziós jelformátumot.
- DVD-video, SVCD és Video CD esetén a lejátszási funkciókat a szoftvergyártók szándékosan korlátozhatják. Amint az egység lejátssza a lemez tartalmát, bizonyos funkciók nem mindig működnek. Tekintse meg a lejátszott lemez felhasználói információit.
- A karcos, szennyezett, meghajlott vagy nem megfelelően felvett vagy nem megfelelő felvételi körülmények között elkészített DVD-R/R DL/ RW, DVD+R/R DL/RW, CD-R/RW és CD+R/RW lemezek nem játszhatók le. A lemez adatainak a beolvasásához az egységnek némi időre lehet szüksége.
- Ezzel a készülékkel nem lehet VR-formátumban rögzített, CPRM-kompatibilis (tartalomvédelem írható adathordozóhoz) DVD-R-lemezeket lejátszani.

• Csak a következő lemezek hangját lehet lejátszani. - MIX-MODE CD - CD-G - CD-EXTRA - CD TEXT

#### **A készülékkel nem olvasható lemeztípusok**

- A készülék nem tudja lejátszani a következő típusú lemezeket.
	- DVD-ROM CD-ROM PHOTO CD
	- DVD audio SACD DACD
	- DVD-RAM
- 8 cm-től és 12cm-től különböző átmérőjű kerek lemez
- Szabálytalan formájú lemezek

#### **A lemezek kezelése**

- Ne nyúljon puszta kézzel a lemez lejátszható oldalához.
- Amikor nincs használatban a lemez, tárolja a tokjában.
- Ne tárolja a lemezeket nagy páratartalmú, vagy közvetlen napfénynek kitett helyen.
- Ha a lemez lejátszási felületén por vagy ujjlenyomat található, a kép- és a hangminőség romolhat. Ha a lejátszási felület szennyezett, a lemez belső része felöl kifele haladva puha ronggyal törölje óvatosan tisztára.

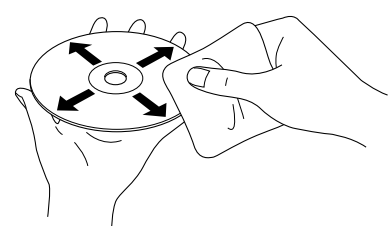

- Ne használjon oldószereket, például benzint, sem analóg lemezekhez való antisztatikus szereket.
- Ne ragasszon a lemezre sem papírt, sem matricát.

# Lejátszható USBtárolóeszközök

- Az egységen a következő USB 1.1 alapú tárolóeszközöket csatlakoztathatja
	- és játszhatja le.
	- USB-memória (csak azok az eszközök, amelyek nincsenek biztonsági funkcióval ellátva).
	- Multi kártyaolvasó
	- Digitális fényképezőgép (ha az USB-háttértároló osztály támogatott)
- SD-memóriakártya vagy más adathordozó csatlakoztatásához az egységhez, használjon multi kártyaolvasót.
- A rendszer a FAT16 és a FAT32 fájlrendszereket támogatja.
- Bizonyos rendszerfájlok nem támogatottak. Ha az adathordozó nem támogatott, használat előtt formázza meg Windows rendszeren.
- Ez az egység csak egyetlen memóriakártya lejátszására képes, még akkor is, ha a kártyaolvasóba több kártyát helyezett. Csak azt a kártyát helyezze be, amelyet le szeretne játszani.

# A lejátszható fájlok műszaki jellemzői

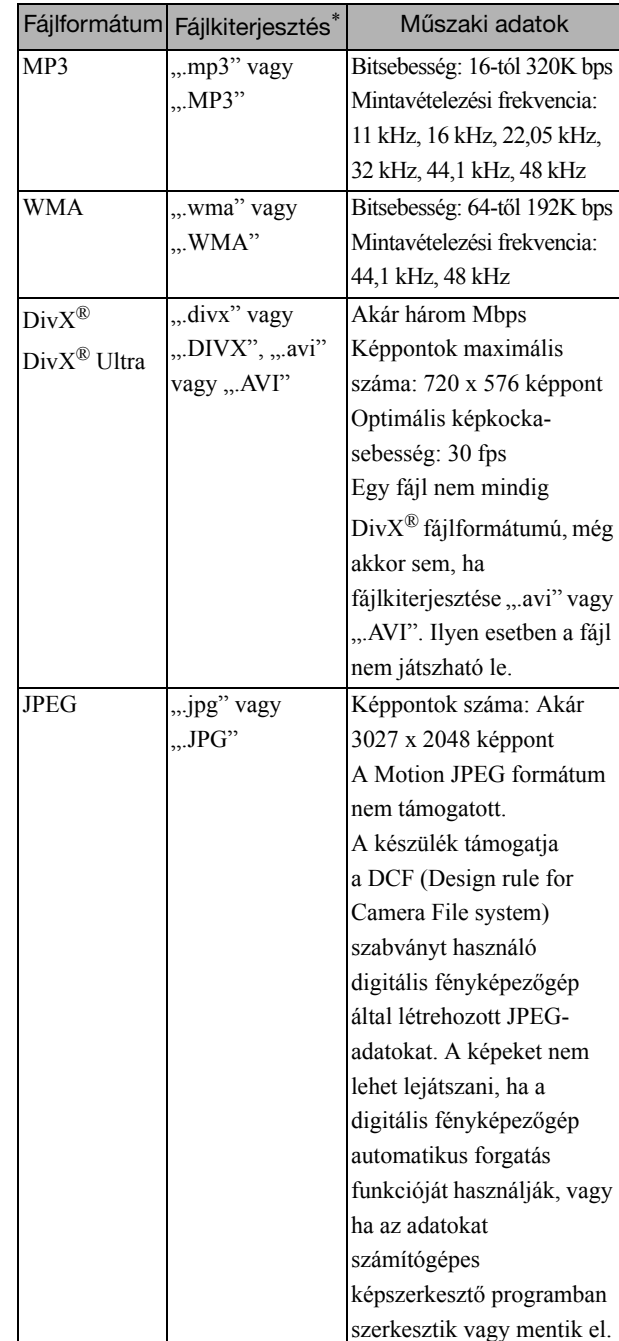

\* Ha a fájlnévhez kétbájtos karakterkészletet használ, a rendszer nem jeleníti meg megfelelően.

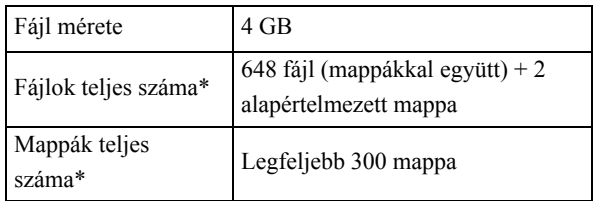

\* Ez a szám korlátlan, ha a Beállítások menüben az "MP3/JPEG Nav" beállítás értéke "Menü nélkül".

# <span id="page-14-0"></span>**Alkatrésznevek és funkciók**

# Front (Előlap)

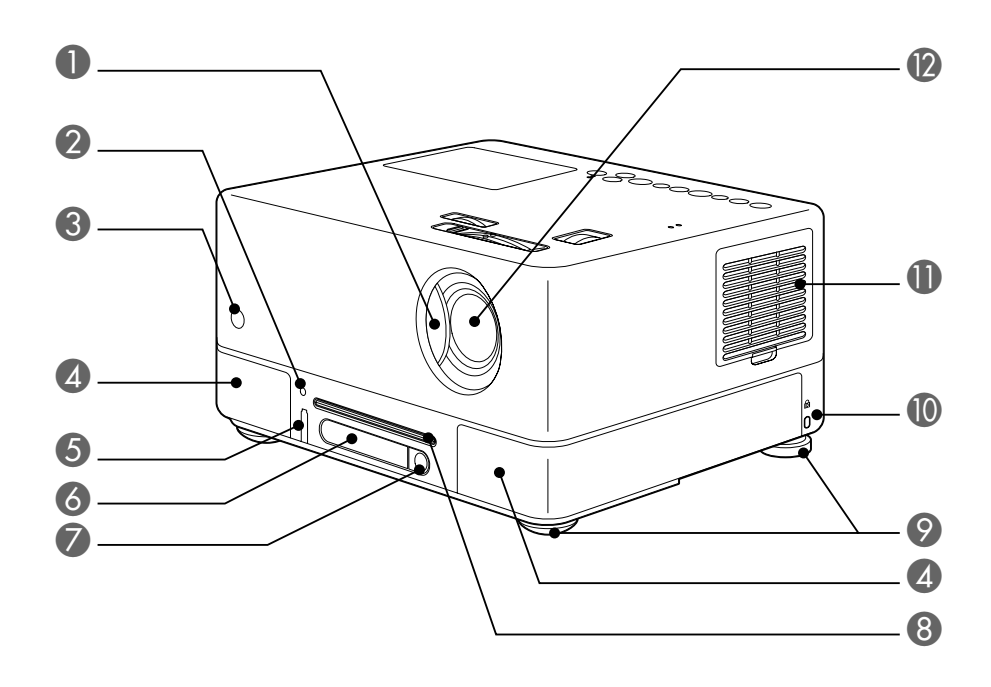

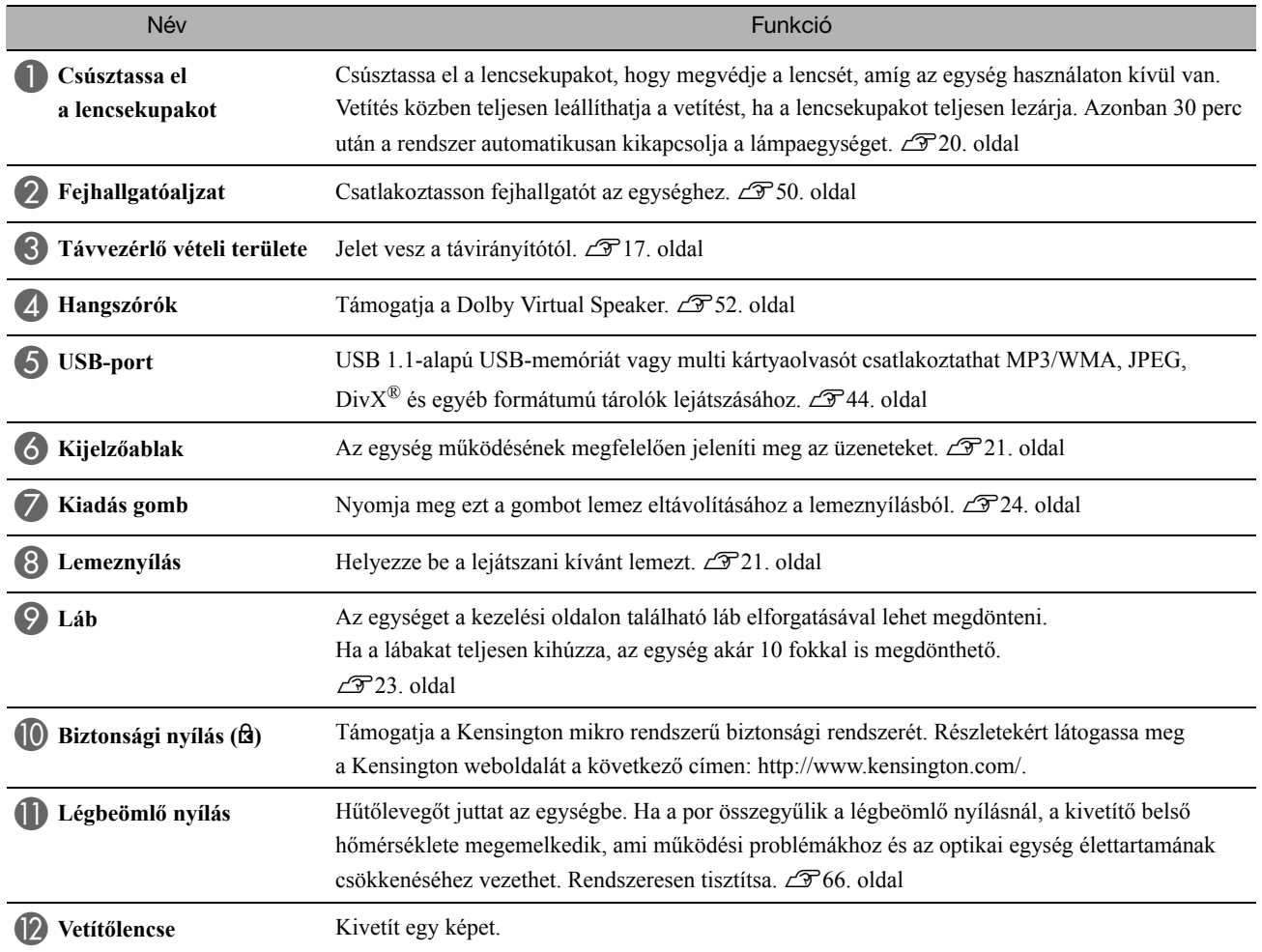

# Rear (Hátlap)

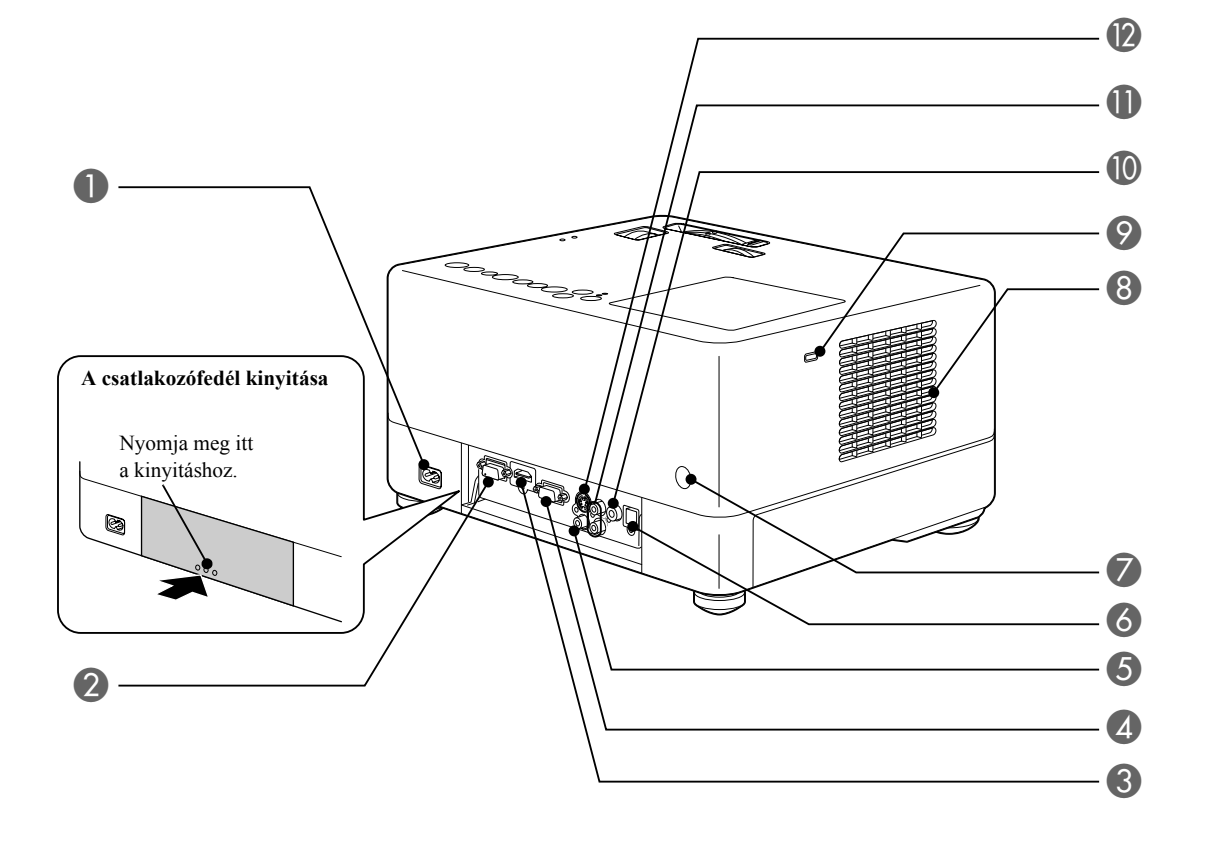

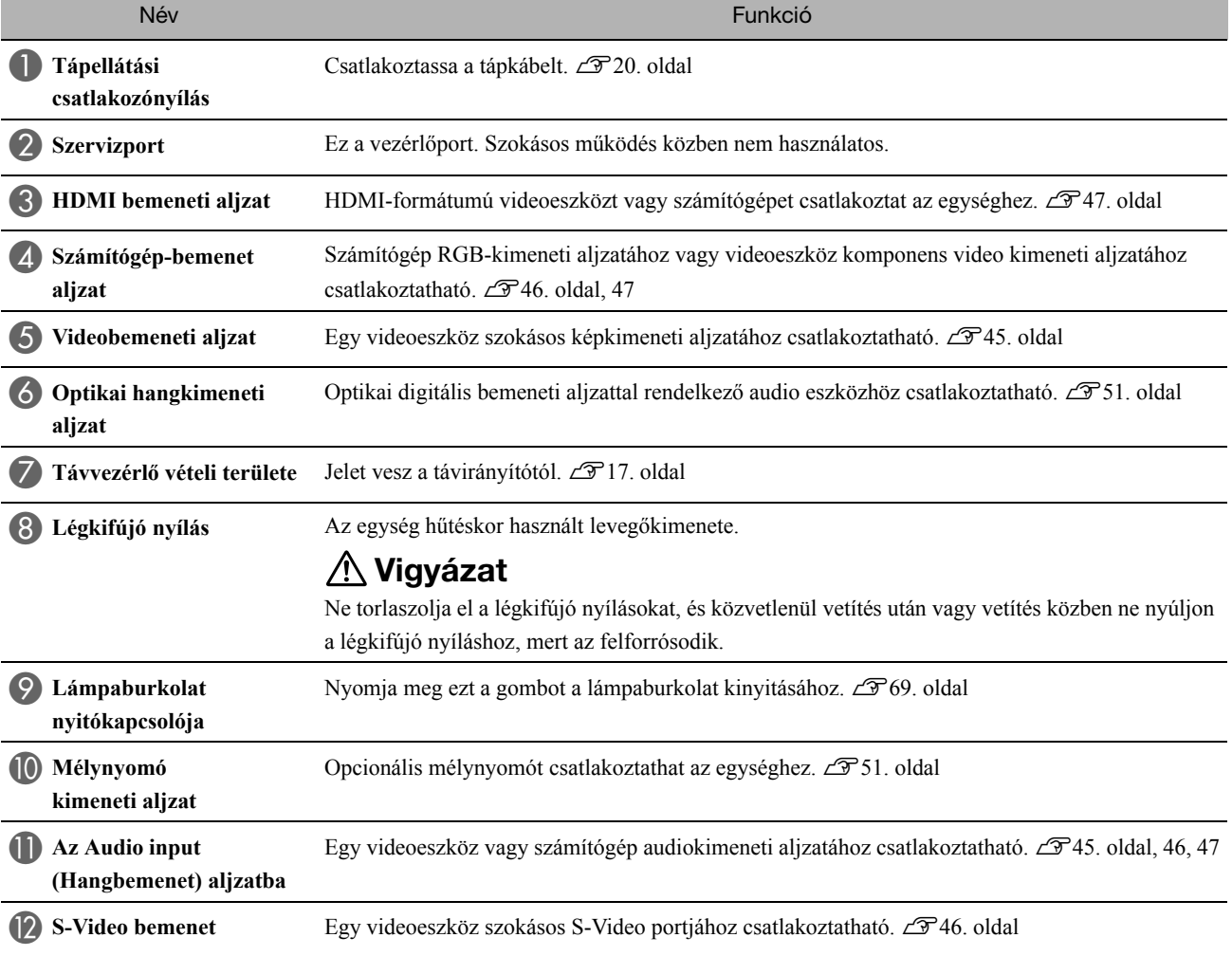

# **Felülre**

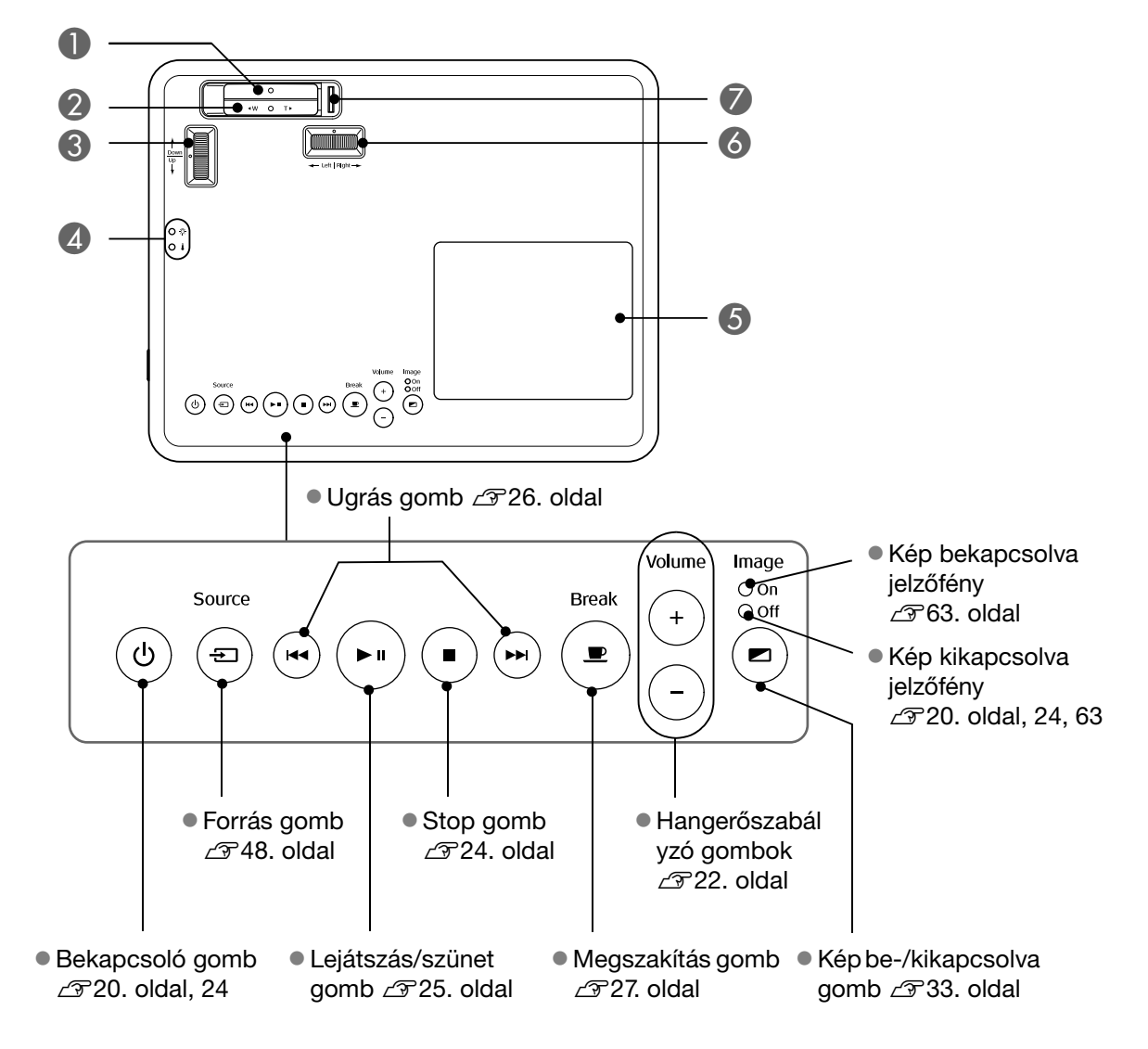

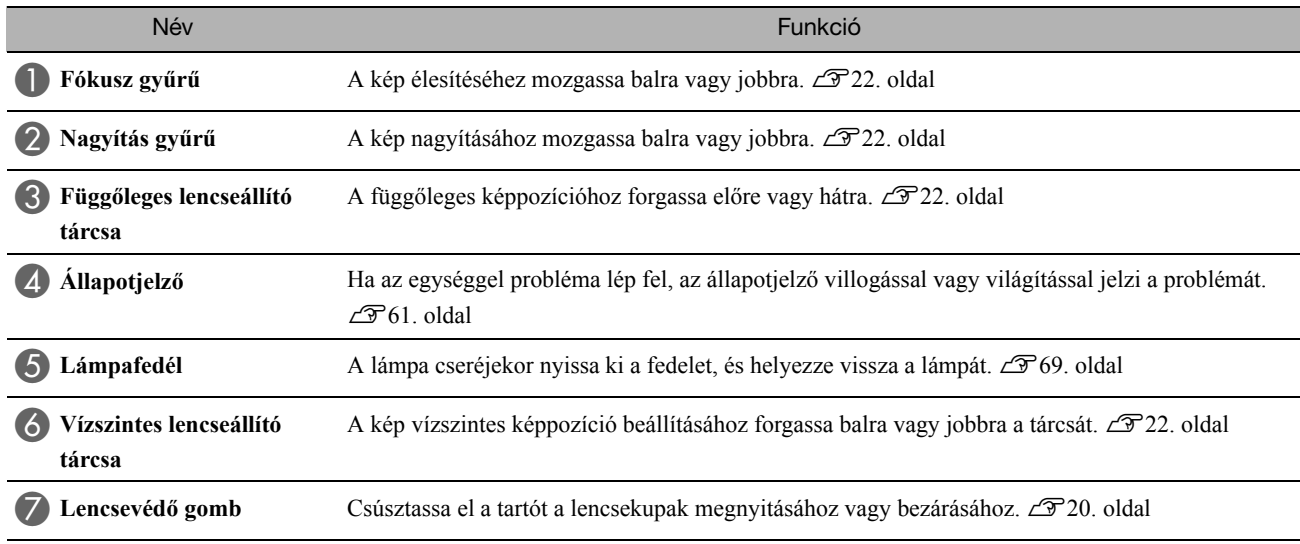

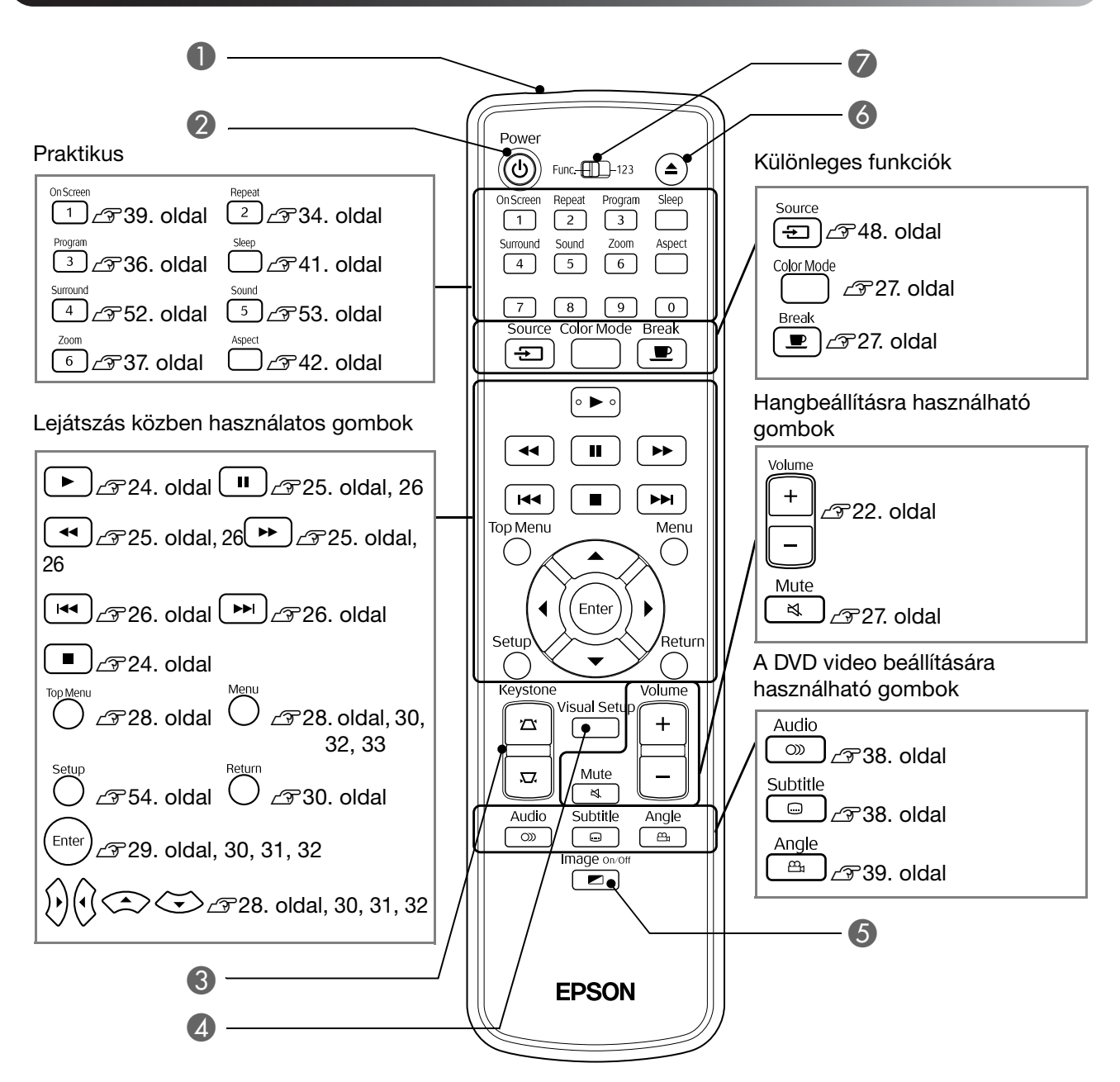

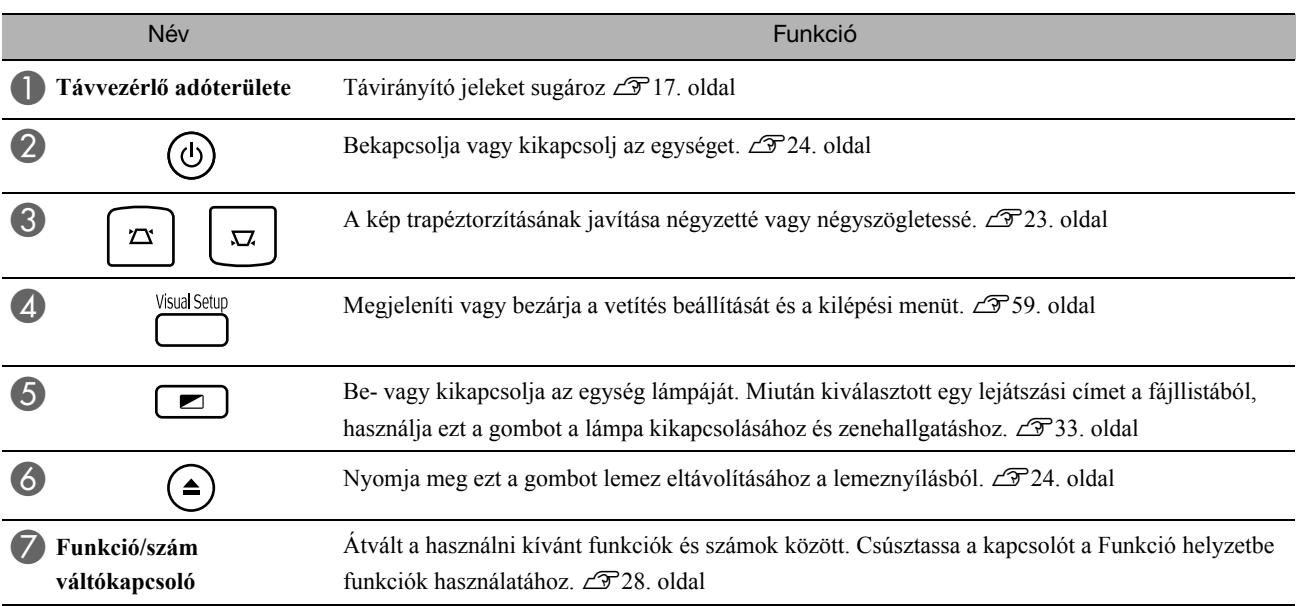

# <span id="page-18-0"></span>**A távvezérlő előkészítése**

## Az elemek behelyezése

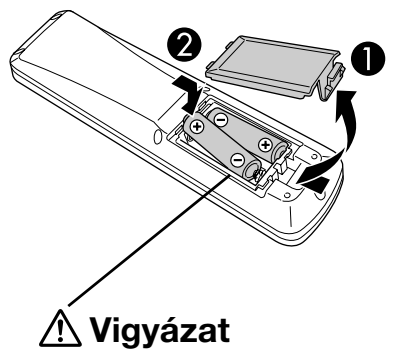

Az elemtartó belsejében a (+) és a (–) jel utal arra, hogy milyen állásban kell behelyezni az elemeket.

A készülék megvásárlásakor nincsenek benne a távvezérlőben az elemek. A távvezérlő használata előtt be kell helyezni a készülékhez mellékelt elemeket.

A Nyomja be a távvezérlő hátoldalán levő reteszt, majd emelje felfelé.

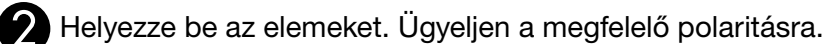

Zárja be az elemtartó fedelét.

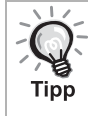

Az elemek kimerülését és a csere szükségességét jelzi, ha nő a távvezérlő válaszideje, vagy ha távvezérlő hosszabb ideig tartó használat után nem működik. Tartson készenlétben két alkáli (mangán) AA-méretű elemet.

# <span id="page-18-1"></span>A távvezérlő hatósugara

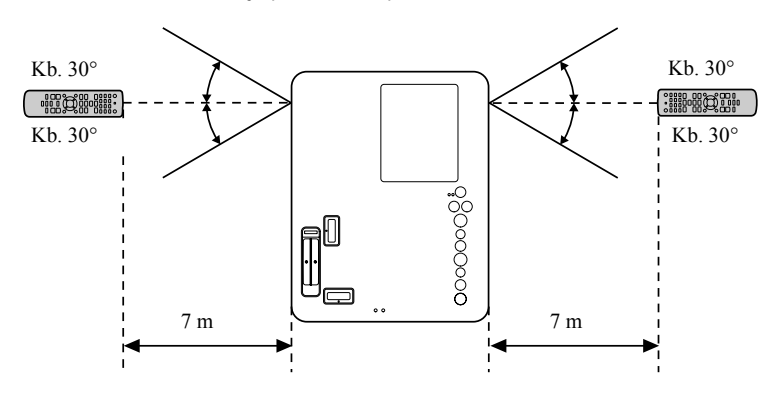

Működési tartomány (függőleges)

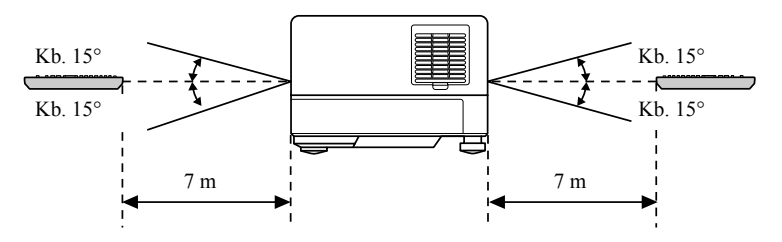

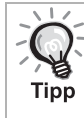

Akadályozza meg, hogy közvetlen napfény vagy fluoreszcens fény érje a készüléken a távvezérlő fényének vételére szolgáló területet Ellenkező esetben lehet, hogy a készülék nem tudja venni a távvezérlő jeleit.

#### Működési tartomány (vízszintes)

# <span id="page-19-0"></span>**Első lépések**

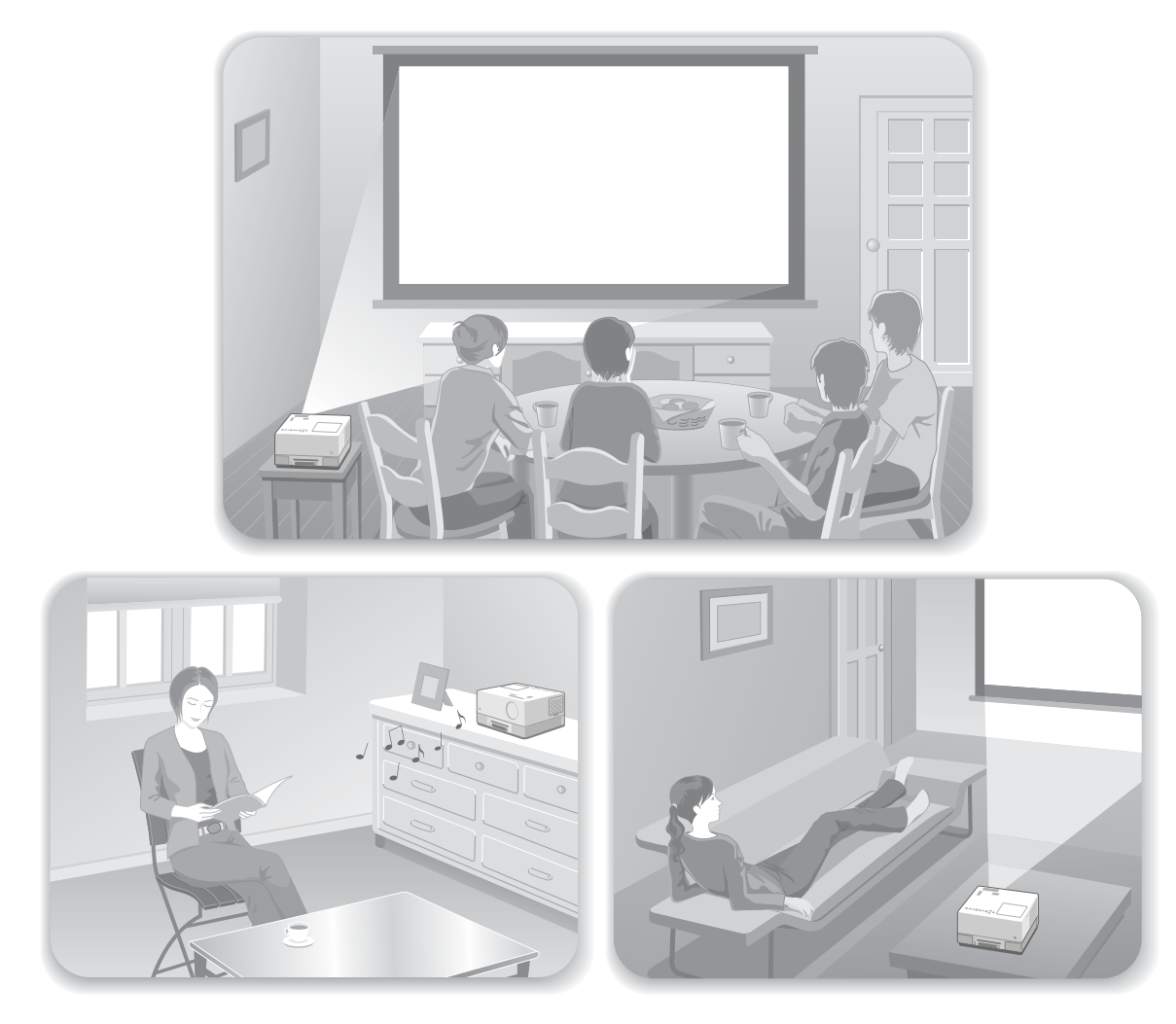

#### **Lejátszás**

Nincs szükség bonyolult csatlakozásokra. Nem szükséges kiválasztania a televízió típusát vagy módosítania a bemenetet. A következő négy egyszerű lépés után azonnal vetítővásznon nézheti DVD lemezei tartalmát.

A szabványos hangszórók támogatják a Dolby Virtual Speaker, és valódi sztereó térhatást érhet el a bal és a jobb hangszórók használatával.

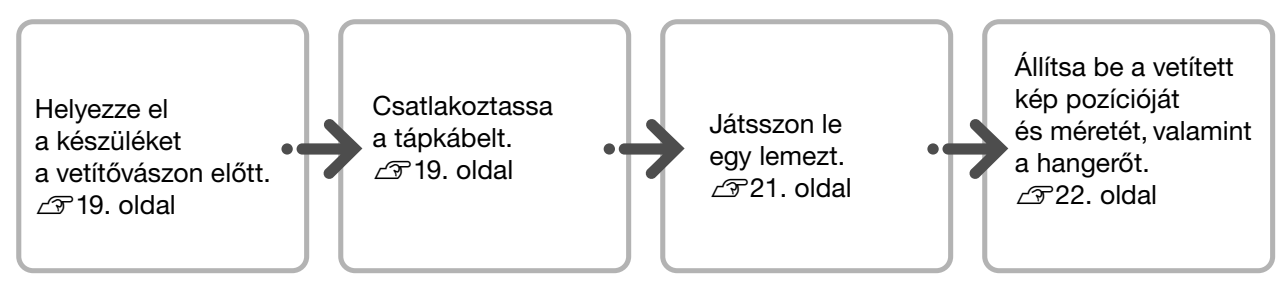

# <span id="page-20-0"></span>**Üzembe helyezés**

# <span id="page-20-1"></span>A vetítés távolsága és a vetített kép mérete

AÚgy helyezze el a készüléket, hogy optimális méretű képet vetítsen

a vászonra.

Ha például 16:9-es képarányt használ és 80"-os széles vásznat használ, helyezze az egységet körülbelül 197 cm-re a a vászontól.

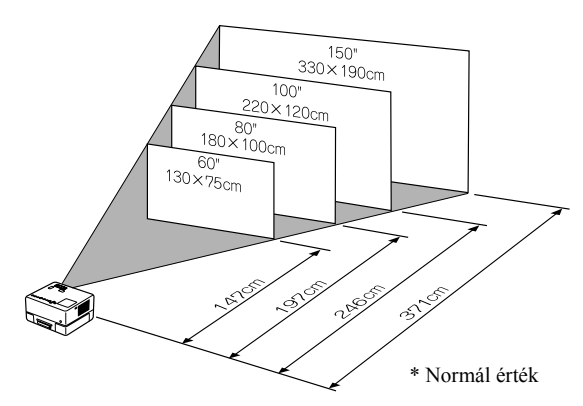

Minél messzebb van a készülék a vászontól, annál nagyobb lesz a vetített kép.

Részletes adatok a vetítési távolságról:  $\mathscr{F}$ [72. oldal](#page-73-1)

## <span id="page-20-2"></span>Hálózati kábel csatlakoztatása

**Ha az egységet maga elé helyezi,** elforgathatja az egység felső felét a lemeznyílás könnyű eléréséhez lemez behelyezése vagy eltávolítása érdekében.

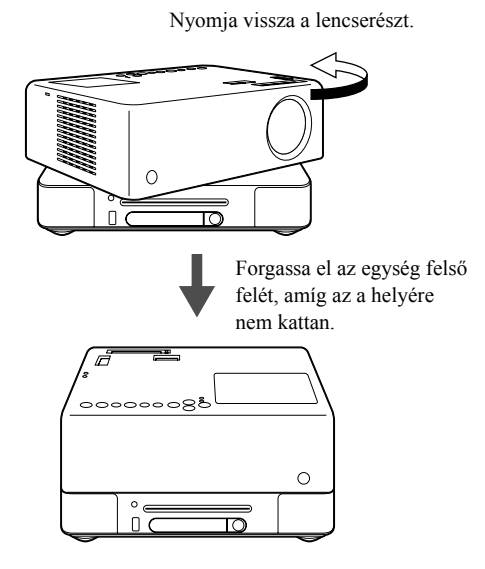

BA készüléket a vetítővászonnal

párhuzamosan kell elhelyezni.

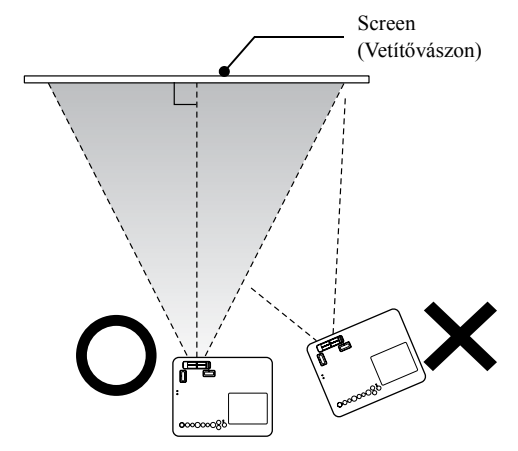

Ha a készülék nem párhuzamos a vetítővászonnal, a vetített kép trapéz alakban torzul.

Ha nincs elegendő hely az egység vászon elé történő helyezéséhez, ne helyezze az oldalához. A kivetített kép helyzetét a lencse mozgatásával állítsa be.  $22$ . oldal

- Vegye figyelembe, hogy az egység felső része nem fordítható el 360-fokban. Ha visszafordítja az egység felső részét az eredeti helyzetbe, ellenkező irányba forgassa, amíg az a helyére nem kattan.
- Ha a vetítés során elforgatja az egység felső részét, a lámpa fényes elsötétül. Amint kattanást hall, reteszelte az egységet, és a lámpa erősebb fényt bocsát ki.
- Az egység elforgatásakor a beépített bal és jobb hangszórók hangja is felcserélődik.

#### Vigyázat!

- nem kattan. Két kézzel óvatosan forgassa el az egységet. Ha túl nagy erővel forgatja, a készülék meghibásodhat vagy megsérülhet.
	- Az egység felső felének elforgatásakor ügyeljen arra, hogy a keze vagy egyéb tárgyak ne szoruljanak be.

<span id="page-21-1"></span><span id="page-21-0"></span>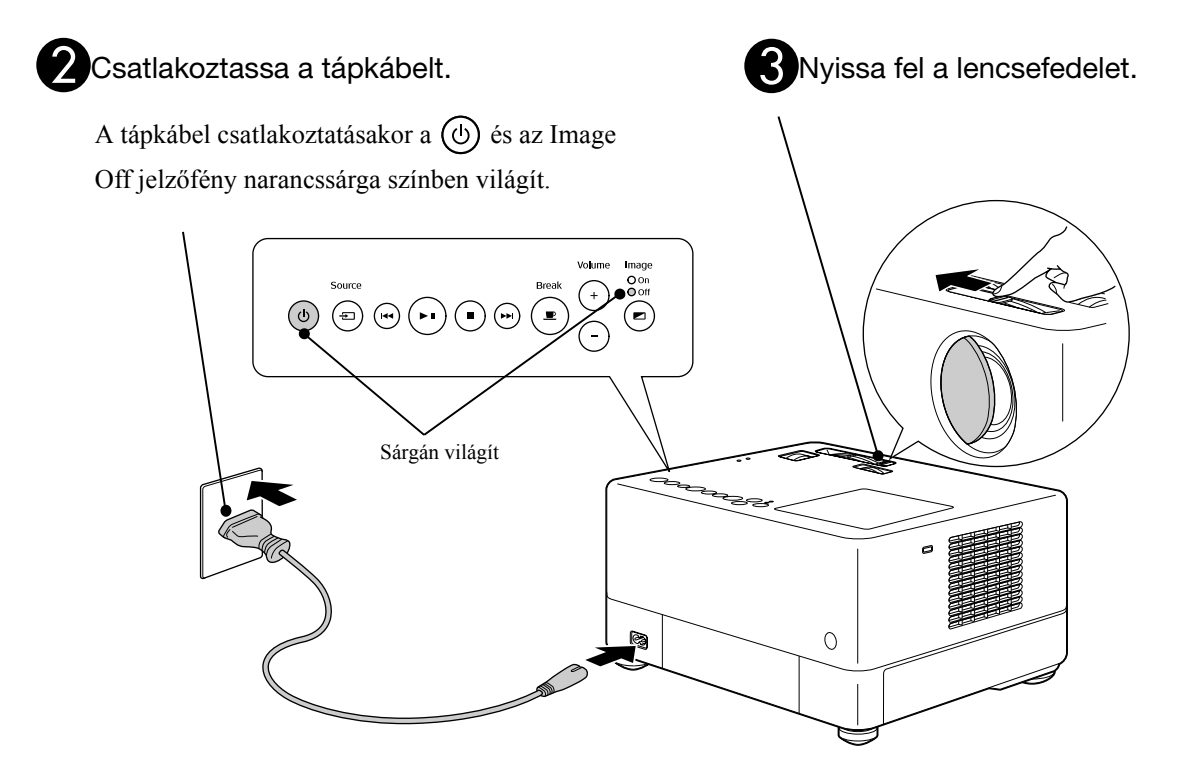

# <span id="page-22-0"></span>**Lemezlejátszás**

## <span id="page-22-3"></span><span id="page-22-1"></span>Egy lemez lejátszása és tartalmának levetítése

AHelyezze a lemezt a lemeznyílásba a címkés résszel felfele.

Ha kétoldalas lemezt használ, a lejátszani kívánt oldalnak kell felül lennie.

Nyolc cm-es lemezt a lemeznyílás középső részére helyezzen.

Egy sípolás hallatszik, és bekapcsolódik a készülék.

#### Vigyázat!

Ne használjon olyan lemezeket, melyeken ragasztott CD/DVD borító vagy egyéb címke található, és ne használjon benedvesedett lemezeket sem. Ez meghibásodáshoz vagy sérüléshez vezethet.

BAttól függően, hogy milyen lemez van a készülékben, a következők történnek.

Audio CD kivételével: A vetítőlámpa automatikusan bekapcsol, és a vetítés elkezdődik. Körülbelül 30 másodpercre van szükség, amíg a lámpa kigyulladása után a kép megfelelő fényerővel jelenik meg.

Audio **OD**: A vetítőlámpa egy darabig világít, majd körülbelül 30 másodperc után kikapcsol. Ezt követően automatikusan elindul a hanglejátszás.

Amikor megjelenik a menü:

DVD Video [28. oldal](#page-29-4)

Video CD [29. oldal](#page-30-2)

 $MP3/WMA$   $\Box$ 

Ha az egységet nagy magasságon, vagyis 1 500 m tengerszint feletti magasságon használja, a "Nagy Tinn magasság" módot állítsa a "Be" lehetőségre.  $\mathcal{F}60.$  oldal

#### **Vigyázat**

A készülék bekapcsolása után soha ne nézzen bele a lencsébe.

Ha a lemeznyílás a vetítőlencse felöl található, lemez behelyezésekor vagy eltávolításakor mindig takarja el a lencsét.

<span id="page-22-2"></span>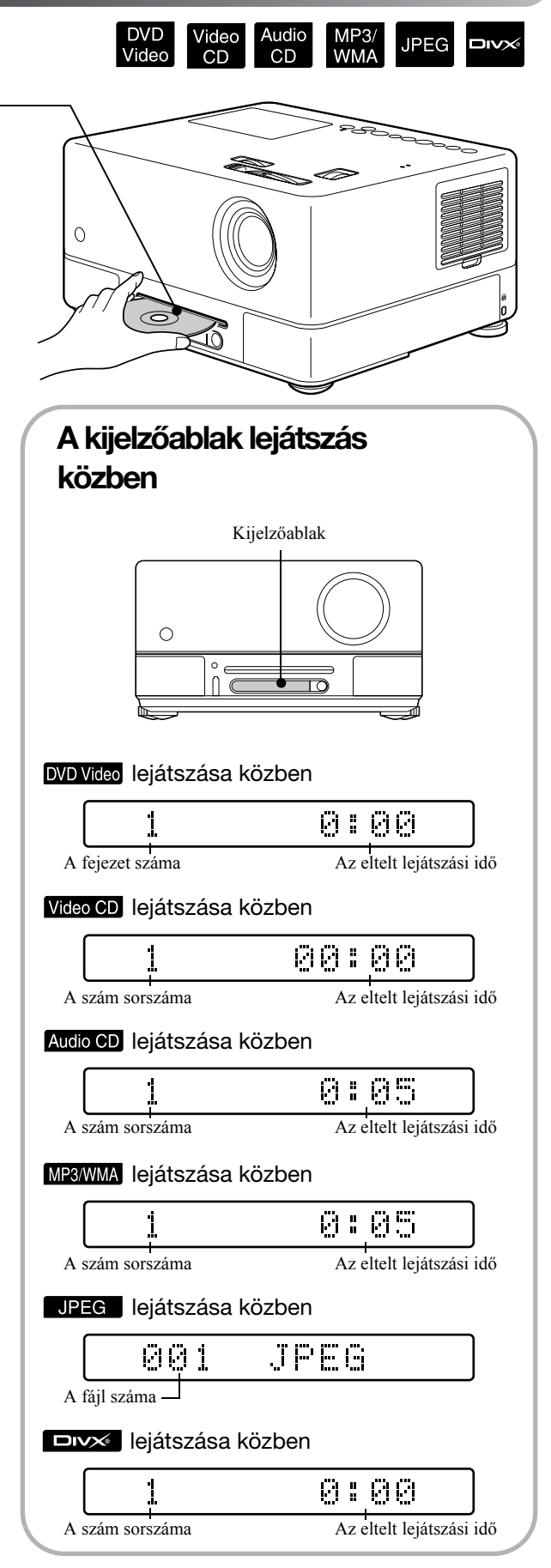

## <span id="page-23-0"></span>A vetített kép pozíciójának és hangerejének a beállítása

<span id="page-23-4"></span><span id="page-23-1"></span>Állítsa be a hangerőt és a vetített képet.

<span id="page-23-5"></span><span id="page-23-3"></span><span id="page-23-2"></span>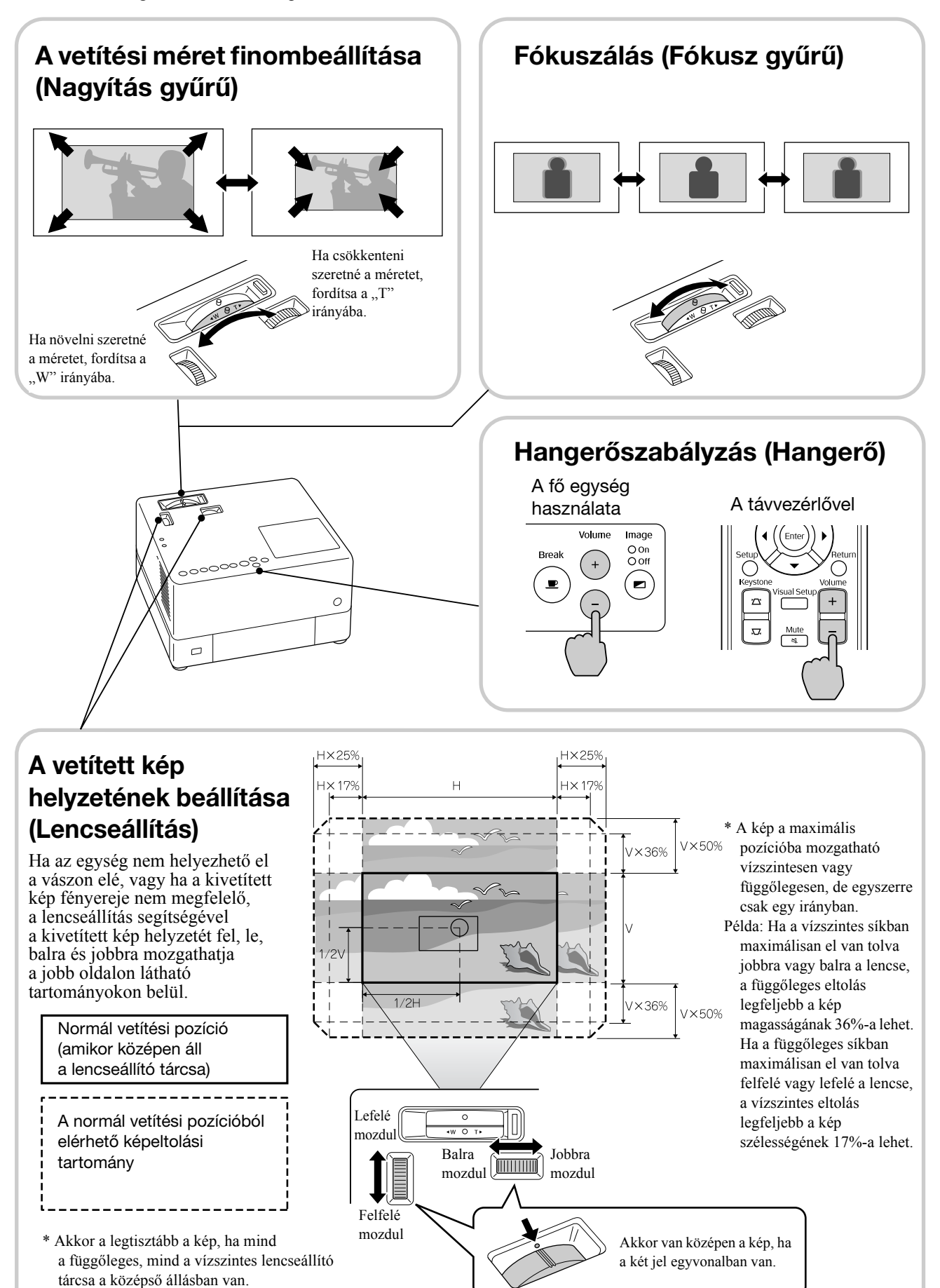

### <span id="page-24-0"></span>**A kép trapéztorzításának javítása (Trapéztorzítás)**

Ha a kivetített kép túllépi a lencse eltolás segítségével elérhető beállítható tartományt, és a képet a tartomány magasságán felül szeretné vetíteni, billentse felfelé az egységet az állítható elülső láb kihúzásával.

\* Miután kijavította a kép trapéztorzítását, a kivetített kép minősége rosszabb lesz, mint a lencseeltoló mechanizmus segítségével javított kép esetén. Általában a képhelyzetet a lencse eltolásával állíthatja be.

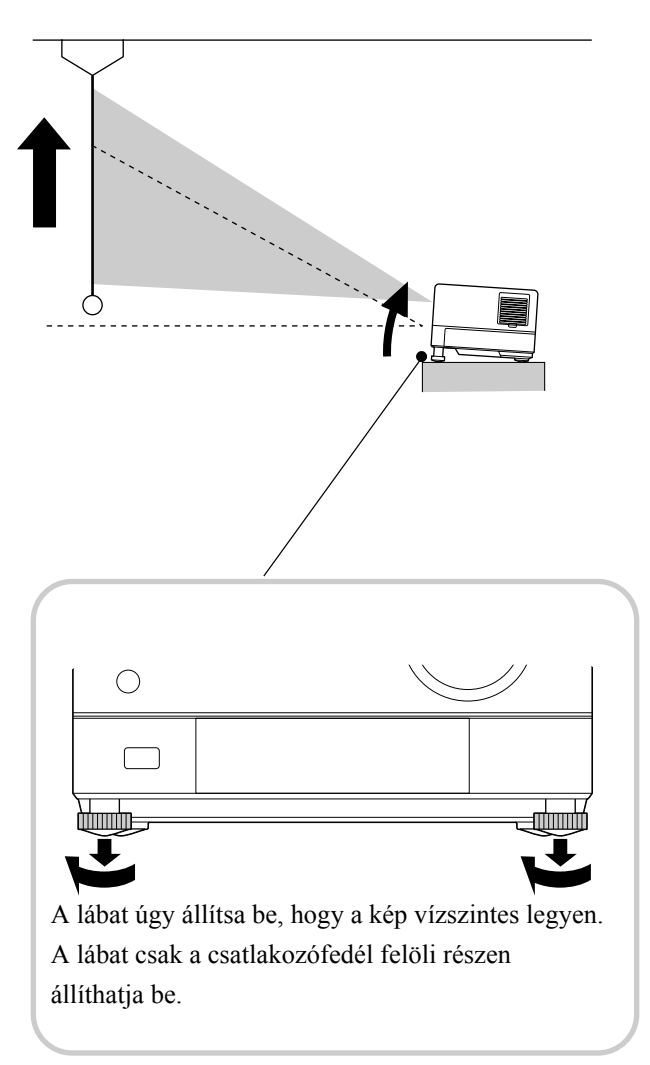

Ha kihúzza a lábat, és megdönti az egységet, a képen trapéztorzítás jelenik meg. Korrigálja a trapétorzítást a következők szerint:

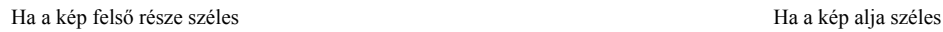

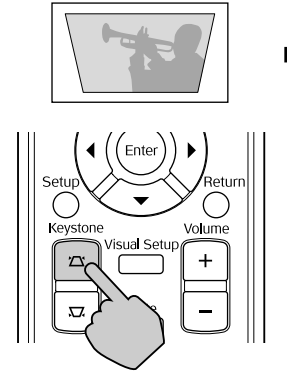

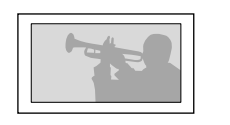

Ha az egység 15 fokban megdöntött felfele vagy lefele, javíthat a kép trapéztorzításán. Azonban a fókuszálás problémába ütközhet, ha a döntési szög értéke magas.

Ha az egység megdöntött, a lencse eltolása nem szünteti meg teljes egészében a trapéztorzítást.

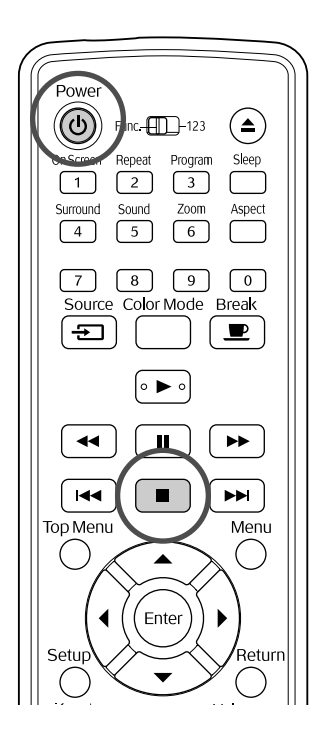

#### <span id="page-25-4"></span><span id="page-25-0"></span>A lejátszás leállítása DVD<br>Video Audio<br>CD **JPEG DIVX** Nyomja meg a  $\left[\begin{array}{c} \blacksquare \end{array}\right]$  gombot. DVD Video Video CD Audio CD DIVX Ha a leállítást

követően megnyomja a  $\rightarrow$  gombot, a lejátszás ott folytatódik, ahol előzőleg abbamaradt (folytatás).

Megjegyzés a lejátszás folytatásával kapcsolatosan

- Ha megnyomja a  $\rightarrow$  gombot, miközben a "Betöltés" megjelenik a képernyőn, a rendszer megjeleníti a "Lejátszás folytatása" feliratot, és a lemez lejátszása a legutolsó leállítástól folytatódik.
- Ne feledje, hogy a lejátszás folytatása funkció visszavonódik, ha kétszer lenyomja a gombot.
- Nem folytathatja a lejátszást olyan lemez esetén, amelynek a jelölése MP3/WMA JPEG
- a Fájllistán és a VR-formázott DVD Video részen.
- 10 korábban játszott lemez lejátszását folytathatja, még akkor is, ha közben más lemezt helyezett be.
- Előfordulhat, hogy a lejátszás nem teljesen pontosan onnan folytatódik, ahol leállították.
- A leállítás helyén túlmenően a szinkronnyelvet, a felirat nyelvét és a kameraállást is megjegyzi a készülék.

• Ha a lejátszást a lemezmenü megjelenítése közben állítja le, a lejátszás folytatása nem mindig lesz sikeres.

# <span id="page-25-2"></span><span id="page-25-1"></span>A készülék kikapcsolása

- Ha lejátszott egy lemezt, nyomja meg  $a(\triangle)$  gombot a lemez eltávolításához a nyílásból.
	- Ha a  $(\triangle)$  gomb lenyomása után ismét le szeretné játszani a kiadott lemezt, nem tudja kézzel visszanyomni a lemezt a résbe. Nyomja meg a  $\textcircled{\textcircled{\textcirc}}$  gombot.

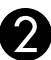

<span id="page-25-3"></span>Nyomja meg a  $(\theta)$  gombot.

<span id="page-25-5"></span>CHa be volt kapcsolva a lámpa, kikapcsolódik, és a készülék Image Off (Kép kikapcsolva) jelzőfénye sárgán villogni kezd (a lehűlés idejére).

"GOODBYE" (Viszlát) jelenik meg a kijelzőablakban.

DA készülék két sípolással jelzi, amikor befejeződik a lehűlés. Húzza ki a tápkábelt az elektromos aljzatból.

Ha csak a  $(\circlearrowleft)$  gombbal kapcsolja ki a készüléket, az továbbra is fogyaszt áramot.

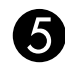

El Zárja le a lencsefedelet.

Amikor nem használja az egységet, legyen a lencsén a védősapka, hogy megóvja a szennyeződéstől és a sérüléstől.

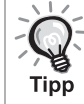

A Kép ki jelzőfény narancssárgán villog, jelezve, hogy a belső lámpahűtő funkció (lehűlés) folyamatban van. A távirányítón és a fő egységen található gombok a lehűlés közben nem működnek (kb. öt másodperc).

#### Vigyázat!

A lehűlés alatt ne húzza ki a tápkábelt a fali aljzatból. Ellenkező esetben a lámpa élettartama csökkenhet.

# <span id="page-26-0"></span>**Alapvető lejátszási műveletek**

Ettől kezdve a műveletek elsősorban a távirányító gombjainak használata alapján leírtak. Ugyanazt az eredményt éri el, ha az egység vezérlőpanelén az azonos jelölésű gombokat használja.

<span id="page-26-4"></span><span id="page-26-3"></span><span id="page-26-1"></span>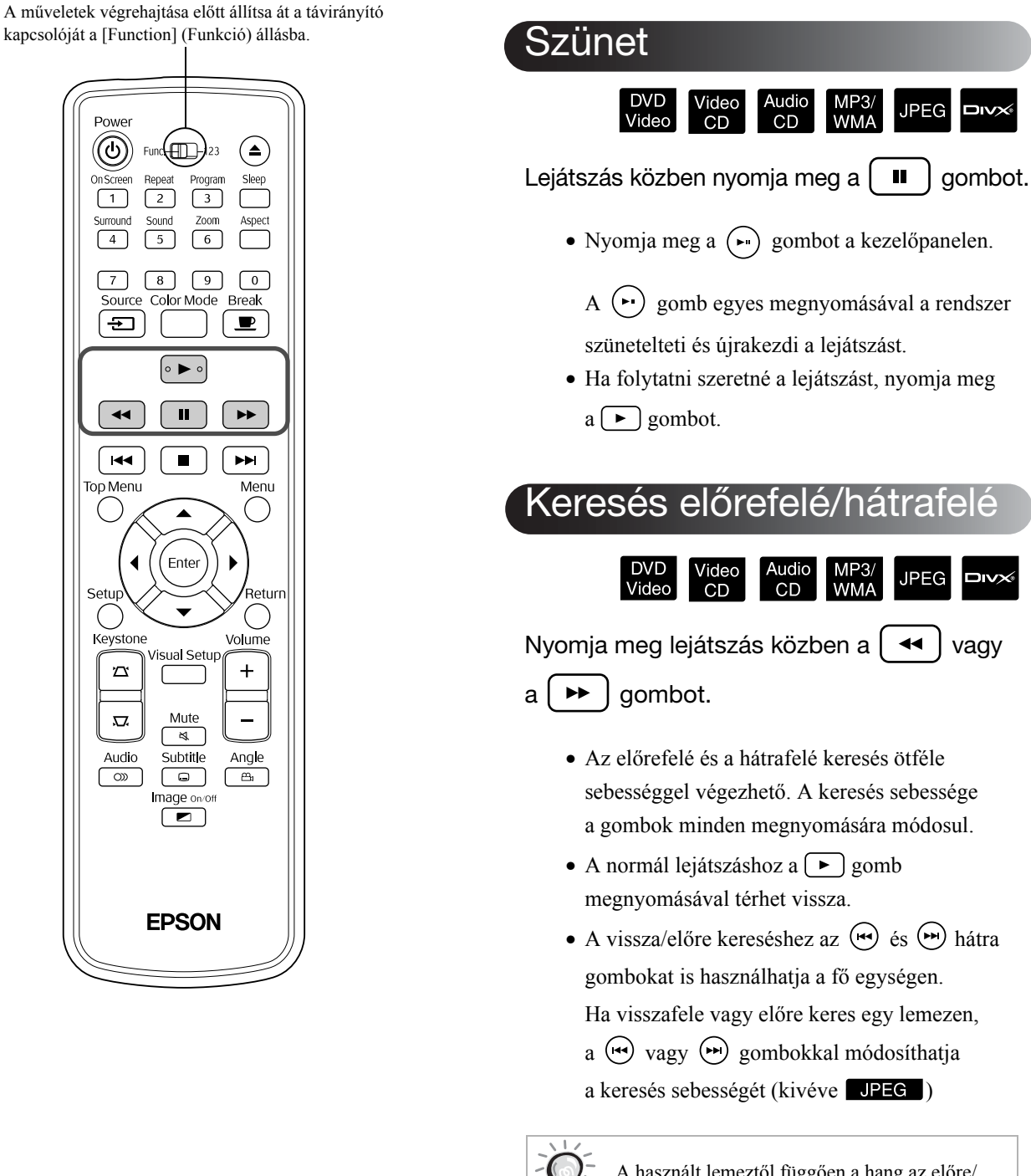

**Tipp** 

<span id="page-26-2"></span>A használt lemeztől függően a hang az előre/ vissza keresés közben nem mindig hallható.

A műveletek végrehajtása előtt állítsa át a távirányító kapcsolóját a [Function] (Funkció) állásba.

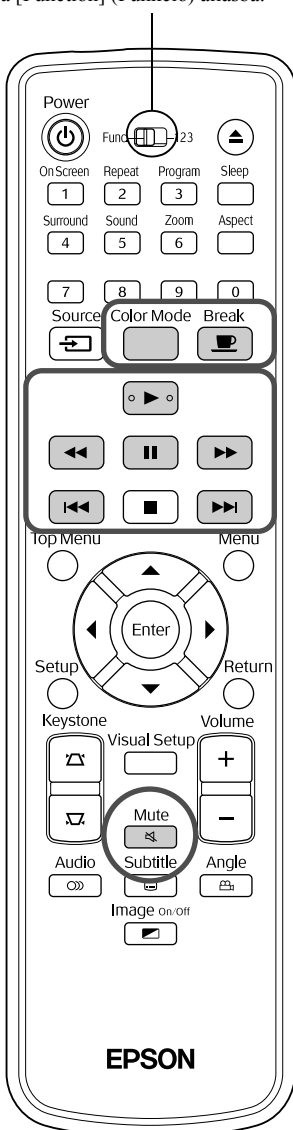

# <span id="page-27-3"></span><span id="page-27-0"></span>Átugrás

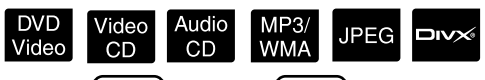

Nyomja meg a  $\left[\right. \left\vert \left\langle \bullet \right\rangle \right]$  vagy a  $\left[\right. \left\vert \bullet \right\rangle \right]$  gombot lejátszás közben, vagy ha szünetel a lejátszás.

DVD Video Video CD Audio CD Ha fejezet/szám

lejátszása közben egyszer megnyomja a gombot, a lejátszás az éppen lejátszott fejezet vagy szám elejére ugrik. Ezt követően a lejátszás mindig visszatér a korábbi fejezetre/számra, ha

megnyomja a gombot. Ezt követően a lejátszás mindig visszatér a korábbi fejezetre/ számra, ha megnyomja a  $\lceil \cdot \cdot \cdot \rceil$  gombot.

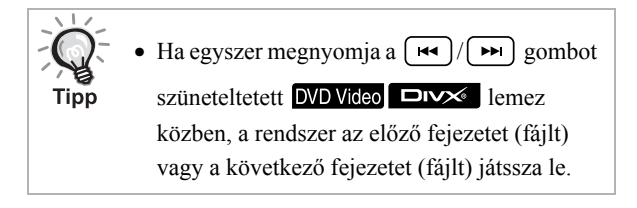

# <span id="page-27-4"></span><span id="page-27-1"></span>Képkockánkénti léptetés

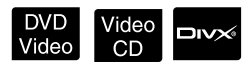

Nyomja meg a  $\left\{\parallel \blacksquare\right\}$  gombot, amikor szünetel a lejátszás.

- A  $\Box$  minden megnyomására egy kockával továbblép a kép. A készülék nem tud képkockánként visszafelé lépegetni.
- A normál lejátszás folytatásához nyomja meg  $a \rightarrow \text{gombot}.$

<span id="page-27-5"></span><span id="page-27-2"></span>Lassított lejátszás

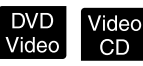

Nyomja meg a  $\left[\begin{array}{c} \blacksquare \\ \blacksquare \end{array}\right]$  gombot ott, ahonnan kezdve lassítva szeretné lejátszani a felvételt a kép szüneteltetése érdekében.

Nyomja meg a  $\blacktriangleright\blacktriangleright$  gombot.

•Négyféle lejátszási sebesség érhető el. A sebesség  $a \rightarrow \text{min}$ den megnyomására változik.

- **DVD Video** lejátszása közben lassú lejátszásos áttekintést hajthat végre ha megnyomja a gombot. Négyféle visszafelé haladási sebesség érhető el. A sebesség a  $\rightarrow$  minden megnyomására változik.
- •A normál lejátszás folytatásához nyomja meg  $a \rightarrow \text{gombot}.$
- •Lassított lejátszás közben a hang nem hallható.

## <span id="page-28-3"></span><span id="page-28-0"></span>A projektor fényének átmeneti használata megvilágításra (Break) (Megszakítás)

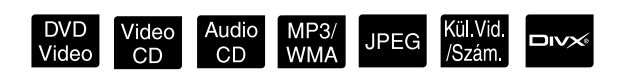

A megszakítási funkció például akkor hasznos, ha egy film közepén fel szeretne állni, meg szeretné kínálni itallal vagy étellel a társaságot stb. A  $\Box$  gomb megnyomásával megszakíthatja a lejátszást arra az időre, amíg feláll, hogy felkapcsolja a szobában a világítást.

#### Lejátszás közben nyomja meg

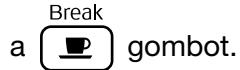

- A vetítő lámpája égve marad, a vetített kép azonban eltűnik. A kép alsó sarkában a jel villog.
- Ha az egység megszakítás módban van, és nem hajtanak végre műveletet, a lámpa körülbelül öt perc után elsötétül. Ezt követően körülbelül 30 perc után az egység automatikusan kikapcsol.
- Break • Nyomja meg a  $\boxed{\blacksquare}$  gombot a visszatéréshez a megszakítás gomb megnyomása előtti állapothoz. Ha a készülék kikapcsolt, nyomja

meg a  $\circledcirc$ ) gombot a bekapcsoláshoz.

- **Tipp**
- Ha a lemez menüje látható, nem hajthatók végre a műveletek.
- Ha bármelyik következő gombot megnyomja, megszűnik a megszakítási üzemmód, és a készülék végrehajtja a megnyomott gombnak megfelelő műveletet.

 $(\blacktriangleright), (\oplus), (\blacksquare), (\triangle), (\Xi)$ 

#### <span id="page-28-5"></span><span id="page-28-1"></span>Színmód

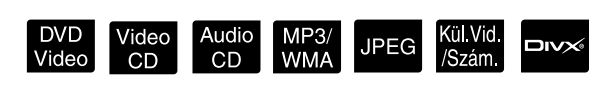

Kiválaszthatja a szoba megvilágításának és egyéb viszonyainak megfelelő képminőséget.

Color Mode<br>Nyomja meg a (Color Mode gombot.

Megjelenik a vetítővásznon a jelenleg érvényben levő színmód.

Fénykép

**2** Miközben a színmód neve látható, nyomogassa a gombot, amíg meg nem jelenik a kívánt színmód neve.

Pár másodperc elteltével eltűnik a színmód neve, és megváltozik a kép minősége.

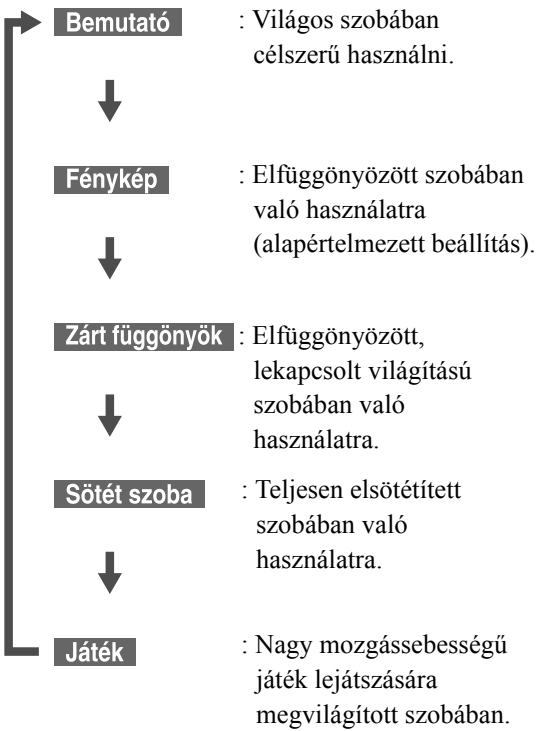

- A Zárt függönyök és a Sötét szoba módok kiválasztásakor automatikusan működésbe lép az EPSON filmszűrője, és a szereplők bőre természetesebb színű lesz a kép egész területén.
- A játék csak akkor választható ki, ha a kulvid/Szám gomb be van kapcsolva.

# <span id="page-28-4"></span><span id="page-28-2"></span>Mute (Elnémítás)

Mute Lejátszás közben nyomja meg a  $\sqrt{\alpha}$  gombot.

- Elhallgatnak a hangszórók, illetve a fejhallgató és a mélysugárzó.
- A normál lejátszáshoz a  $\sqrt{\frac{\text{Mute}}{8}}$  gomb megnyomásával térhet vissza. A korábbi hangerő akkor is visszaáll, ha az egységet ismét bekapcsolja.

# <span id="page-29-0"></span>**Speciális műveletek**

# <span id="page-29-1"></span>**Speciális lejátszási műveletek**

## <span id="page-29-4"></span><span id="page-29-2"></span>Lejátszás egy DVD lemez menüjéből

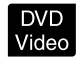

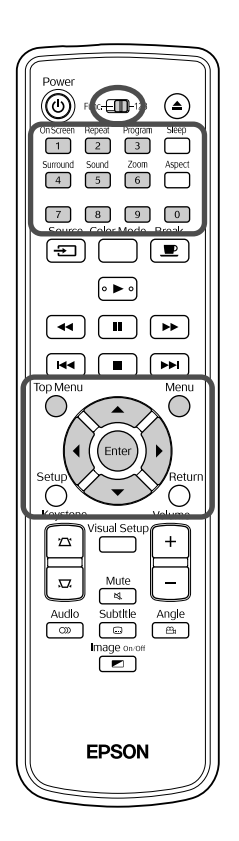

- A **DVD** Video lemezek egy része saját menürendszert is tartalmaz, a következőknek megfelelően.
- •**Gyökérmenü:** Ha többféle műsor (kép és hang) van a lemezre rögzítve, ez az integrált lemezinformáció jelenik meg.
- •**Menü:** Egy műsorszám saját lejátszási adatai (a fejezetek, a kameraállás, a hangsáv és a felirat kiválasztására módot adó menük) jelennek meg.

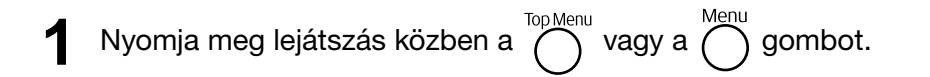

<span id="page-29-5"></span>**2** A  $\binom{1}{k}$  (1)  $\left(\sqrt{2}\right)$  ( $\sqrt{3}$ ) gombok segítségével válassza ki azt az elemet, amelyet meg szeretne tekinteni.

Magukkal a számgombokkal is megadhatja a műsor vagy a fejezet számát.

<span id="page-29-6"></span><span id="page-29-3"></span>A számgombokkal Ha a funkció-szám váltókapcsoló az [123] állásban van, nyomja meg a következő gombokat. **Példa:**

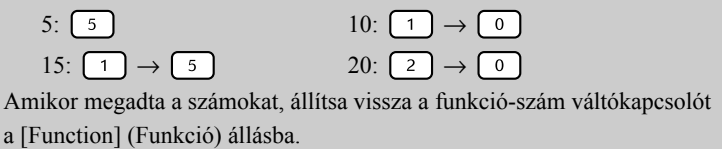

Video<br>CD

<span id="page-30-1"></span>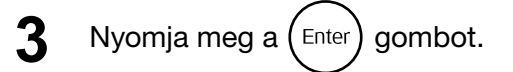

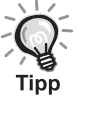

- Vannak lemezek, amelyek nem tartalmaznak menüt. Ha nincs menü a lemezen, nem hajthatók végre ezek a műveletek.
- A lemeztől függően megtörténhet, hogy automatikusan, az  $(\epsilon_{\text{inter}})$  gomb megnyomása nélkül elkezdődik a lejátszás.

# <span id="page-30-2"></span><span id="page-30-0"></span>Lejátszás egy Video CD lemez menüjéből

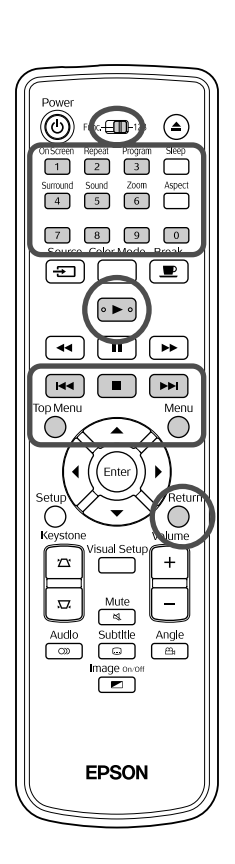

Lejátszhat egy Video CD lemezt, ha kiválasztja a kívánt fejezetet az alábbi két menü egyikéből.

- •**PBC (Lejátszásvezérlés) funkció** Ha olyan video CD lemezt helyeznek a készülékbe, amelynek borítóján vagy magán a lemezen a "PBC (playback control) enabled" (PBC lejátszásvezérlésre alkalmas) felirat szerepel, egy menüképernyő jelenik meg. Ebből a menüből interaktív módon kiválasztható a megjeleníteni kívánt jelenet vagy információ.
- •**Előnézet funkció:** Kiválaszthatja a kívánt számot vagy jelenetet, és lejátszhatja őket az alábbi három formátum egyikében.
- **Tömör tálca:** Egymást követően lejátssza az egyes számok első három vagy négy másodpercét. Egyetlen képernyő-oldalon hat sáv látható.
- **Lemezintervallum:** A teljes lemezidőt a rendszer elosztja hattal, és lejátssza az egyes intervallumok első három vagy négy másodpercét. Egyetlen képernyő-oldalon hat kép látható.
- **Számintervallum:** Egy szám lejátszásakor a számot a rendszer elosztja hattal, és lejátssza az egyes intervallumok első három vagy négy másodpercét. Egyetlen képernyő-oldalon hat kép látható.

#### **Lejátszás a PBC (lejátszásvezérlési) funkcióval**

**1** Egy, a PBC funkcióval ellátott video CD lejátszása alkalmával a következő menü jelenik meg.

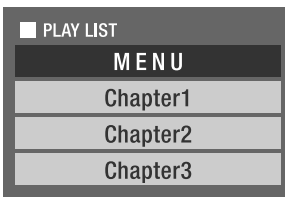

- 
- 2 Válassza ki a  $\left\langle \right\rangle \left\langle \right\rangle$  vagy a számgombok segítségével azt, amit látni szeretne.  $\mathscr{B}28$ . oldal

A készülék lejátssza a kiválasztott műsort.

Váltás a menüképernyő előző vagy következő oldalára Miközben a menüképernyő látható, nyomja meg a  $\Box$   $\Box$   $\Box$  gombot.

<span id="page-31-1"></span>A menüképernyő megjelenítése lejátszás közben

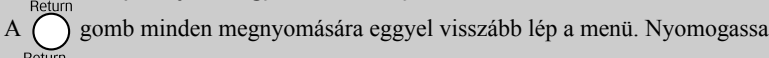

 $a \bigcap$  gombot, amíg meg nem jelenik a menü.

#### A PBC Menü képernyő megjelenítése

Amint megjeleníti a lejátszási információt vagy az előnézeti képernyőt, a rendszer visszavonja a PBC-módot.

A PBC-menü ismételt behívásához lejátszás közben, állítsa le a lejátszást a  $\Box$ kétszer történő lenyomásával. Majd nyomja meg a  $\rightarrow$  gombot.

Ha a beállítások menüben az "Egyéb" lehetőséget választja, és a "PBC" elemet a "Ki" lehetőségre állítja, a lemezt a rendszer közvetlenül, a menüképernyő megjelenítése nélkül játssza le. A PBC beállítása alapértelmezésben "Be".  $\mathscr{F}$ [56. oldal](#page-57-0)

#### **Lejátszás az Előnézet funkció használatával**

<span id="page-31-0"></span>**1** Ha megnyomja a gombot video CD lejátszása közben, a következő Előnézet menü jelenik meg.

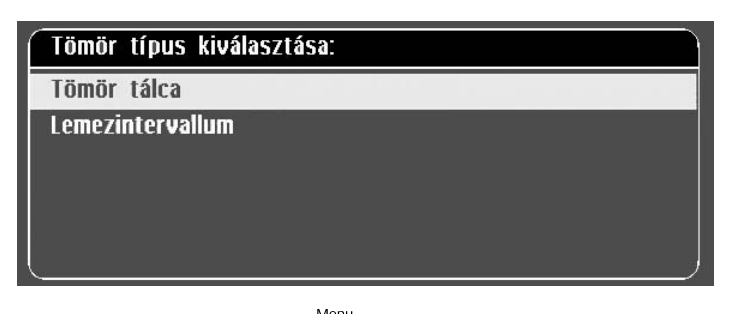

• Leállított egység mellett a  $\bigcap$  gomb megnyomásával a Tömörtálca és a Lemezintervallum lehetőséget is használhatja.

<span id="page-31-2"></span>**2** A  $\left\langle \bigstar \right\rangle \left\langle \bigstar \right\rangle$  gomb megnyomásával válasszon ki egy elemet, és nyomja meg az  $($  Enter) gombot.

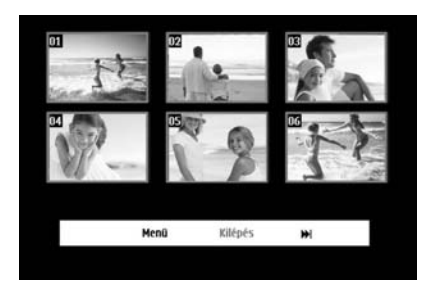

- Ha egy lemez hat vagy több számot tartalmaz, nyomja meg a  $\lceil \frac{1}{\lceil \frac{1}{$ gombot a következő vagy az előző oldal megjelenítéséhez Tömörtálca kiválasztása mellett.
- Az eredeti menühöz a "Menü" kiválasztásával és az  $(\text{Finter})$ megnyomásával térhet vissza.
- Az Előnézet menüből a "Kilépés" kiválasztásával és az  $(EMer)$ megnyomásával léphet ki.

**3** Válassza ki a megtekinteni kívánt számot a

gombokkal, és nyomja meg az  $(enier)$  gombot.

A rendszer lejátssza a kiválasztott számot.

# <span id="page-32-3"></span><span id="page-32-0"></span>JPEG, MP3/WMA és DivX® lejátszás

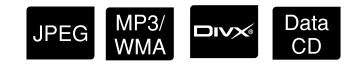

A műveletek végrehajtása előtt állítsa át a távirányító kapcsolóját a [Function] (Funkció) állásba.

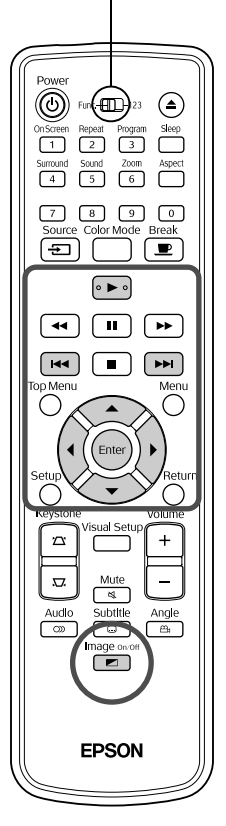

Bár a lemezen és az USB-tárolóeszközön található **IDEG**, vagy fájlok lejátszása a Fájllistából történő kiválasztással történik, a funkció a fájltól függően változik, az alábbiak szerint.

- Ha a mappában egy **UPEG** van kiválasztva, a mappában található JPEG-fájlokat a rendszer a kiválasztott fájllal kezdve Diavetítésben játssza le.
- A **MP3/WMA** fájlok lejátszása az első fájltól kezdve automatikusan történik. Ha egy másik fájlt szeretne lejátszani, válasszon ki egy fájlt a megjelenített Fájllistából.

Ha a lemeznyílásba Kodak Picture CD vagy FUJICOLOR CD lemezt helyez be, a rendszer automatikusan elkezdi a Diavetítést.

Ha JPEG, MP3MMA vagy **DIVX** fájlokat tartalmazó lemezt vagy USB-tárolóeszközt játszik le, a következő Fájllista jelenik meg.

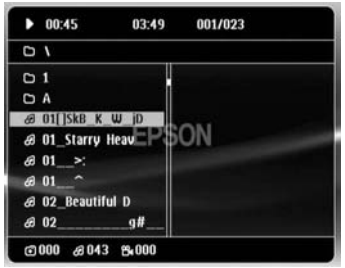

<span id="page-32-2"></span>Válasszon ki egy mappát vagy egy fájlt a  $Q^2$ használatával.

- A Fájllista megjelenésekor lépjen a következő vagy az előző oldalra
	- $a \rightarrow a$  használatával. Az első oldalon a  $\rightarrow$  gomb nem használható, és fordítva.

<span id="page-32-1"></span>A lejátszás elkezdéséhez nyomja meg a  $\Box$  vagy Enter gombot.

Ha JPEG, MP3WMA, Kodak Picture CD vagy FUJICOLOR CD lejátszása közben megnyomja a  $\overline{O}$  gombot, a kijelző visszatér a Fájllistához.

• A **megjelenítése közben visszatérhet a Fájllistához**,

ha megnyomja kétszer a  $\Box$  gombot.

- Ha a beállítások menüben az "Egyéb" lehetőséget választja, és az "MP3/ JPEG keresés" beállítása "Menü nélkül", a rendszer az összes MP3, Tipp WMA, JPEG és DivX<sup>®</sup> fájlt listázza. A "Menüvel" beállítás
	- alapértelmezett.  $\mathcal{F}$ [56. oldal](#page-57-1) • Az MP3/WMA ID3-címke támogatott. Az albumnév, előadónév
	- és számnév (ha beállított) a megjelenítés ablakban jelenik meg, vagy a Fájllista jobb oldalán (csak az alfanumerikus karakterek támogatottak).

#### **Diavetítés lejátszási művelet**

- A kép átváltási időköze a kiválasztott kép méretétől függ.
- <span id="page-33-2"></span>• A Diavetítés akkor fejeződik be, ha a rendszer a mappában található összes JPEG-képet kivetítette.
- A képet a  $\bigcap$  (c) gomb megnyomásával forgathatja el.
- Egy kép felső vagy alsó részét a  $\textcircled{\frown}$  gomb megnyomásával fordíthatja át.
- Egy kép jobb vagy bal oldalát a  $\iff$  gomb megnyomásával fordíthatja át.
- <span id="page-33-0"></span>• Ha Diavetítés lejátszása közben megnyomja a  $\Box$  gombot, a rendszer visszavonja a diavetítést, és miniatűr képek listáját jeleníti meg.
- Ha Diavetítés lejátszása közben megnyomja a  $\bigcap_{n=1}^{\text{Menu}}$  gombot, a rendszer visszavonja a diavetítést, és miniatűr képek listáját jeleníti meg. Ha kiválasztja a kívánt JPEG-fájlt a listából, és megnyomja a  $\Box$ gombot, a diavetítés elindul.
- A progresszív JPEG-fájl elindulásához több idő szükséges, mint az alap JPEG-fájl esetén.
- Az USB-tárolóeszközön tárolt JPEG-fájlok is részei a Diavetítésnek.

#### **Miniatűr listában végezhető műveletek**

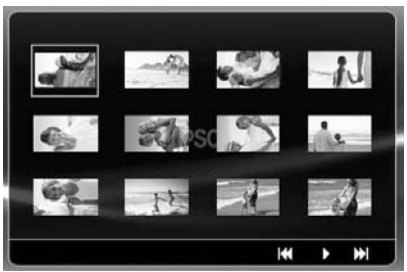

- <span id="page-33-1"></span>• Ha a lemez 12 vagy annál több JPEG-fájlt tartalmaz, megjelenítheti az előző vagy a következő oldalt a  $\boxed{\rightarrow}$   $\boxed{\rightarrow}$  segítségével.
- Ha kiválasztja a kívánt miniatűrt, és megnyomja a  $(\epsilon_{\text{inter}})$  gombot, a Diavetítés újrakezdődik a kiválasztott pozíciótól.
- Ha megnyomja a  $\bigcap_{n=1}^{\infty}$  gombot, megjelenik a Fájllista. Ha kiválasztja a kívánt JPEG-fájlt a listából, és megnyomja a  $\blacktriangleright$  gombot, a diavetítés elindul.

#### <span id="page-34-0"></span>**MP3/WMA audio lejátszásakor (Kép ki)**

Miután kiválasztotta a kívánt menüpontot, és elkezdődik a zene lejátszása,

nyomja meg az  $\boxed{\blacksquare}$  gombot. A készülék sípol egyet, a vetítő lámpája kikapcsolódik, megfelelő feltételeket biztosítva a zene élvezetéhez.

Image on/o A  $\left( \frac{1}{\epsilon} \right)$  gombbal kapcsolja be a lámpát. A lámpa kikapcsolását követően

narancssárga fénnyel villogni kezd a Kép ki jelzőfény; ekkor az  $\boxed{\bullet}$  gomb megnyomása esetén sem kapcsolódik be a lámpa. Meg kell várni, hogy kialudjon a Kép ki jelzőfény.

#### <span id="page-34-1"></span>**Párhuzamos MP3/WMA és JPEG lejátszás**

Ha a lemezen MP3/WMA és JPEG fájlok vegyesen találhatók, akkor a Diavetítést hanggal tekintheti meg.

Ha a lemeznyílásba MP3/WMA és JPEG fájlokat tartalmazó lemezt helyez, a rendszer az MP3/WMA fájlokat automatikusan lejátssza. Ha a Fájllistában megjelenített JPEG-fájl van kiválasztva, a Diavetítés elindul.

- A Diavetítés akkor fejeződik be, ha a rendszer a mappában található összes JPEG-képet kivetítette.
- $\bullet$  Ha párhuzamos lejátszás közben megnyomja a  $\Box$  gombot, a rendszer visszavonja a diavetítést, és miniatűr képek listáját jeleníti meg. Ha kiválasztja a kívánt miniatűrt, és megnyomja a  $(\epsilon_{\text{inter}})$  gombot, a Diavetítés újrakezdődik a kiválasztott pozíciótól.
- Visszatérhet a Fájllistához a  $\bigcirc$  gomb megnyomásával párhuzamos lejátszás közben. Kiválaszthatja a kívánt MP3/WMA fájlt, és nyomja meg a  $\lceil \blacktriangleright \rceil$  gombot. Ezt követően ha kiválassza a Diavetítés JPEG-

fájlját, és megnyomja a  $\Box$  gombot, a kiválasztott elemeket a rendszer párhuzamosan játssza le.

• Ha az USB-tárolóeszközön MP3/WMA és JPEG fájlok vegyesen találhatók, akkor a Diavetítést hanggal tekintheti meg.

#### A lejátszással kapcsolatos megjegyzések

- A felvételtől és a lemez jellemzőitől függően előfordulhat, hogy a készülék nem tudja beolvasni a lemezt, vagy hogy a lemez beolvasása hosszabb időt vesz igénybe.
- A lemez beolvasásához szükséges idő függ attól, hogy hány mappa vagy fájl van a lemezen.
- Nem biztos, hogy a Fájllista neve ugyanabban a sorrendben jelenik meg, mint a személyi számítógép képernyőjén.
- Előfordulhat, hogy a készülék a kereskedelemben kapható MP3-lemezeket a lemezen található sorrendtől eltérő sorrendben játssza le.
- Hosszabb időt vehet igénybe olyan MP3-fájlok lejátszása, amelyek képadatot tartalmaznak. Az eltelt idő megjelenítése csak a lejátszás elindulásakor kezdődik. Vannak továbbá olyan esetek is, amikor még a lejátszás elindulása után sem jelenik meg pontosan az eltelt idő.
- Megtörténhet, hogy a számítógépes képszerkesztő szoftverrel feldolgozott, szerkesztett vagy mentett fájlokat nem lehet lejátszani.
- Diavetítés lejátszásakor a JPEG-fájlok a lemezen tárolt sorrendtől eltérő sorrendben is lejátszhatók, és nem változtathatja meg azok lejátszási sorrendjét.

# <span id="page-35-0"></span>Lejátszás a fejezet vagy a szám sorszámának megadásával

**JPEG DIVX** UV<br>Video  $CD$  $CD$ 

Lejátszás közben vagy szüneteltetéskor úgy választhatja ki a kívánt fejezetet vagy számot, hogy megnyomja az adott elem sorszámának megfelelő számgombokat.

 $\mathcal{F}$ , A számgombokkal". oldal 28

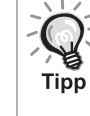

- Audio CD MP3/WMA JPEG Akkor is használható, ha le van állítva a készülék.
- Vannak olyan lemezek, amelyekkel egyes műveleteket nem lehet végrehajtani.

# <span id="page-35-1"></span>Ismételt lejátszás és véletlenszerű lejátszás

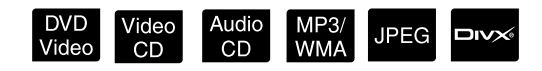

A műveletek végrehajtása előtt állítsa át a távirányító kapcsolóját a [Function] (Funkció) állásba.

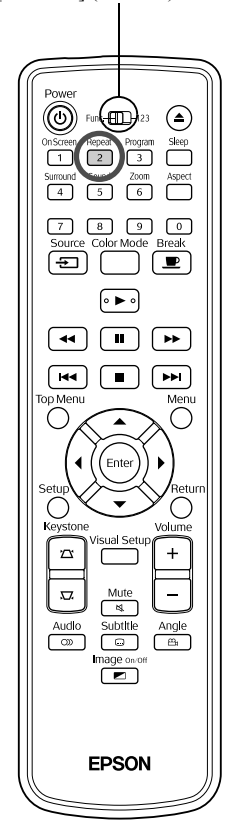

A következő táblázat bemutatja, hogy a lemez típusától függően hogyan lehet több műsor, fejezet vagy szám lejátszását megismételni.

<span id="page-35-2"></span>Lejátszás közben nyomja meg a  $\boxed{2}$  gombot.

A  $\sqrt{2}$  gomb minden megnyomására más ismétlési mód lép életbe;

az ennek megfelelő ikon megjelenik a vetítővásznon és a kijelzőablakban.

එ Fej.

• A Video CD nem elérhető a PBC funkcióval történő lejátszás közben.

#### **DVD Video**

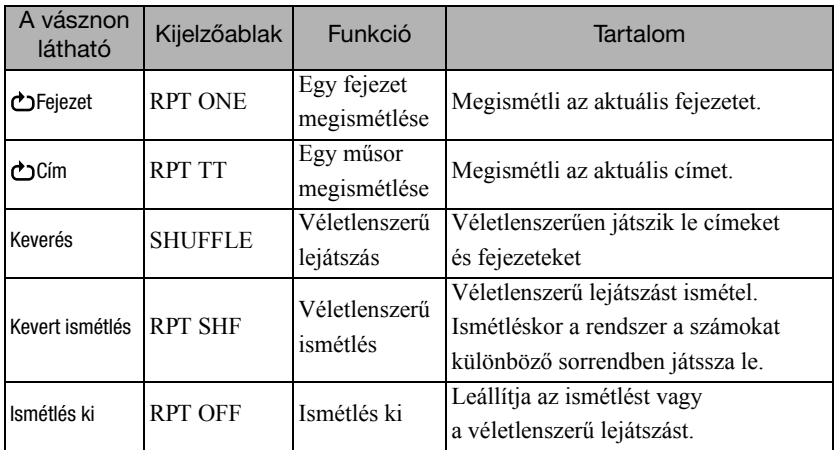
#### Video CD Audio CD

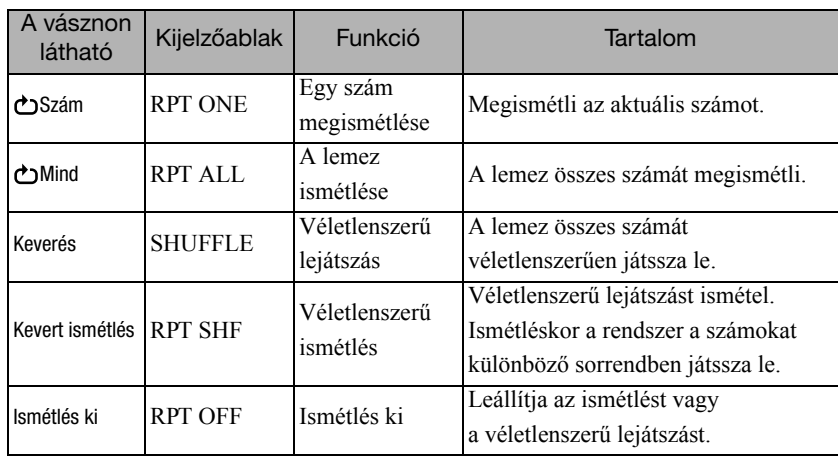

#### MP3/WMA JPEG **DIVX**

(Ha a beállítások menüben az "Egyéb" kiválasztott, és ha az "MP3/JPEG keresés" beállítása "Menüvel")

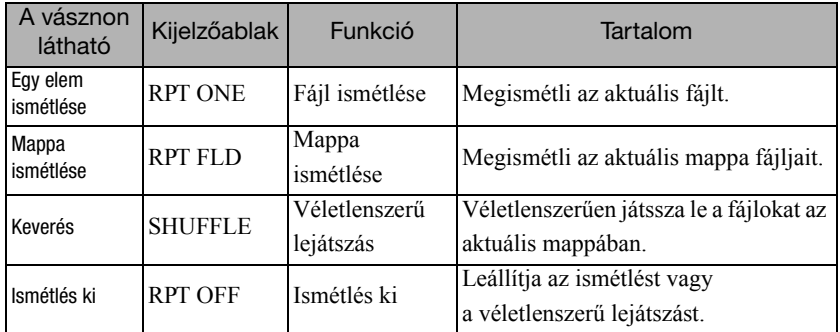

#### MP3/WMA JPEG **DIVX**

(Ha a beállítások menüben az "Egyéb" kiválasztott, és ha az "MP3/JPEG keresés" beállítása "Menü nélkül")

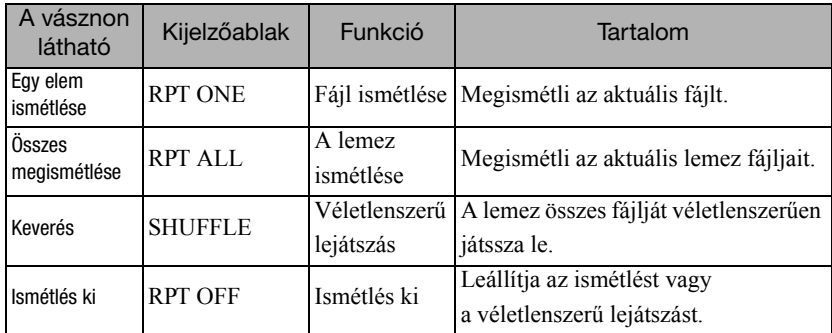

#### Az ismételt lejátszás beszüntetése

Nyomogassa a  $\sqrt{2}$  gombot, amíg a vásznon az "Ismétlés ki" jel válik láthatóvá.

- DVD Video nem engedélyezi a "Cím ismétlése" funkciót bizonyos DVD-lemezek esetén. Tipp
	- A lejátszás a lejátszással kapcsolatos információs képernyőn is megismételhető.  $2\overline{3}39$ . oldal
	- Programozott lejátszás során a  $\left(\frac{\text{Repeat}}{2}\right)$  gomb nem használható.

## Programozott lejátszás

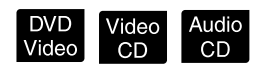

- A műveletek végrehajtása előtt állítsa át a távirányító kapcsolóját
- a [Function] (Funkció) állásba.

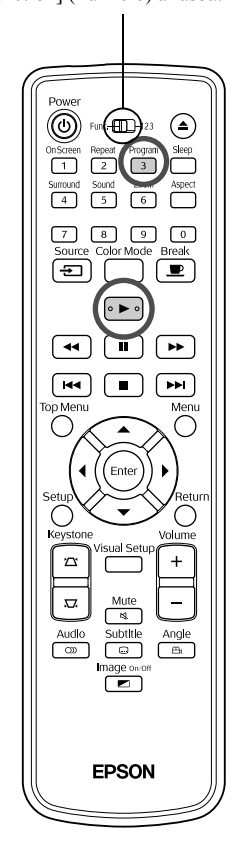

Beállíthatja, hogy a készülék a kívánt sorrendben játssza le a címeket, a fejezeteket és a számokat.

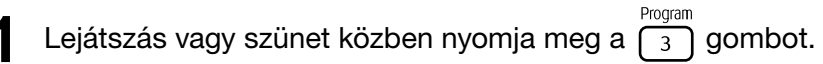

A lejátszási szakasz beállításához megjelenik a programképernyő.

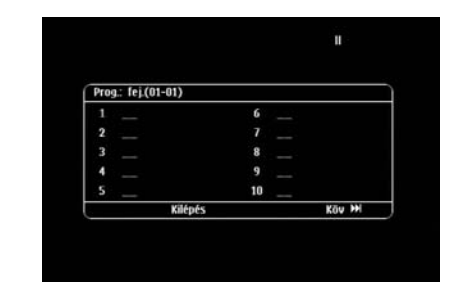

**2** A számgombok segítségével adja meg sorban a szám/ fejezet számokat.

 $\mathscr{F}$ , A számgombokkal". oldal 28

- A  $\binom{n}{k}$   $\iff$  gombbal mozgassa a kurzort a kívánt irányba.
- Ha a lemezen több, mint 10 szám/fejezet található, nyomja meg a  $\lceil \rightarrow \rceil$ gombot vagy válassza a "Tovább" elemet a képernyőn, és nyomja meg

 $az$   $\left( \text{Enter} \right)$  gombot a következő képernyő megjelenítéséhez.

Az előző oldal megjelenítéséhez nyomja meg a  $\lceil \cdot \cdot \cdot \rceil$  gombot vagy válassza az "Előző" elemet a képernyőn, és nyomja meg

- $az$  ( $m$ <sub>enter</sub>) gombot.
- Ha törölni szeretné a megadott számot vagy fejezetet, helyezze rá a mutatót, és nyomja meg az  $(\epsilon_{\text{inter}})$  gombot.
- A programképernyő bezárásához válassza a "Kilépés" elemet a programképernyőn, és nyomja meg az (Enter) gombot.

A lejátszási szakasz beállításakor válassza a "Start"

lehetőséget a képernyőn, és nyomja meg az  $(Enter)$  gombot.

- A lejátszás a beállított sorrendben kezdődik el.
- Amint a beállított lejátszás teljesen befejeződött, a lejátszás leáll.

#### Program lejátszásának törlése

- Nyomja meg a  $\Box$  gombot.
- Kapcsolja ki a készüléket.

#### Visszatérés a normál lejátszásra

Állítsa le a lejátszást, és nyomja meg a  $\Box$  gombot.

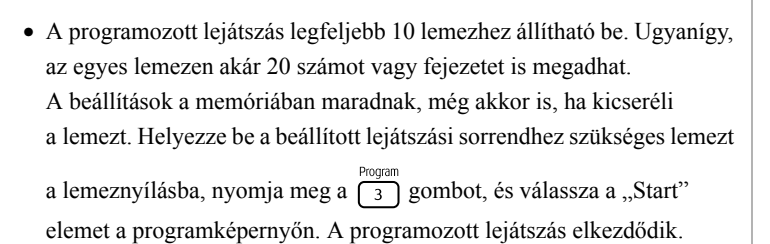

• Programozott lejátszás során az  $\left(\frac{\text{Repeat}}{2}\right)$  nem működik.

**Tipp** 

• A programozott lejátszás bizonyos lemeztípusok esetén nem használható.

## Nagyítás

A műveletek végrehajtása előtt állítsa át a távirányító kapcsolóját a [Function] (Funkció) állásba.

 $(\text{m})$ 

∈

 $\blacksquare$ 

**PH** 

 $^\mathrm{(O)}$ 

 $\overline{\Box}$ 

44.7  $\mathbf{u}$ 

িৰৰা

**EPSON** 

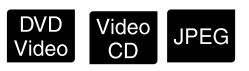

A kivetített képet zoomolhatja (nagyítás vagy összenyomás) az egység képernyőjén. Ha a kinagyított kép mérete meghaladja a vászonét, pásztázással jelenítheti meg.

- <sup>200m</sup><br>10 Lejátszás közben nyomja meg a  $\lceil 6 \rceil$  gombot. A rendszer megjeleníti a nagyítást (vagy zoom méretet).  $-1.6$ <sup>200m</sup><br>Válassza ki a szükséges nagyítást a  $\left[\begin{array}{c} 200 \ 6 \end{array}\right]$  gomb ismételt megnyomásával. • **UPEC** képeket csak kinagyíthat. Nem kicsinyítheti őket. • A kép kinagyítása után a pásztázáshoz nyomja meg a  $\bigcap_{i=1}^n (a_i \leq x_i)$  gombot.
	- Ha vissza szeretne térni az eredeti mérethez, nyomja le egymás után

többször a  $\boxed{6}$  gombot, amíg el nem tűnik a nagyítás mértéke.

## A szinkronnyelv módosítása

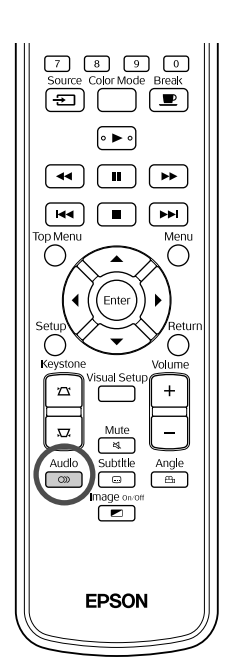

Ha egy lemezre több hangsáv vagy nyelv van felvéve, lehetőség nyílik a kívánt hangsáv vagy nyelv kiválasztására.

DVD<br>Video

**DIVX®** 

**DIVX** 

Video<br>CD

**1** Audio<br>**1** Nyomja meg lejátszás közben a  $\boxed{\circledcirc}$  gombot. Az aktuális hangbeállítások megjelennek a képernyőn. **2** Válassza ki a szükséges beállításokat a <sub>(</sub> ∞ ) gomb ismételt megnyomásával. • A váltás a lejátszással kapcsolatos információs képernyőn is elvégezhető.  $\mathscr{F}39$ . oldal Tipp • Ha nyelvkód jelenik meg (például 6978)  $\mathcal{F}$  [57. oldal](#page-58-0)

## <span id="page-39-0"></span>A felirat beállítása

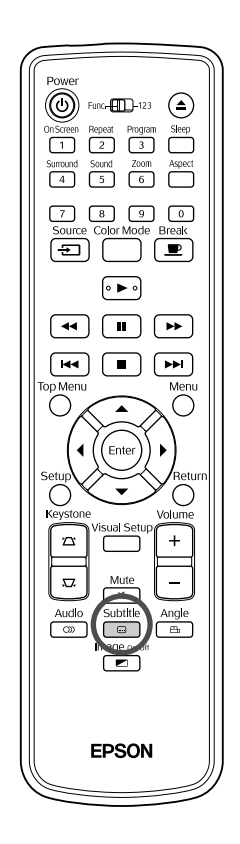

Ha a lemezre feliratok is vannak rögzítve, kiválasztható, hogy látható legyen-e a felirat. Ha egy lemezre többnyelvű felirat van rögzítve, ki lehet választani a kívánt nyelvű feliratot.

**1** Subtitle supportion in the Nyomja meg lejátszás közben a  $\begin{bmatrix} \Box \Box \end{bmatrix}$  gombot.

Az aktuális feliratbeállítások megjelennek a képernyőn.

**2** Subtitle<br>**2** Válassza ki a szükséges beállításokat a  $\boxed{\text{ } \textcircled{}}$  gomb ismételt megnyomásával.

• Ha az elérhető felirat nem található, megjelenik az  $\emptyset$  ikon.

- A váltás a lejátszással kapcsolatos információs képernyőn is elvégezhető.  $2$  [39. oldal](#page-40-0)
- Tipp • **EIV** használatakor átválthat a beépített felirat és a feliratfájlok között. Mindkettő 45 egybájtos karakterként jeleníthető meg (27 kétbájtos karakter) maximum két sorban. Az ezt meghaladó karakterek nem jeleníthetők meg. A következő kiterjesztésű feliratfájlok érvényesek: ".srt", ".smi", ".sub", ".ssa" és ".ass"; A feliratfájl nevének meg kell egyeznie a film fájlnevével.

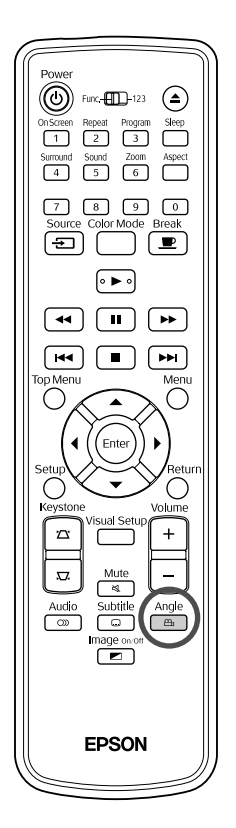

Olyan lemez esetében, amelyre több kameraállásból is rögzítve van a felvétel, lejátszás közben a fő kameraállás helyett kiválaszthatja a kívánt kameraállást (például a felső vagy a jobb oldali kamerát).

**1** Angle<br>**1** Nyomja meg lejátszás közben a  $\boxed{\oplus}$  gombot.

Az aktuális kameraállás megjelenik a képernyőn.

**2** Válassza ki a kívánt kameraállást a  $\left[\begin{array}{c} \frac{\text{Angle}}{2} \\ \end{array}\right]$  gomb ismételt megnyomásával.

> A váltás a lejátszással kapcsolatos információs képernyőn is elvégezhető.  $\mathcal{F}$ [39. oldal](#page-40-0)

## <span id="page-40-0"></span>Műveletek végrehajtása a lejátszás információs képernyőn

Tipp

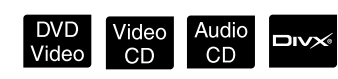

A műveletek végrehajtása előtt állítsa át a távirányító kapcsolóját a [Function] (Funkció) állásba.

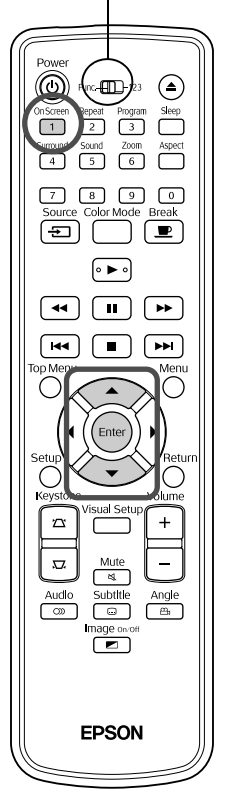

Megtekintheti az aktuális lejátszási állapotot, és módosíthatja a beállításokat, anélkül, hogy leállítaná a lejátszást.

**1** Nyomja meg lejátszás közben a <sub>(1</sub>) gombot.

A kivetített kép mérete csökken, és a következő információs képernyő jelenik meg alatta.

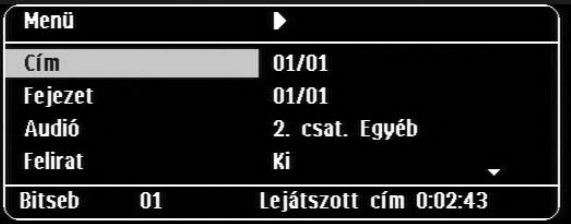

- On Screen • Audio OD használatakor a lejátszási idő a  $\boxed{1}$  gomb egyes megnyomásával a következőképpen alakul: "Számból hátralévő"  $\rightarrow$ "Összes eltelt"  $\rightarrow$  "Hátralévő összesen"  $\rightarrow$  "Számból eltelt"
- $\Box$ WX MP3WMA használatakor a lejátszási idő a  $\Box$  gomb megnyomásával a következőképpen alakul: "Összes eltelt"  $\rightarrow$ "Hátralévő összesen"  $\rightarrow$  "-:--:--" (a WMA nem támogatja a Számidőt)

DVD<br>Video

- **2** A  $\bigodot$   $\bigodot$  gomb megnyomásával helyezze a mutatót a kívánt elemre, és nyomja meg az  $(\epsilon_{\text{inter}})$  gombot.
	- A cím/fejezet/szám számot és időt a számgombokkal adhatja meg, és beállíthatja a lejátszási időt.  $\mathscr{L}$ [28. oldal](#page-29-0)
	- A kiválasztott elem megjelenésekor válassza ki a kívánt értéket
		- $a \leftrightarrow \leftrightarrow$  gombbal, és nyomja meg a  $(\overline{f_{\text{enfer}}})$  gombot.
	- Nyomja meg egyszer a  $\left(\begin{array}{c} \n\frac{\text{On} \text{Score}}{1} \\
	\end{array}\right)$  gombot, és megjelenik a lejátszás információs képernyő.
	- $\square$  $\triangleright$  használatakor és a "-:--:--" megjelenítése közben beállíthatja a szám kezdési idejét a számgombok segítségével.
	- Leállított lejátszás mellett ez a funkció nem használható.

**3** Nyomja meg a  $(\text{Enter})$  gombot.

A lejátszás a kiválasztott címtől/fejezettől/számtól vagy a megadott időbeállításoktól kezdődik el.

#### **A lejátszás információs képernyőn megjelenő tartalom**

#### **DVD Video**

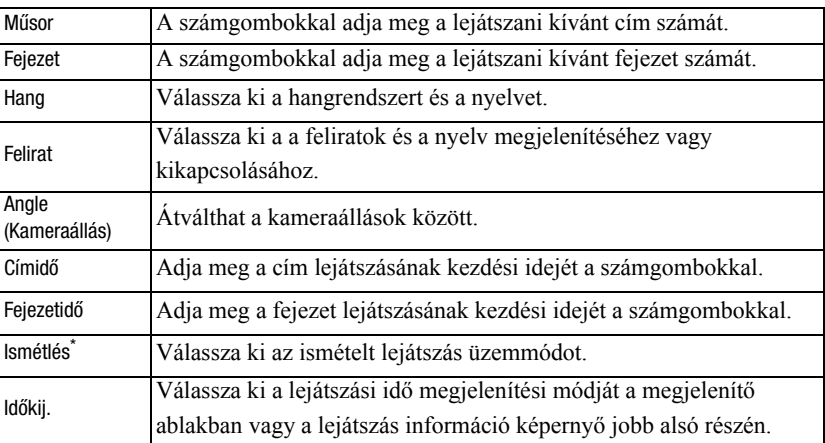

#### Video CD

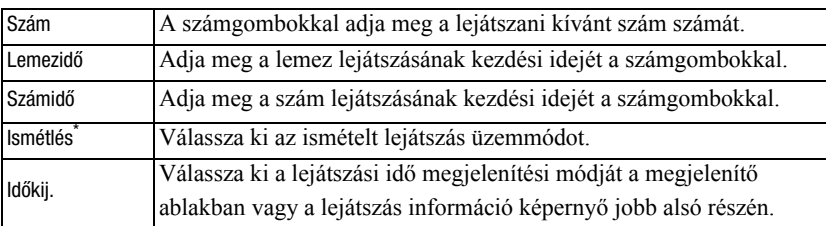

\* Nem választhatja ki a véletlenszerű lejátszást vagy a véletlenszerű ismétlést a lejátszás információ képernyő ismétlés beállításához. A következővel

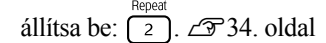

## Az alváskapcsoló beállítása

#### A műveletek végrehajtása előtt állítsa át a távirányító kapcsolóját a [Function] (Funkció) állásba.

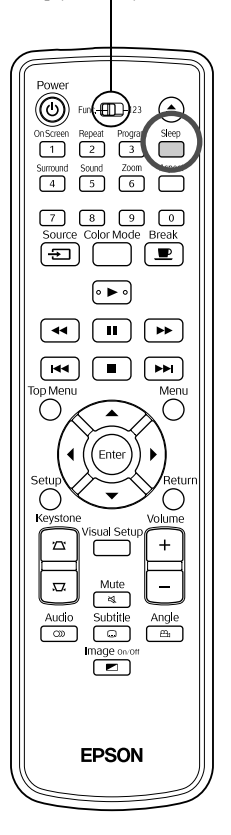

Ha eltelt az alváskapcsolón megadott idő, az egység automatikusan kikapcsol. Ezzel elkerülhető a fölösleges áramfogyasztás abban az esetben, ha filmnézés közben elalszik az ember.

Video

Audio<br>CD

MP3/<br>WMA

**JPEG** 

 $DIVX$ 

DVD<br>Video

Ha az elalváskapcsoló beállítása "Sleep Off", a lejátszás leállított vagy lejárt, és az egységet körülbelül 30 percig nem használja, az egység automatikusan kikapcsol.

Nyomja meg a  $\sum_{\text{sleep}}^{\text{Step}}$  gombot.

• Ha megnyomja a  $\bigcap^{\text{Step}}$  gombot, megjelenik az aktuális alváskapcsoló beállítás. Az alváskapcsoló megjelenésekor válassza ki a kívánt beállítást a  $\sum_{\text{sleep}}$  gombbal.

Sleep Off

: Ha a készenléti képernyőt kivetíti, és az egységet körülbelül 30 percig nem működteti, a tápkapcsoló automatikusan kikapcsol. Ha **Kulki Szán** üzemmódban a rendszer nem kap képjelet, és az egységet 30 percig nem működteti, a tápkapcsoló automatikusan kikapcsol (alapértelmezett beállítás).

- : 10 perc elteltével kikapcsolódik a készülék.
- : 150 perc elteltével kikapcsolódik a készülék.

#### Az alváskapcsoló beállítása

Sleep 150

Sleep

 $1<sub>0</sub>$ 

Az "Sleep" üzenet az automatikus kikapcsolás előtt körülbelül 20 másodpercig megjelenik.

#### Az elalváskapcsoló módosítása

Nyomogassa a  $\overline{\bigcap_{\text{sleep}}}$  gombot, és válassza ki az új időtartamot.

#### Az elalváskapcsoló beállításának ellenőrzése

Ha aktiválva van az elalváskapcsoló, a  $\sum_{n=1}^{\text{Step}}$  gomb egyszeri megnyomására a beállított időtartam megjelenik a kijelzőablakban és a képernyőn.

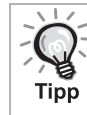

• A készülék nem jegyzi meg az elalváskapcsoló beállítását. A készülék kikapcsolása törli az elalváskapcsoló időzítését.

• Ha a lejátszás befejezése után a menühöz visszatérő lemezek esetén a készülék akkor sem kapcsol ki, ha az "Sleep Off" üzemmód beállított.

## <span id="page-43-0"></span>A képarány módosítása

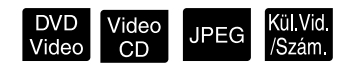

A műveletek végrehajtása előtt állítsa át a távirányító kapcsolóját a [Function] (Funkció) állásba.

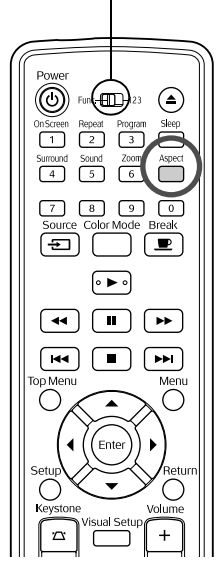

Az egység automatikusan felismeri a bemeneti jel számára alkalmas képarányt, és a képet a megfelelő képaránnyal vetíti ki. Ha meg szeretné adni a képarányt, vagy ha a képarány nem megfelelő, a módosítás az alábbi módon végezhető el.

## Nyomja meg a  $\bigcap^{\text{Aspect}}$  gombot.

- A  $\bigcap^{\text{Aspect}}$  gomb minden egyes megnyomásakor a képarány neve megjelenik a kijelzőn, és a képarány megváltozik.
- A lemezbeállítások és a képjelek képaránya az alábbiak szerint módosítható.

## **Ha a beépített DVD-lejátszó videojele van kivetítve**

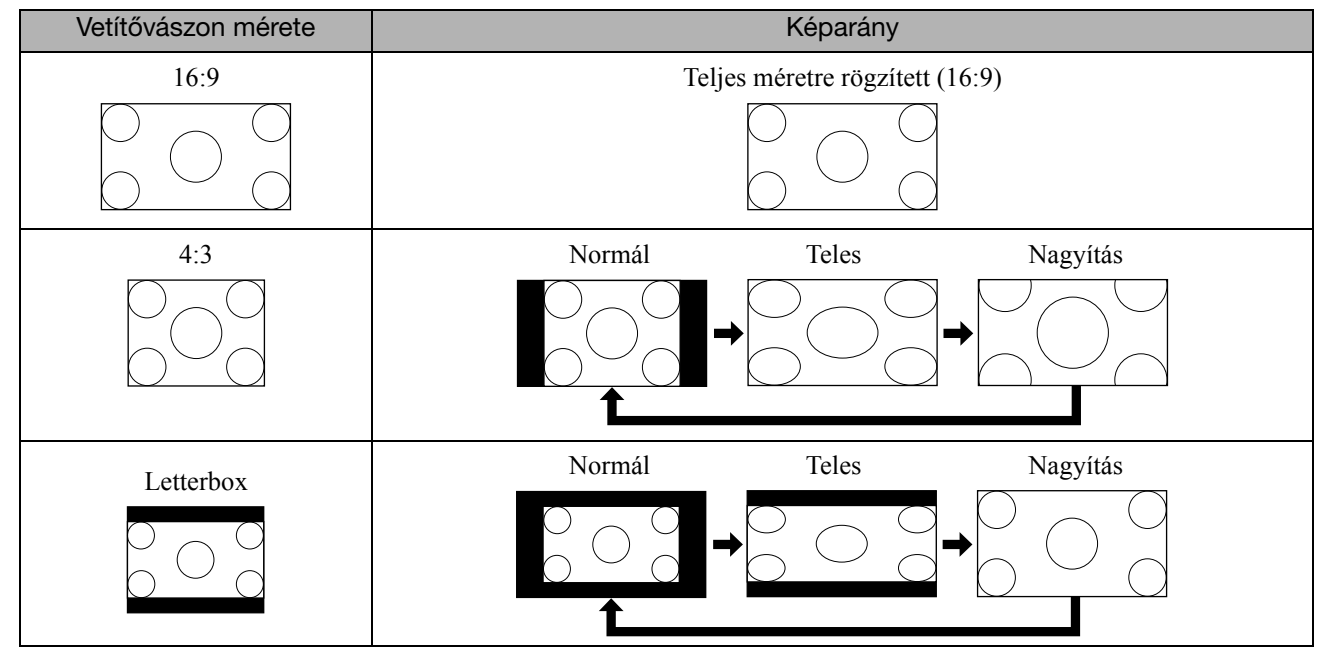

\* A Diavetítés elindításakor normál méreten rögzül.

#### **Ha komponens video- (SDTV), S-Video vagy kompozit videojel van kivetítve**

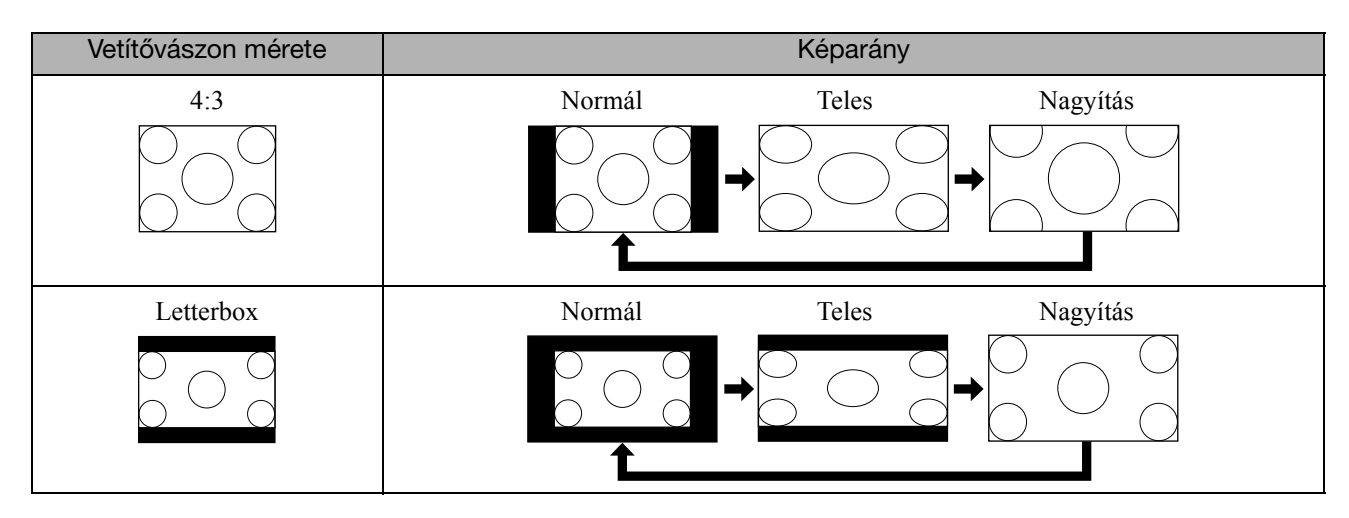

#### **Ha komponens videojel (HDTV) van kivetítve**

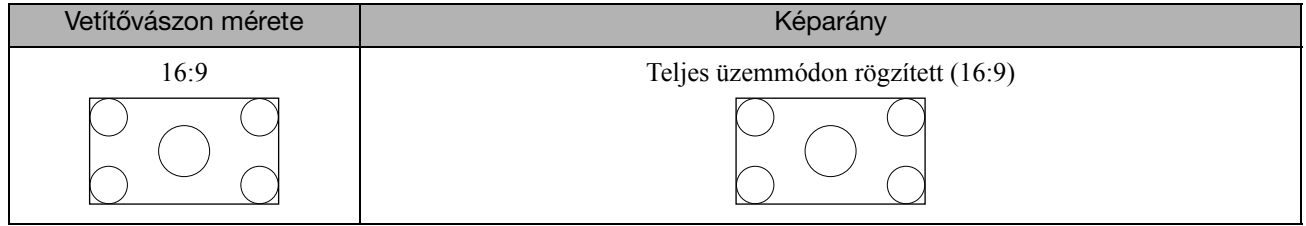

#### **Ha számítógép képe van kivetítve**

A szélesvásznú számítógépes képek mindig normál (széles képernyő) beállításon kivetítettek.

Ha a szélesvásznú számítógép képe nem megfelelő képaránnyal van kivetítve, a  $\bigcap_{n=1}^{\text{Aspect}}$  gomb megnyomásával lehet megfelelő képarányra váltani.

## **Lejátszás külső eszköz csatlakoztatásával**

## USB-tárolóeszköz csatlakoztatása

Az egységhez az USB 1.1 szabványnak megfelelő USB-memóriát vagy multi kártyaolvasót csatlakoztathat, és a következő formátumú fájlokat játszhatja le.

- MP3/WMA-fájlok
- JPEG-fájlok
- DivX<sup>®</sup> fájlok

A fájllejátszás és a lejátszás közbeni műveletek azonosak azzal, amikor **Data CD** fájlokat játszik le szabványos DVD-lejátszóval.

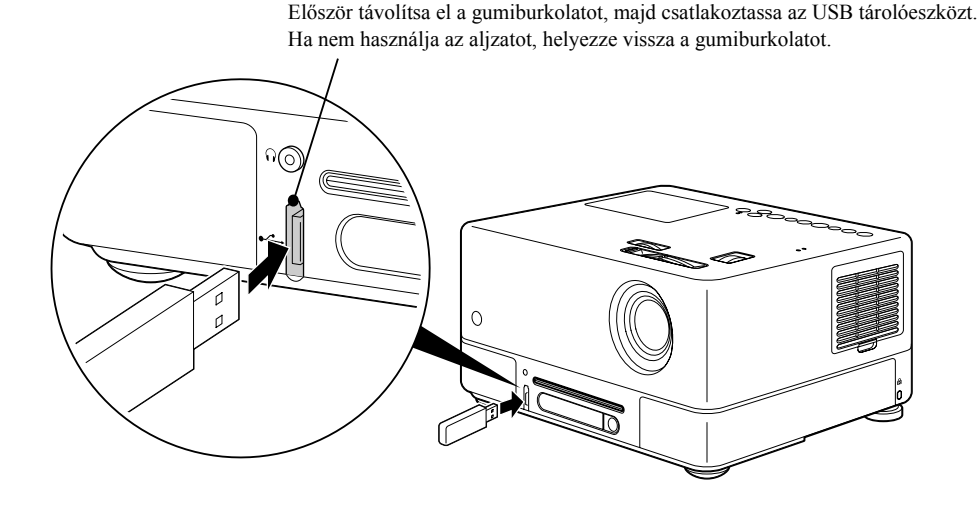

• Ha az egységhez USB-tárolóeszközt csatlakoztat, a forrás az USB-re vált, és a lejátszás automatikusan elkezdődik, ha: - ha a szabványos DVD-lejátszón lemezt játszik le vagy állít le.

- az egységhez másik videoeszköz, TV-készülék vagy számítógép csatlakozik, és a lemez lejátszás alatt van vagy leállított. • USB-hub használatakor az egység nem működik megfelelően. Az USB-tárolóeszközt közvetlenül az egységhez csatlakoztassa.

Vigyázat!

Tipp

• Amikor a készülék áramellátását csatlakoztatott USB-tárolóval kapcsolják be (nincs lemez behelyezve a résbe), a készülék nem

ismeri fel az USB-tárolót és a "Nincs lemez" szöveg jelenik meg. Még a  $\blacktriangleright$ gomb lenyomására sem történik lejátszás. Ilyen esetben távolítsa el és csatlakoztassa újra az USB-tárolóeszközt.

Diavetítés közben ne húzza ki az USB-tárolót. A  $\Box$  gomb megnyomásával állítsa le a Diavetítést, és távolítsa el az USBtárolót.

## <span id="page-46-0"></span>Csatlakozás másik videoeszközhöz, TV-készülékhez vagy számítógéphez

A készülék nemcsak a beépített DVD-lejátszó képét tudja kivetíteni, hanem számítógépét, illetve a következő fajtájú, videokimenettel rendelkező berendezésekét is.

- Videofelvevő - Játékgép - Videoszköz beépített TV-tunerrel - Videokamera és egyebek

Videoberendezés videojelének formátuma

A kiadható videojelek típusa a videoberendezéstől függ. A videojel formátumától függően a kép minősége eltérő lehet. Általánosságban a kép minősége az alábbiak szerint változik.

1. Komponens video  $\rightarrow$  2. S-video  $\rightarrow$  3. Kompozit videojel

Az alkalmas videojel kiválasztásához tanulmányozza a használni kívánt videoberendezés "Dokumentációját". A kompozit videokimenet "Image output" (Képkimenet) néven is szerepelhet.

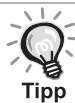

Ha a készülékhez csatlakoztatott berendezésen egyedi formájú csatlakozó van, a berendezéshez mellékelt vagy a külön megvásárolható kábelt használja.

#### Vigyázat!

- Kapcsolja ki a csatlakoztatott berendezést. Ha be van kapcsolva a készülék a csatlakoztatás alkalmával, károsodhat.
- Zárja le a lencsefedelet, mielőtt eszközt csatlakoztatna az egységhez. Ha a lencsén ujjlenyomat vagy egyéb szennyeződés marad, a kép kivetítése nem lesz megfelelő.
- Ne próbálja meg más alakú aljzatba beleerőltetni a kábelcsatlakozókat. Ez kárt tehet a készülékben vagy a csatlakoztatott berendezésben.
- Ha nem csatlakoztat külső videoberendezést vagy számítógépet a készülékhez, csukja be a csatlakozófedelet.

#### **Csatlakoztatás videokábel segítségével**

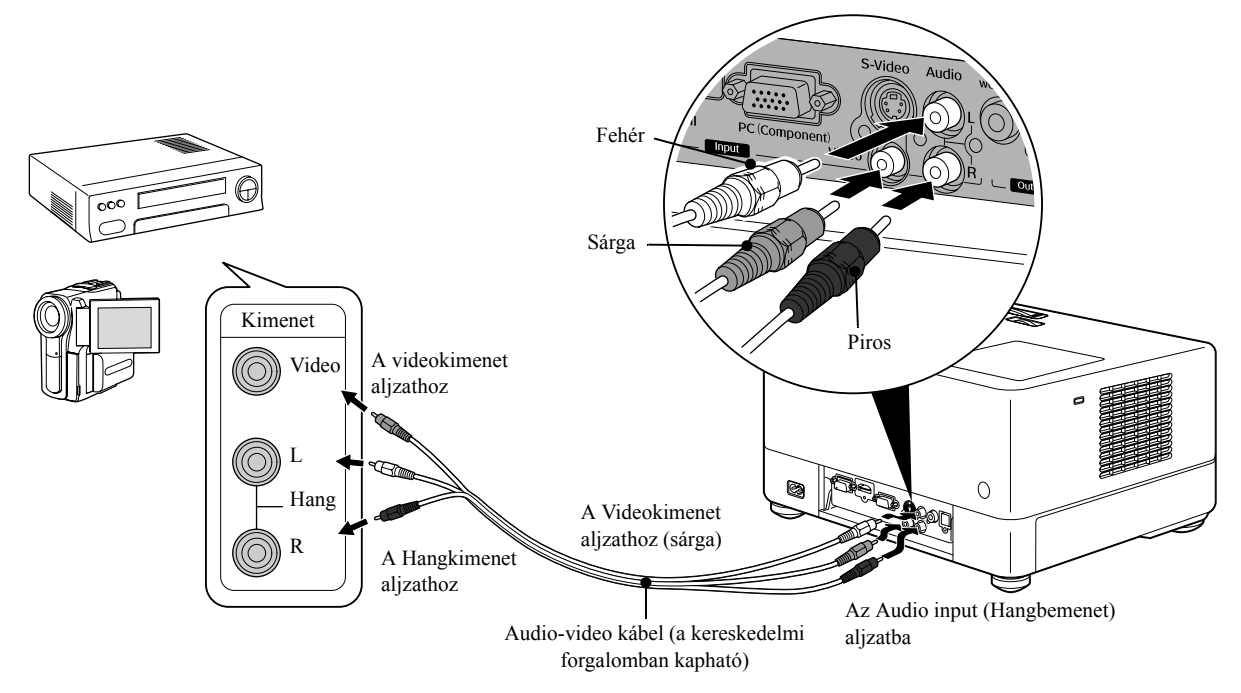

#### **Csatlakozás S-video kábelen**

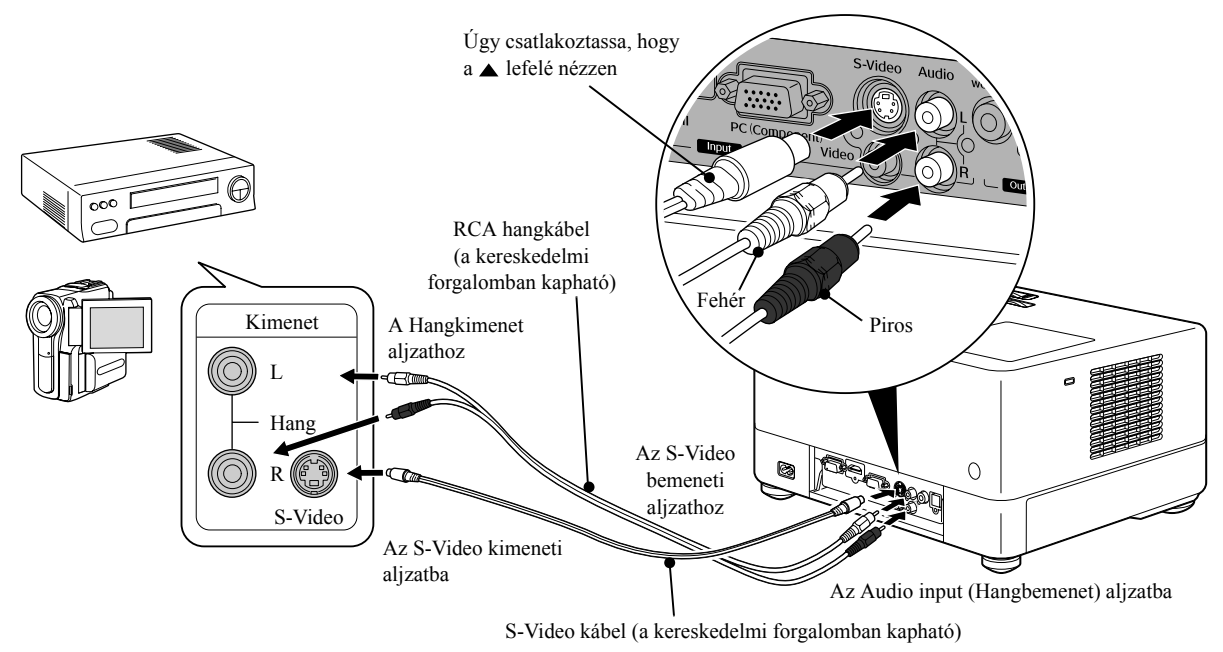

## **Csatlakoztatás komponens videokábel segítségével**

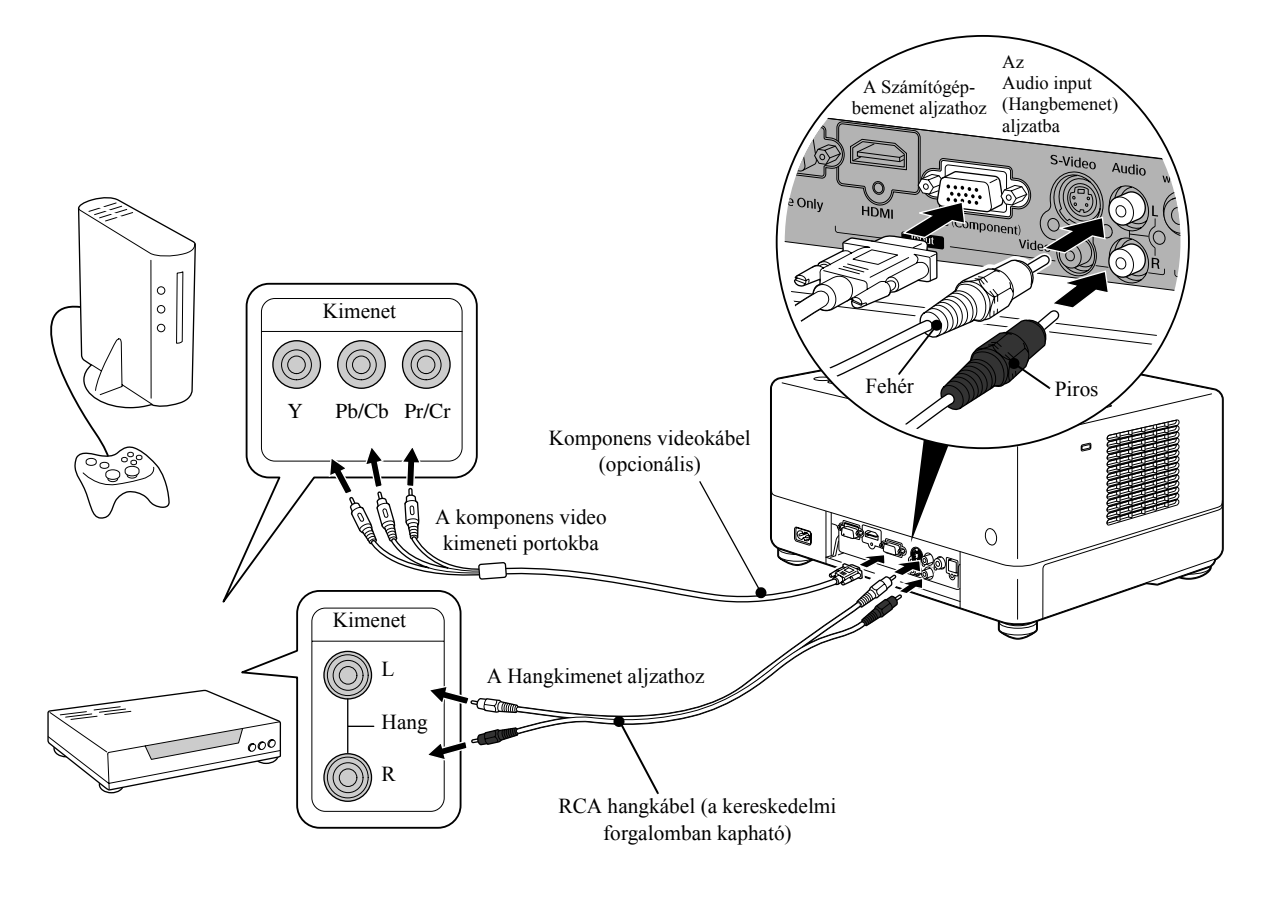

#### **Csatlakoztatás HDMI-kábellel**

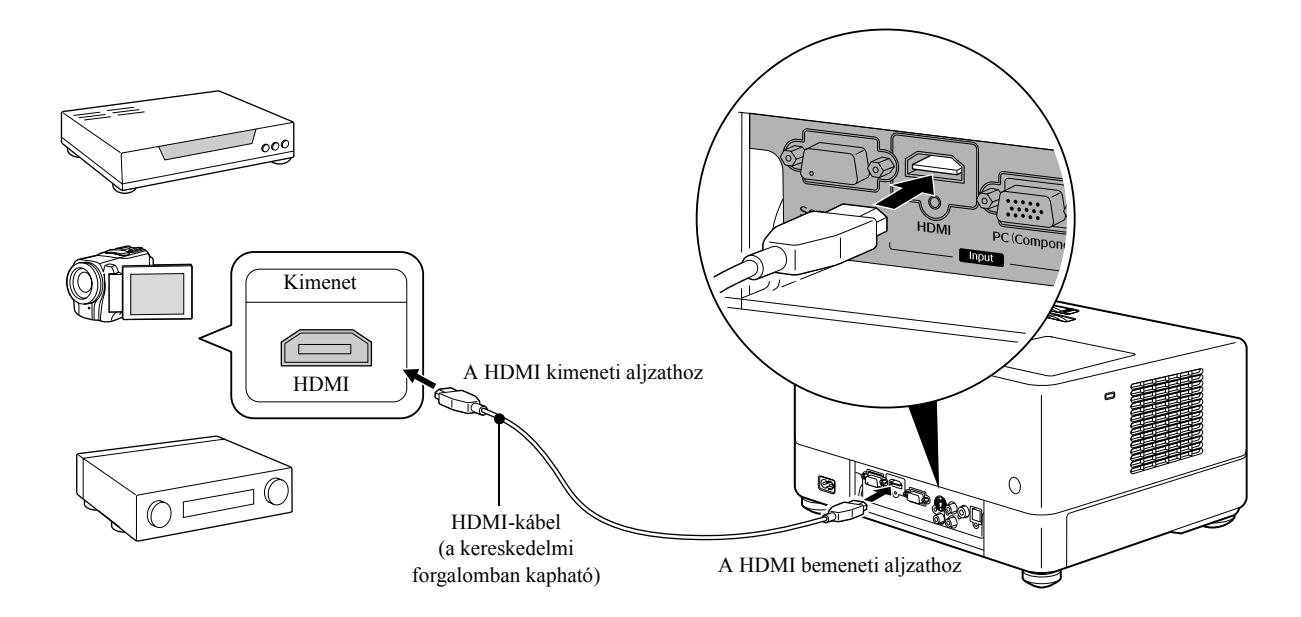

Használjon a HDMI-szabványnak megfelelő HDMI-kábelt Ellenkező esetben a kép nem jeleníthető meg tisztán, vagy egyáltalán nem jelenik meg.

A PCM Audio támogatott. Ha nincs hangkimenet, állítsa a céleszközt PCM out üzemmódra. Tipp

## <span id="page-48-0"></span>**Csatlakozás számítógéphez**

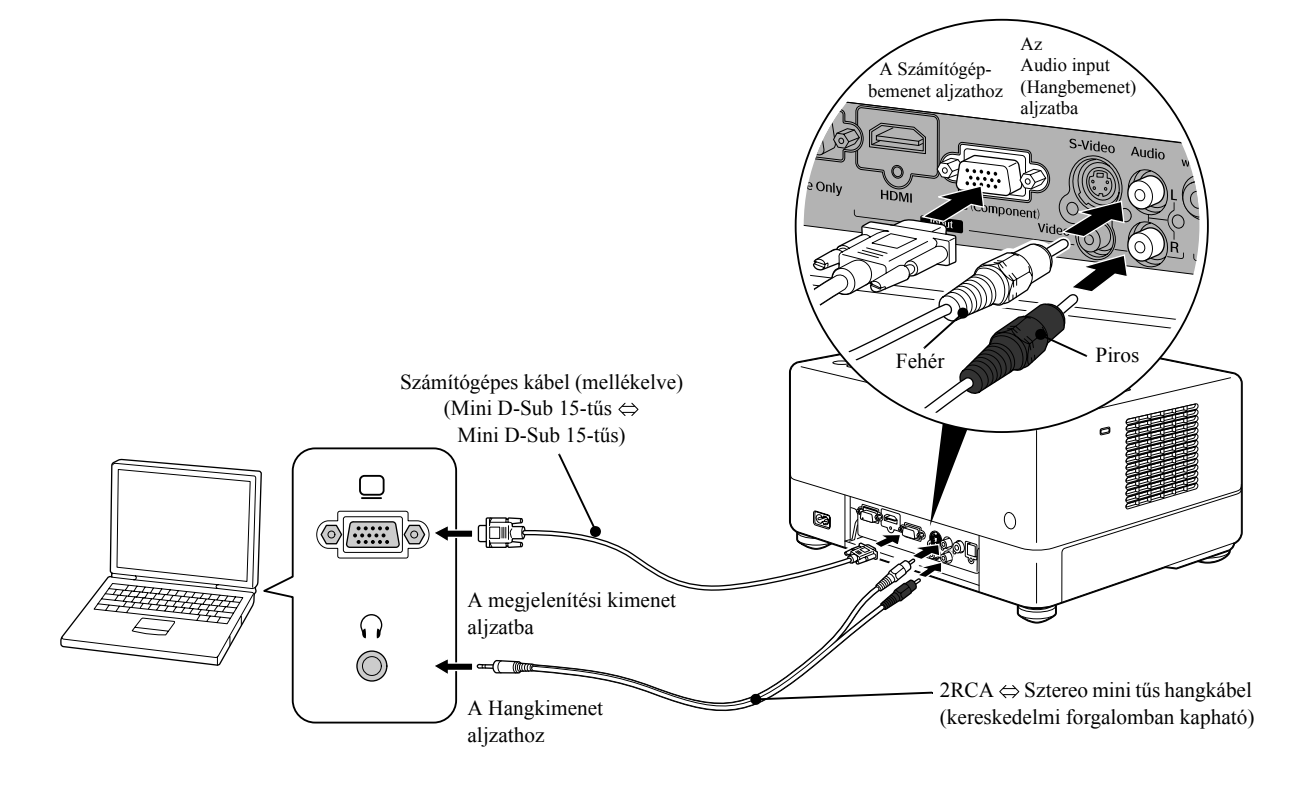

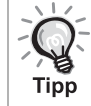

Használjon "No resistance" (Nincs ellenállás) jelölésű kábelt, ha a kereskedelmi forgalomban kapható 2RCA ⇔ sztereo mini csatlakozós hangkábelt használ.

## <span id="page-49-1"></span>Külső videoberendezés vagy számítógép képének kivetítése

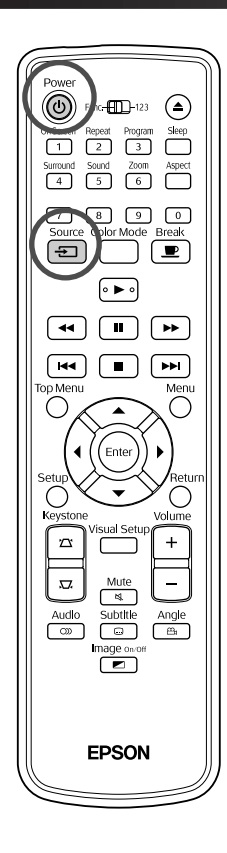

Nyissa fel a lencsefedelet, és nyomja meg a  $(\cup)$  gombot. Source Ha megnyomja a  $\pm$ ] gombot, a képernyőn a következő menü jelenik meg. A narancssárga mutató az aktuálisan kiválasztott forrásra mutat. Válassza ki a kívánt forrást a  $\iff$  megnyomásával, majd nyomja meg a (Enter) gombot. *<u>*</u><del>DForrás</del> **DVD/USB HDMI** Video  ${\sf PC}$ **3** Kapcsolja be az eszközt, és a videoeszközön nyomja meg a [Play] vagy [Playback] gombot.

Ha nem világított a lámpa, automatikusan bekapcsolódik.

Pár másodperc múlva megjelenik a kép a vásznon.

<span id="page-49-0"></span>Visszatérés a beépített DVD-lejátszóhoz Végezze el az alábbiak valamelyikét:

- Nyomja meg a  $\left\{ \blacktriangleright \right\}$  gombot.
- Helyezze be a lemezt a lemeznyílásba.
- Válassza a "DVD/USB" lehetőséget a  $\boxed{\oplus}$  gombbal.
- Nyomja meg a  $\left(\triangle\right)$  gombot.

## <span id="page-50-0"></span>**Ha a számítógép képe nincs kivetítve**

A számítógép képjel-célját a  $\sqrt{m}$  gomb benyomva tartásával és a  $\sqrt{m}$  gomb

(a gomb rendszerint a  $\Box$  vagy a  $\boxminus$  jelöléssel van ellátva) megnyomásával lehet átváltani.

 $\mathscr{F}$  Számítógép "Dokumentáció"

Az átváltás után néhány másodperc eltelik, amíg a vetítés megkezdődik.

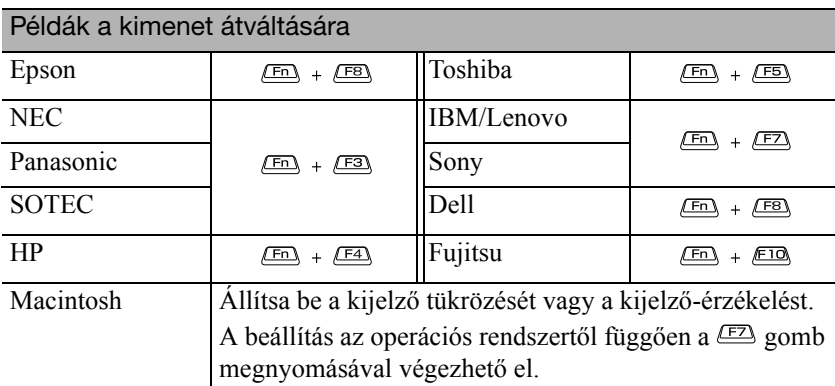

A számítógéptől függően a kimenet megváltoztatására szolgáló gomb megnyomásakor a kijelző állapota is megváltozhat az alábbiak szerint.

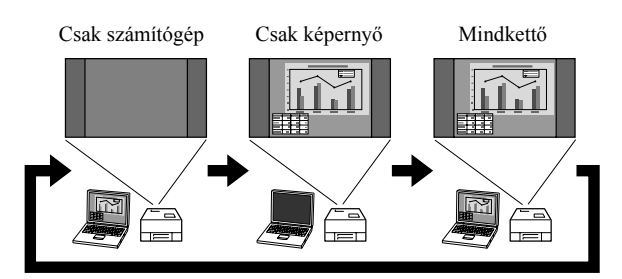

# **Audio beállítások**

## Fejhallgató használata

## **Vigyázat**

- Fejhallgató használata esetén ne állítson be túl nagy hangerőt. Ha hosszabb ideig nagy hangerő hatásának teszi ki magát, az halláskárosodást okozhat.
- Ne állítsa előre túl erősre a hangot. Hirtelen olyan erős hangot játszhat le a készülék, amely elronthatja a fejhallgatót, vagy halláskárosodást okozhat. Bekapcsolás előtt elővigyázatosságból halkítsa le az egységet, és bekapcsolás után fokozatosan erősítse fel.

A kereskedelmi forgalomban kapható fülhallgató csatlakoztatása.

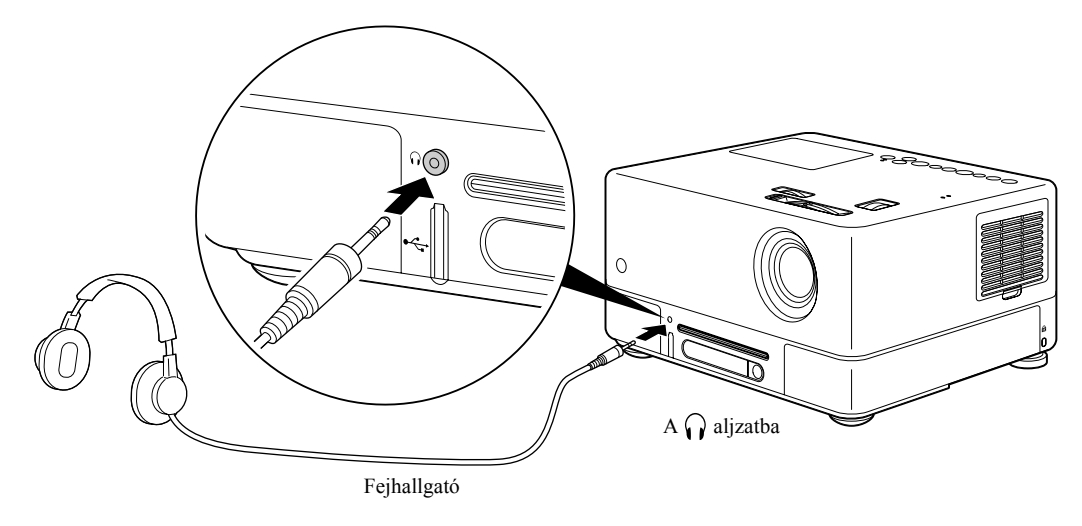

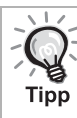

Ha be van dugva a fejhallgató a fejhallgató aljzatba, a hangszórók nem adnak hangot. Ha mélysugárzó csatlakozik a készülékhez, ilyenkor az is elhallgat.

## Optikai digitális bemenettel rendelkező hangberendezéshez történő csatlakozás

A készülékhez csatlakoztathatók olyan AV erősítők stb. vagy olyan digitális rögzítésre képes berendezések, amelyek fel vannak szerelve optikai digitális hangbemeneti csatlakozóval. Az összeköttetés a kereskedelmi forgalomban kapható digitális optikai hangkábellel hozható létre.

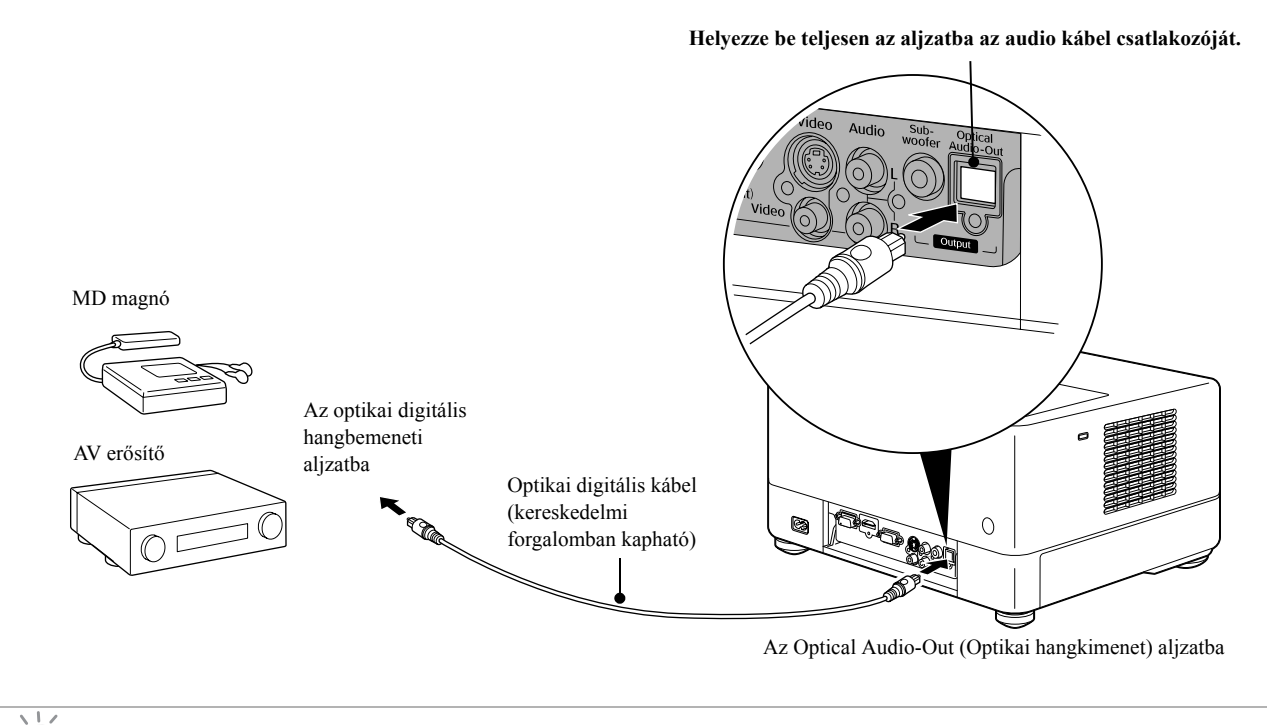

Az, hogy az Optical Audio-Out (Optikai hangkimenet aljzat) milyen jelet ad ki, a beállítási menü "Digitális kimenet" beállításától függ. Részletes tájékoztatás a kimeneti jelekről:  $\mathcal{L}$  [58. oldal](#page-59-0)

## Mélysugárzó csatlakoztatása

**Tipp** 

Egy külön megvásárolható mélysugárzó segítségével teltebb, erősebb mélyhangok érhetők el.

A csatlakoztatásról és a használatról a mélysugárzóhoz mellékelt "Dokumentáció" nyújt tájékoztatást.

A Subwoofer (Mélysugárzó) elérhetősége az értékesítési országtól vagy területtől függ.

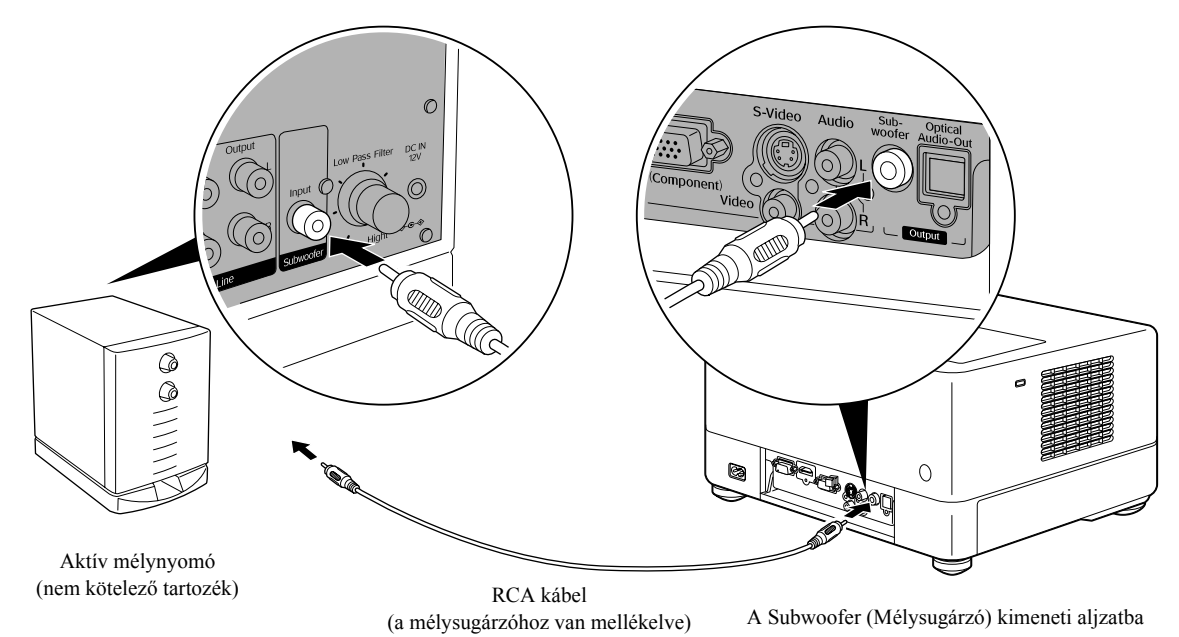

Speciális műveletek Speciális műveletek

## A Surround hangüzemmód kiválasztása

A műveletek végrehajtása előtt állítsa át a távirányító kapcsolóját

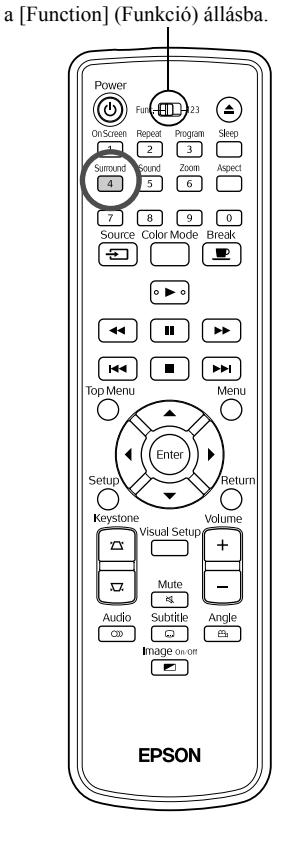

A Dolby Virtual Speaker funkció bekapcsolásakor valódi sztereó hangot élvezhet, bár a hangot általában több hangszóró biztosítja. A Dolby Virtual Speaker funkció használatakor állítsa be úgy a készüléket,

hogy a hangszórói és a néző egymás felé nézzenek.

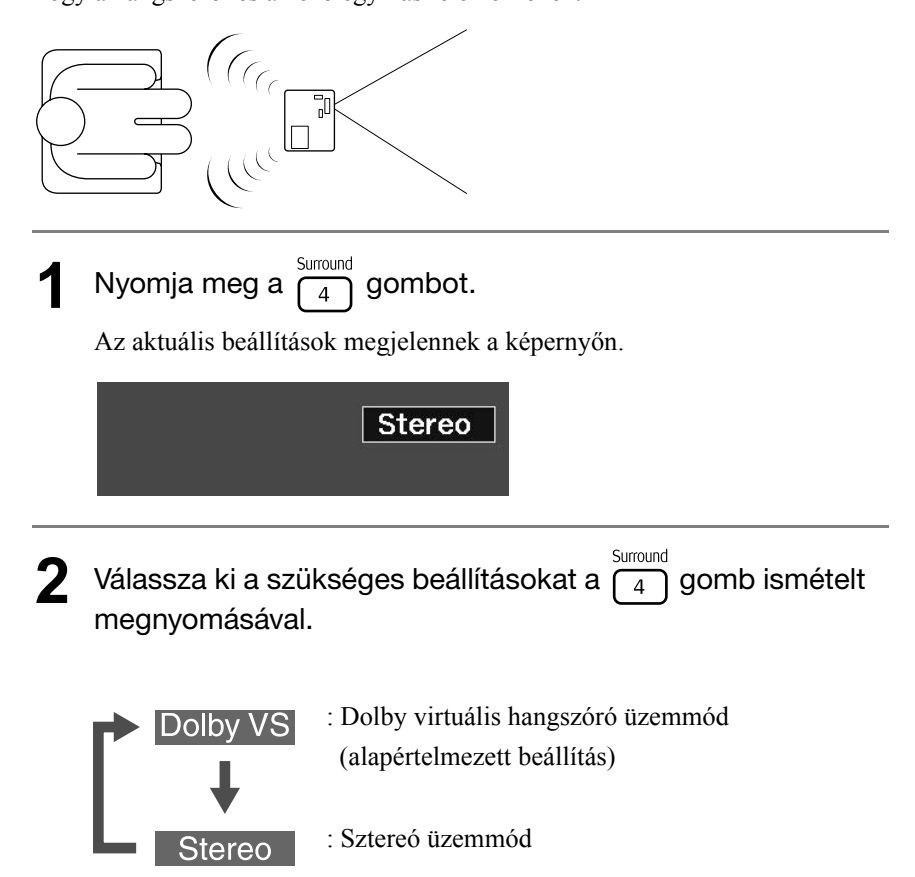

## Digitális hanghatások kiválasztása

A műveletek végrehajtása előtt állítsa át a távirányító kapcsolóját a [Function] (Funkció) állásba.

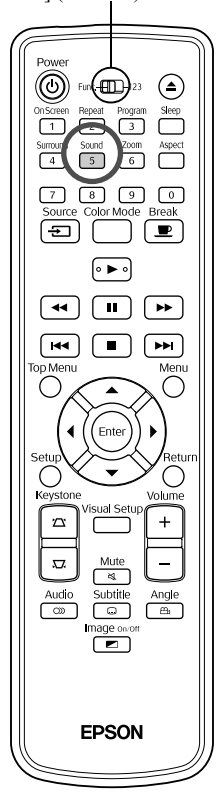

Hanghatásokat választhat ki az aktuális lemez zenei stílusának megfelelően.

Nyomja meg a  $\sqrt{\frac{50 \text{ und}}{5}}$  gombot.

Az aktuális beállítások megjelennek a képernyőn.

Concert

 $2$  Válassza ki a szükséges beállításokat a  $\binom{Soul}{5}$  gomb ismételt megnyomásával.

A behelyezett lemeznek vagy a csatlakoztatott forrásnak megfelelően kiválasztott hanghatások a következőképpen változtathatók:

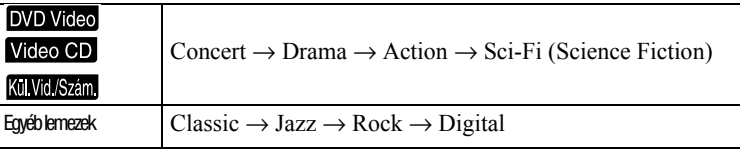

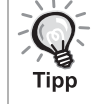

A lapos hangkivitelhez válassza a "Concert" vagy a "Classic" hanghatást.

## TTT **A készülék**  m. **beállításai**  $\overline{\mathbf{u}}$

# **A beállítási menü működése és funkciói**

A készülék beállításai hozzáigazíthatók a használati környezethez.

## A beállítási menü használata

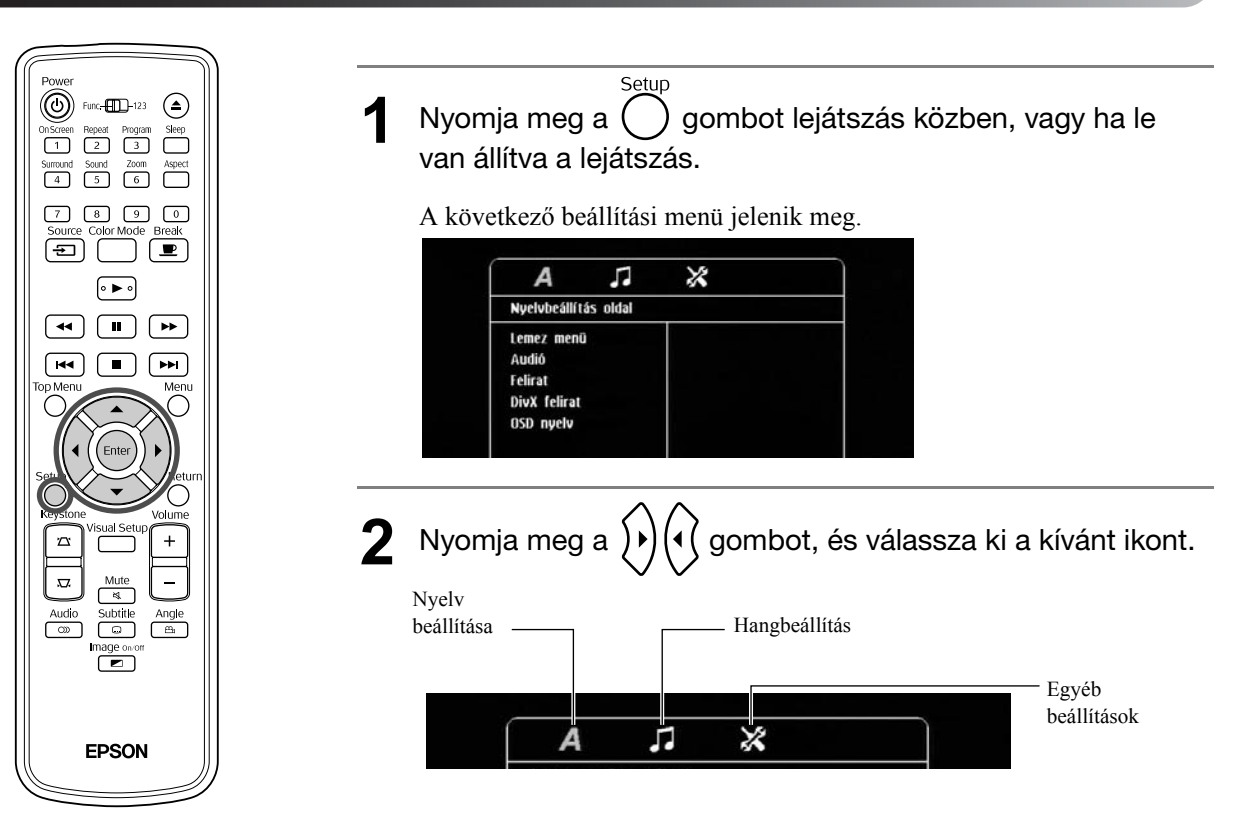

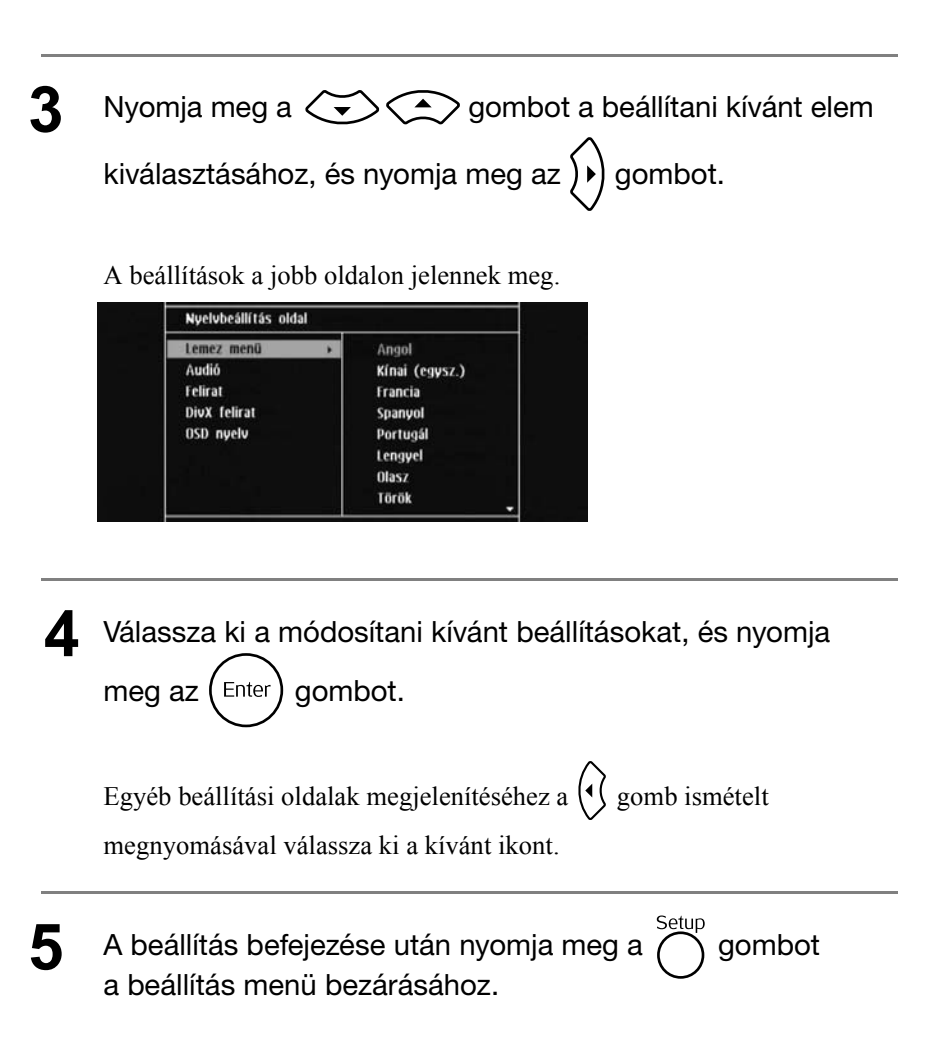

## Beállítási menü lista

A **félkövérrel** szedett érték az alapbeállítás.

#### **Nyelv oldal**

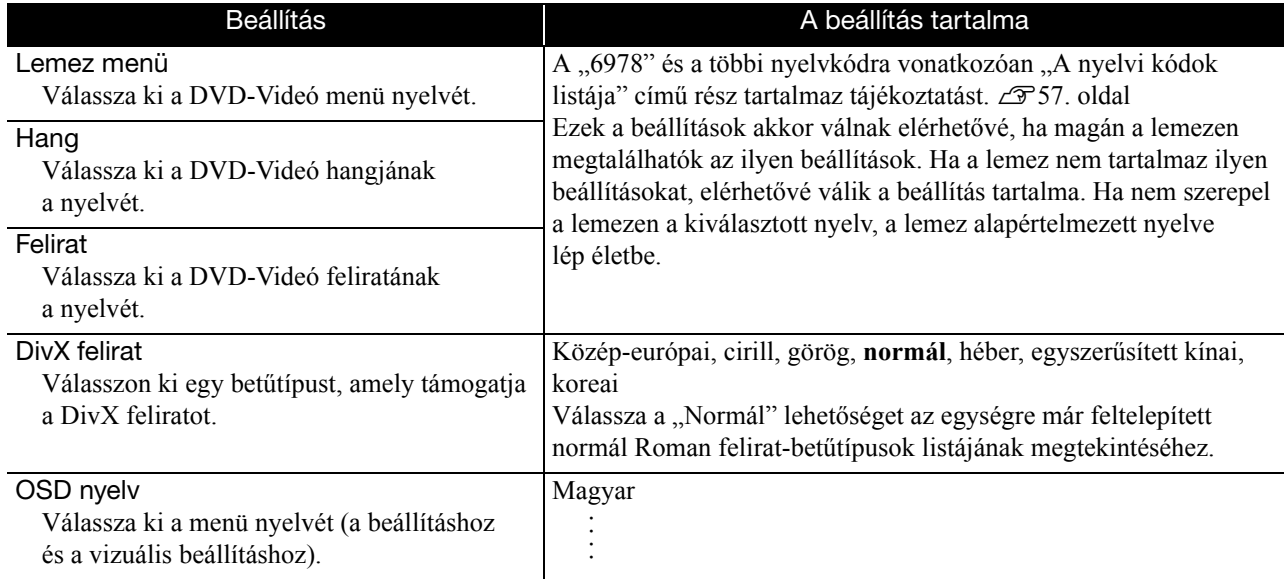

## **Audió oldal**

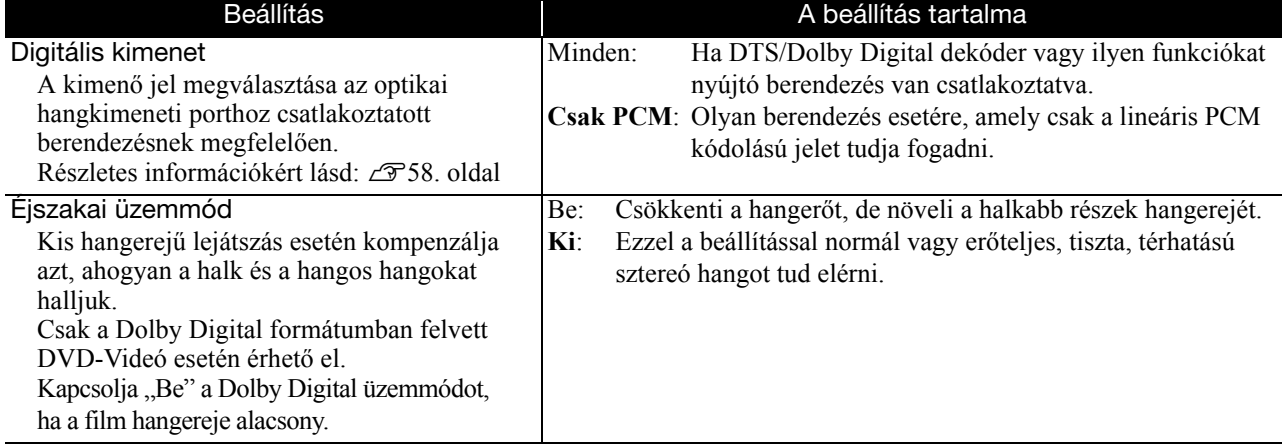

## **Egyéb oldal**

<span id="page-57-0"></span>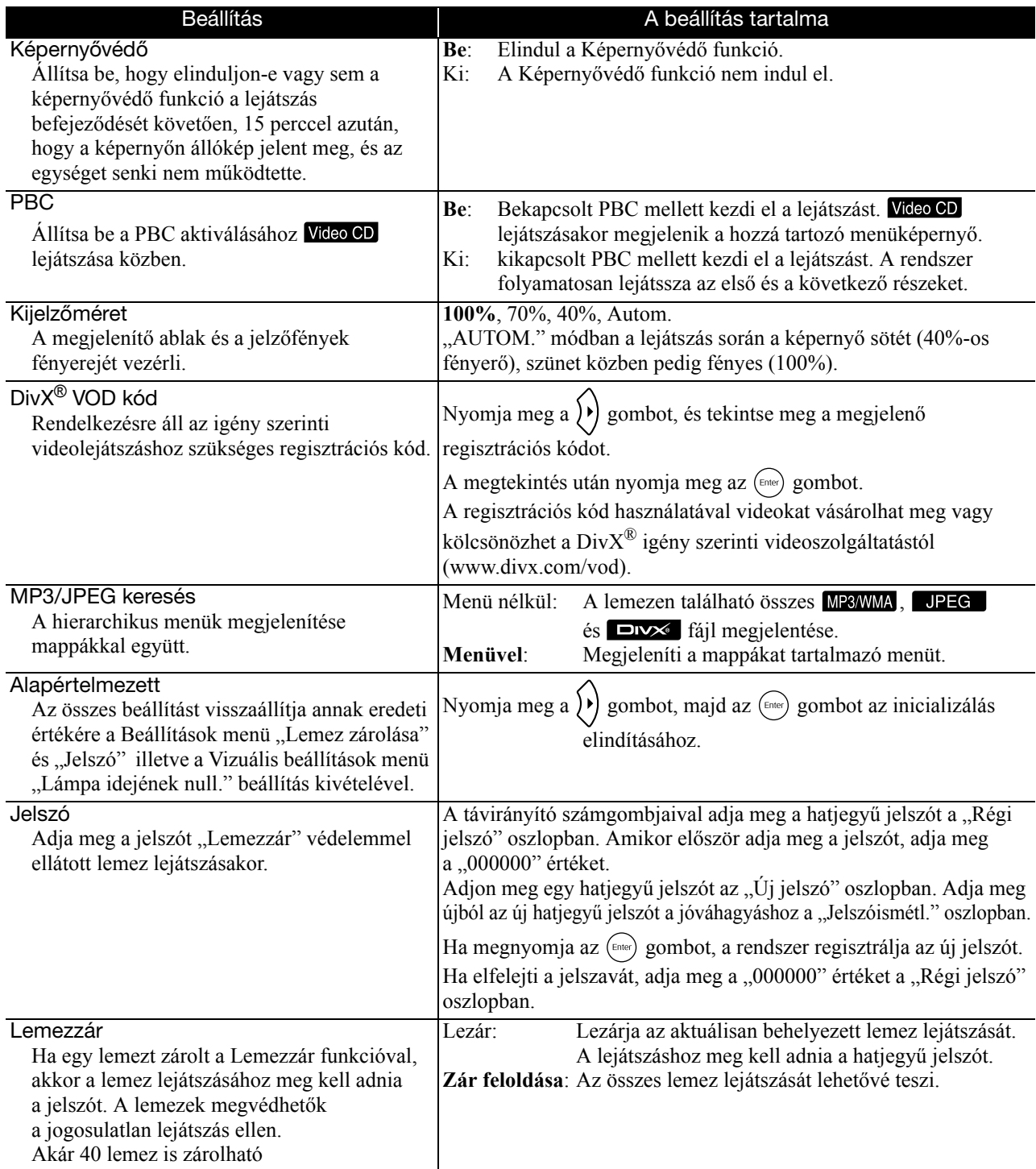

## <span id="page-58-1"></span><span id="page-58-0"></span>A nyelvkódok listája

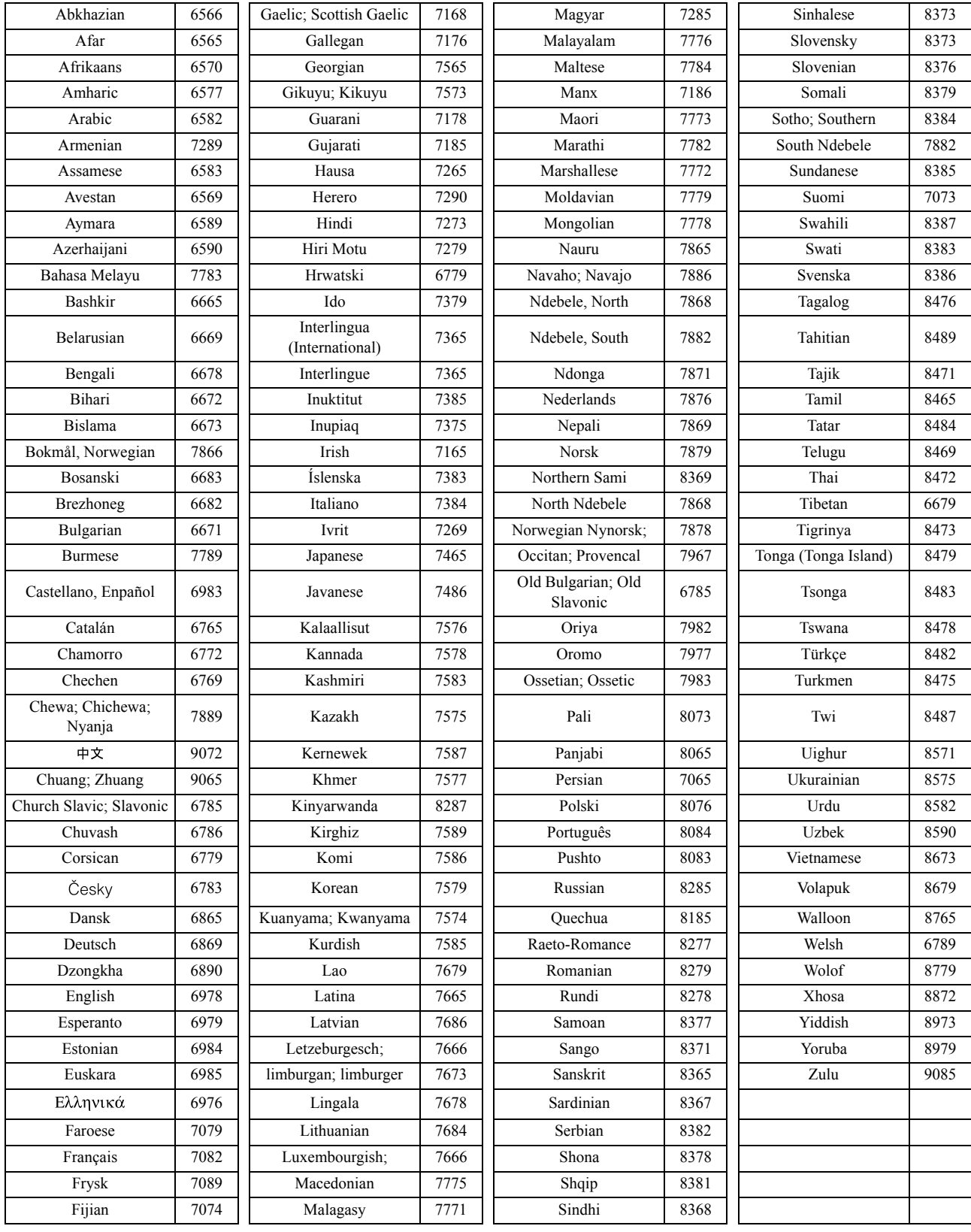

## <span id="page-59-1"></span><span id="page-59-0"></span><sup>"</sup>"Digitális kimenet" beállítások és kimeneti jelek

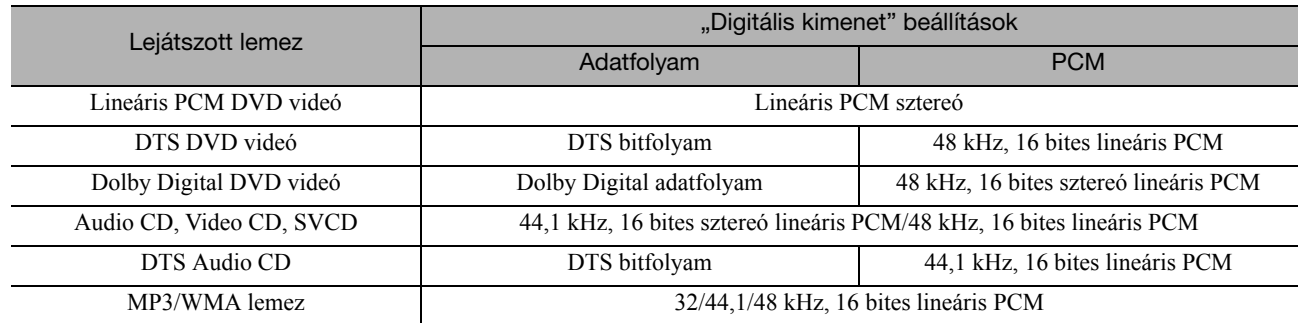

# **A Vizuális beállítás menü műveletei és funkciói**

Beállíthatja a kivetített kép fényerejét, kontrasztját és egyéb értékeit.

## A Vizuális beállítás menü műveletei

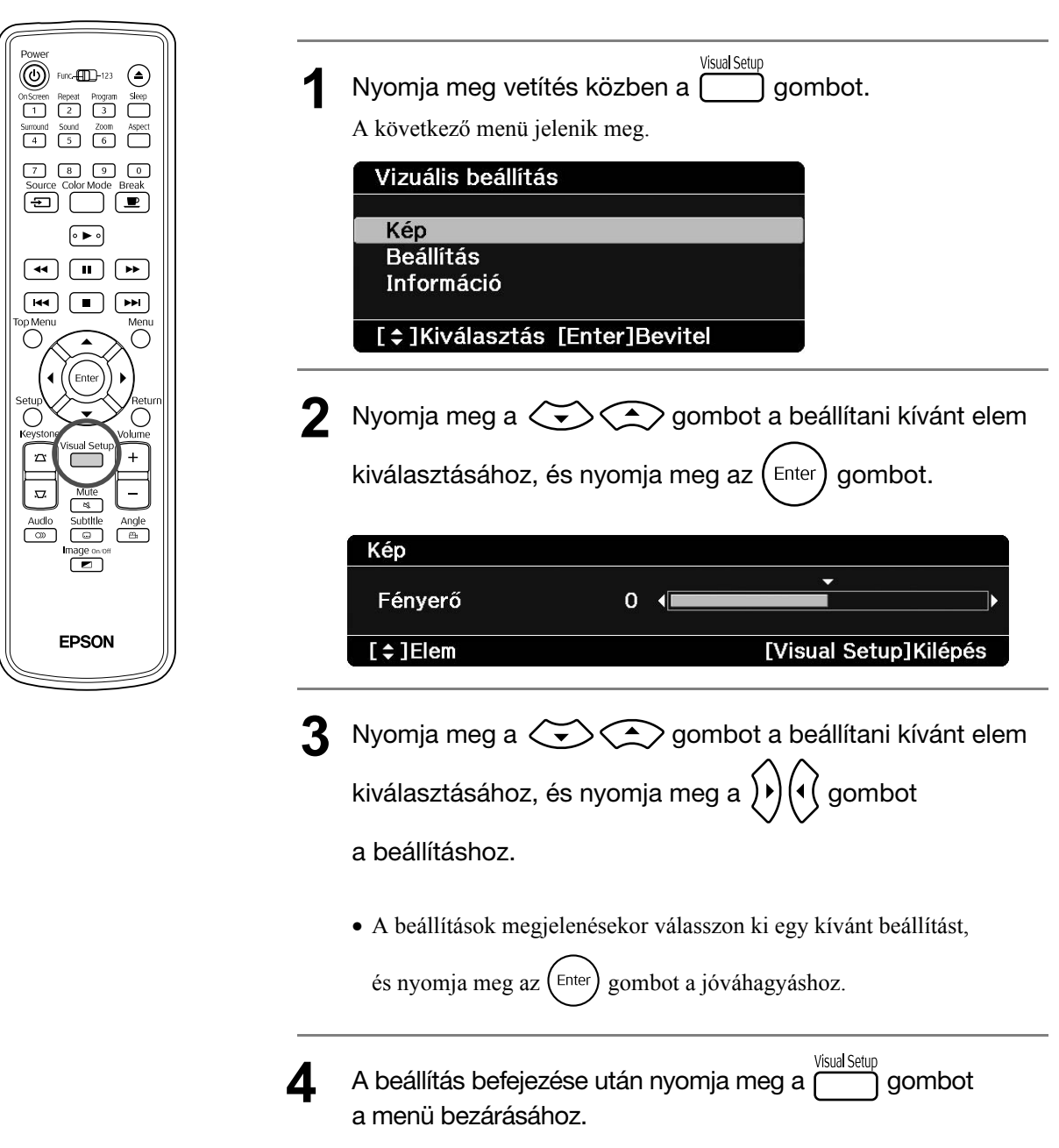

## Vizuális beállítás menü

## **Kép oldal**

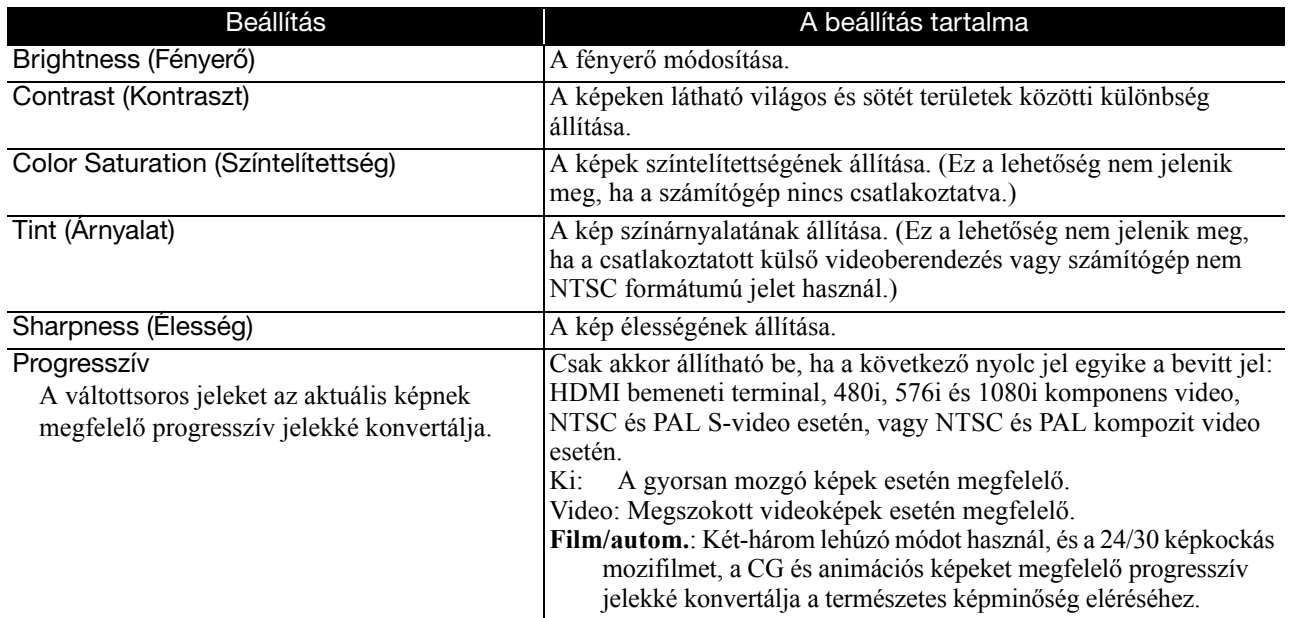

## **Beállítás oldal**

<span id="page-61-2"></span><span id="page-61-1"></span>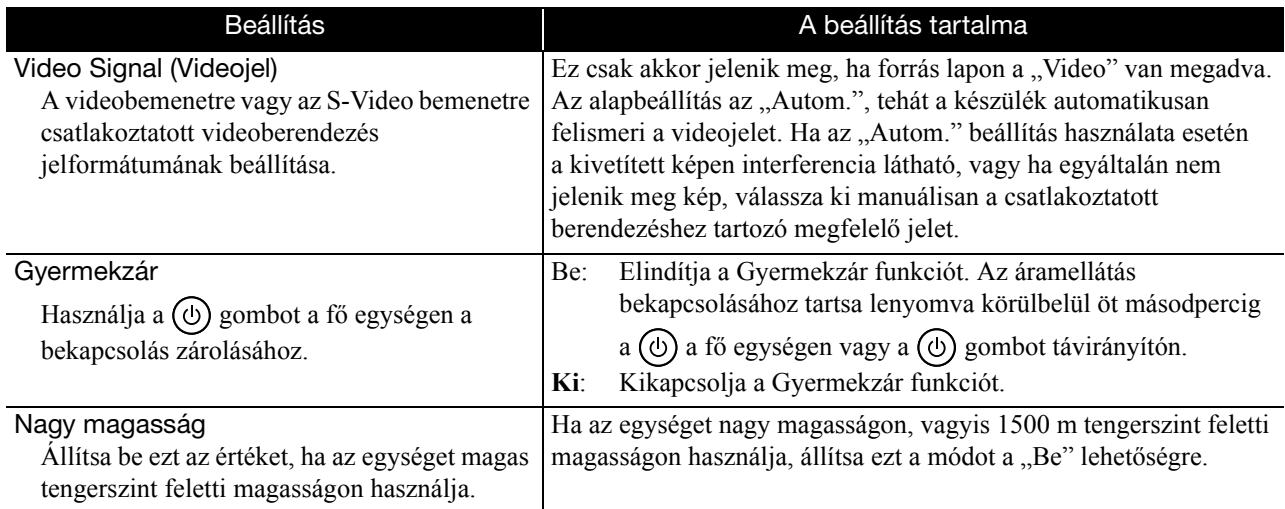

## <span id="page-61-0"></span>**Információ oldal**

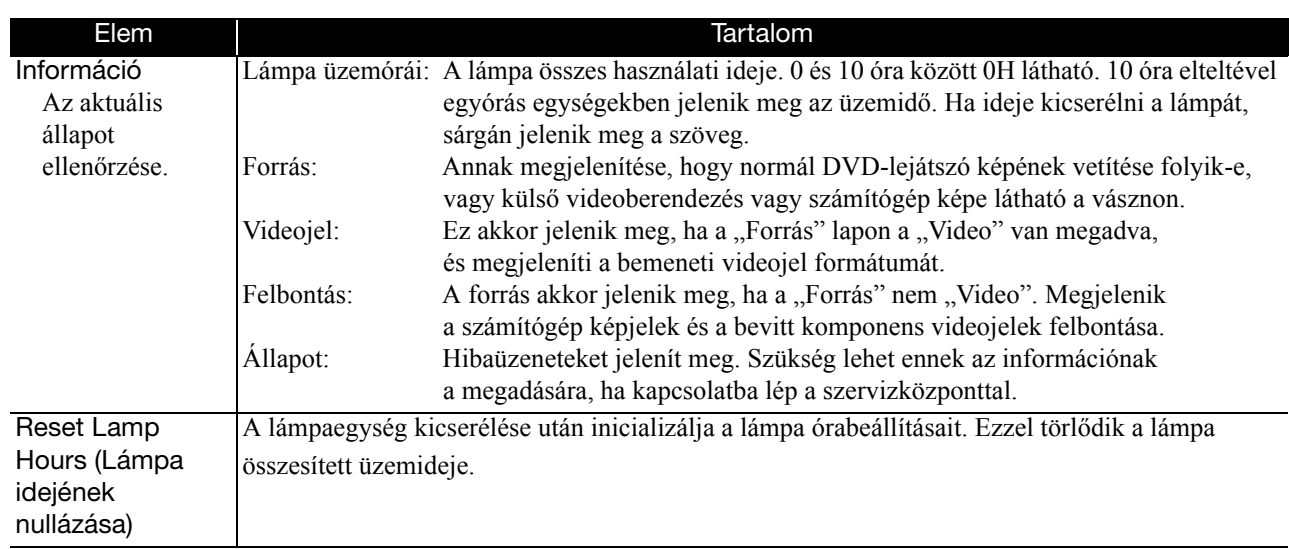

# **Függelék**

# **Hibaelhárítás**

## A jelzőfények értelmezése

A készülék állapota a tetején levő jelzőfények segítségével ellenőrizhető.

Keresse ki az adott állapotot a következő táblázatból, és az ott olvasható lépésekkel orvosolja a problémát.

\* Ha nem világít az összes jelzőfény, a tápkábel nem csatlakozik megfelelően, vagy az egység nincs bekapcsolva.

## **Ha a**  $\frac{1}{\sqrt{2}}$  **vagy a**  $\frac{1}{\sqrt{2}}$  **jelzőfény sárgán villog <b>Vigyázat!** · · világít  $\frac{1}{\sqrt{2}}$  : villog o : ki

**kapcsolatos figyelmeztetés** Ebben az állapotban folytatható a vetítés. Ha ezt követően is nagy hőmérséklet észlelhető, automatikusan leáll

 $\bigotimes$  $\circ$ -oʻ  $\bullet$ 

Narancssárga Zöld

Narancssárga-O

<span id="page-62-0"></span> $\circ$ 

Zöld

**Nagy hőmérséklettel** 

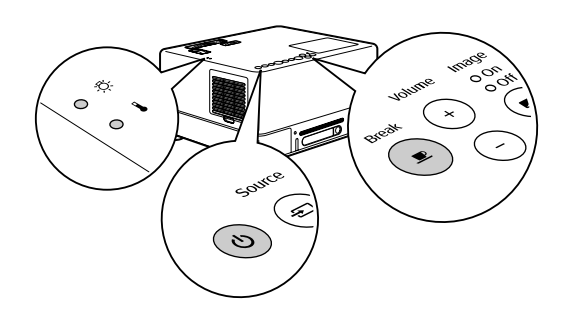

Ha nem mutatkozik javulás a  $\circledcirc$ gomb megnyomása és a főkapcsoló bekapcsolása után, ne használja tovább a készüléket, és húzza ki a tápkábelt a konnektorból. Lépjen kapcsolatba a forgalmazóval vagy a legközelebbi címmel.  $\mathscr{F}80.$  oldal

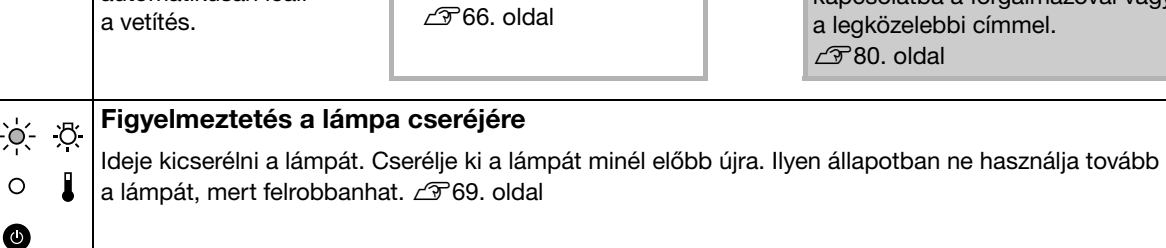

Ellenőrizze a két felsorolt

• Tisztítsa meg a légszűrőt.

• Vigye a készüléket legalább 20 cm-re a

elemet.

faltól.

Függelék

**A felváltva zölden és narancssárgán villog Hiba** : felváltva zölden és narancssárgán villog : világít  $\neg Q$  : villog  $\heartsuit$  : ki

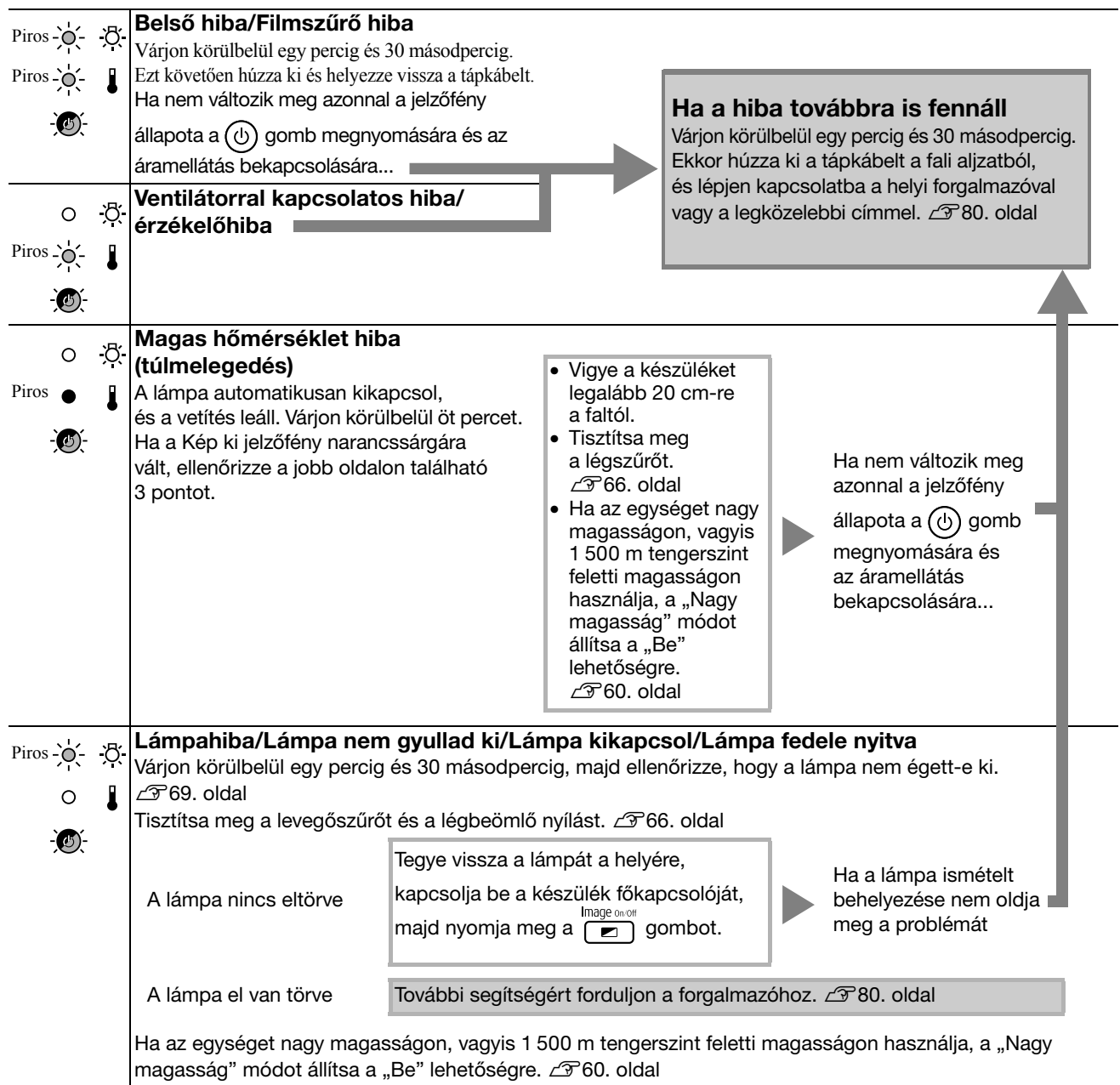

## <span id="page-64-0"></span>**Ha a**  $\frac{\pi}{4}$  **vagy a i jelzőfény nem világít Normá**

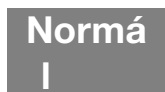

 $\bullet$  : világít  $\overrightarrow{?}$  : villog O : ki

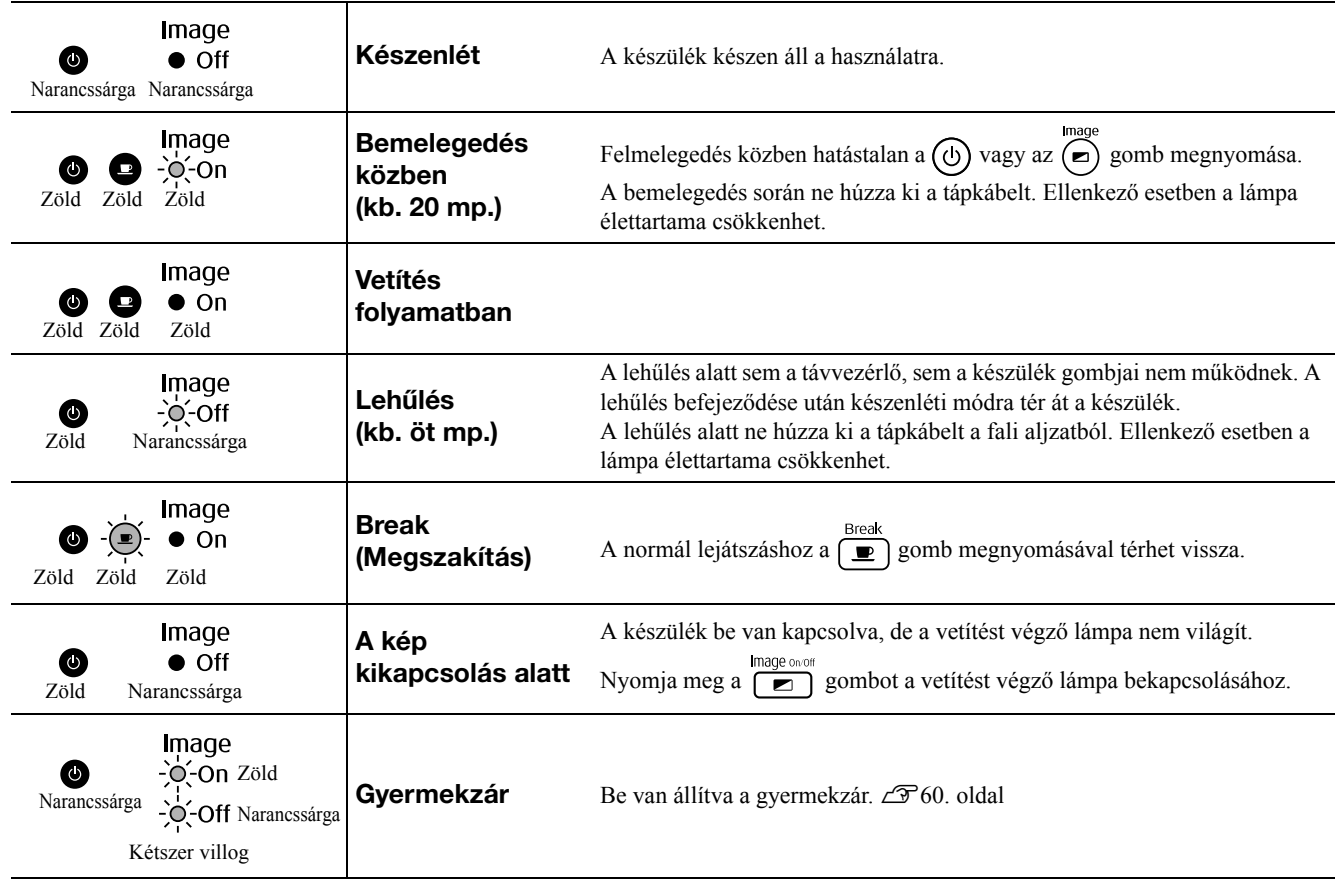

## Amikor a jelzőfények nem nyújtanak segítséget

Ha nem működik rendeltetésszerűen a készülék, ellenőrizze a következőket, mielőtt javítást kérne. Ha ezek ellenére nem áll be javulás a készülék működésében, kérjen tanácsot a készülék eladójától.

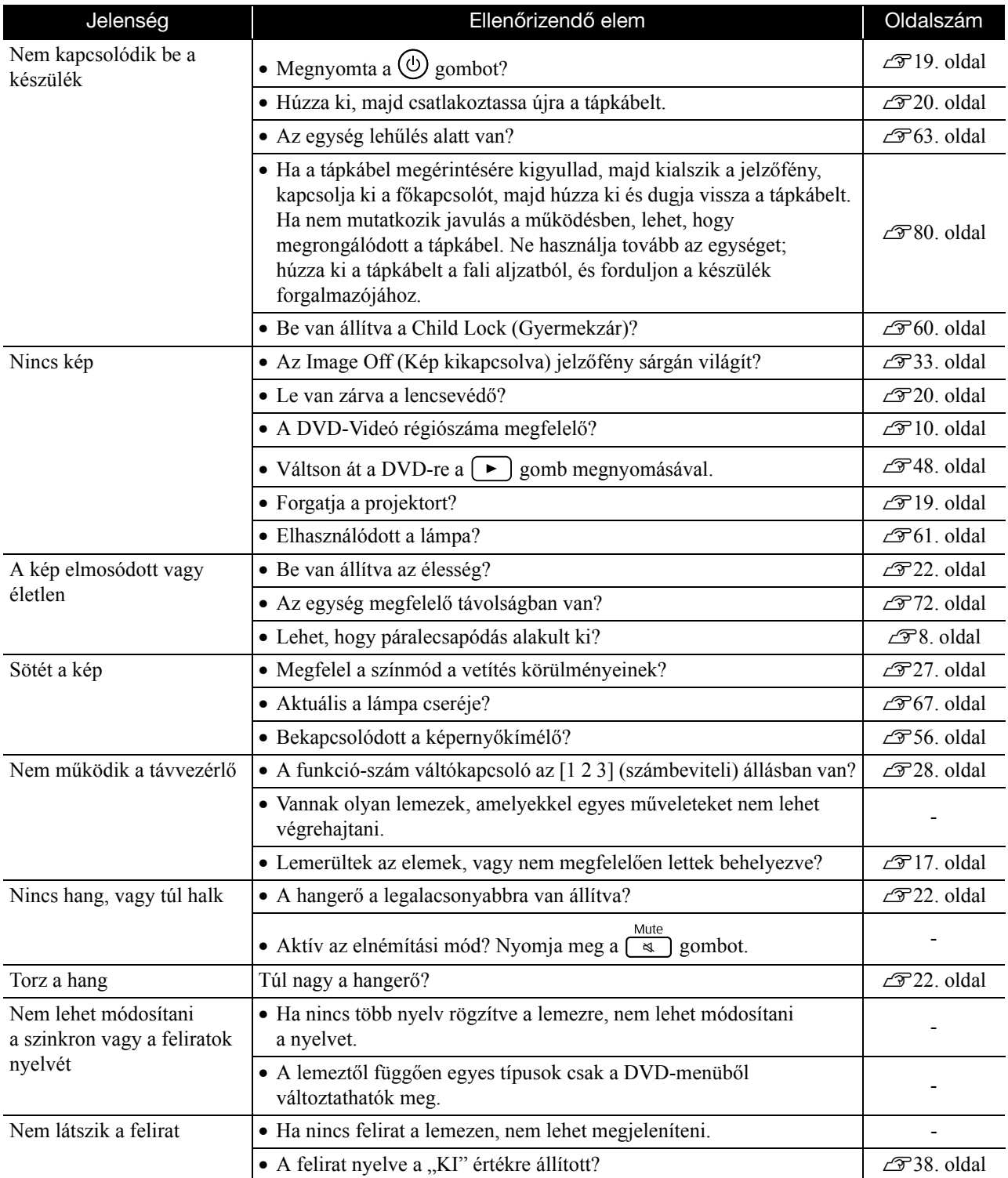

## **Külső videoberendezés vagy számítógép használatakor**

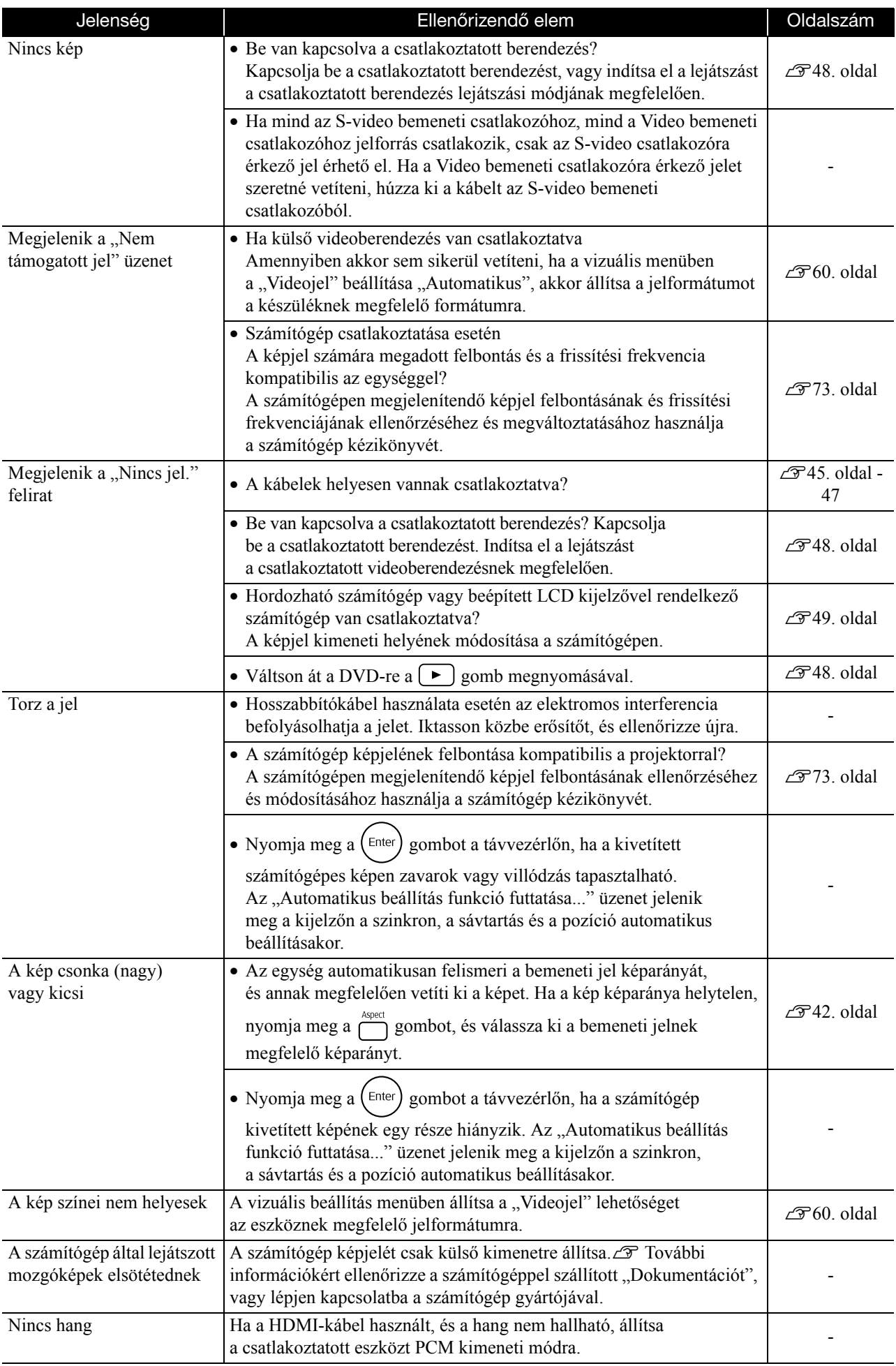

# **Karbantartás**

Az itt következő rész a különféle karbantartási műveleteket ismerteti, például az egység tisztítását és a fogyóeszközök kicserélését.

## **Vigyázat**

A karbantartás elkezdése előtt húzza ki a hálózati tápkábelt a konnektorból.

## Tisztítás

#### <span id="page-67-0"></span>**A légszűrő és a légbeömlő nyílás tisztítása**

Ha por halmozódik fel a légszűrőn vagy a légbeömlő nyílásnál, vagy ha a "The unit is overheating. Make sure nothing is blocking the air vents, and clean or replace the air filter" (A projektor túlmelegedett. Győződjön meg róla, hogy semmi sem torlaszolja el a szellőzőnyílásokat, és tisztítsa meg vagy cserélje ki a légszűrőt) üzenet jelenik meg, porszívózza ki a port légszűrőből és a légbeömlő nyílásból.

#### Vigyázat!

Ha a por összegyűlik a légszűrőn vagy a légbeömlő nyílásnál, a kivetítő belső hőmérséklete megemelkedik, ami működési problémákhoz és az optikai egység élettartamának csökkenéséhez vezethet. Ezeket a részeket célszerű legalább három havonként megtisztítani. Gyakrabban kell elvégezni a tisztítást, ha az egységet különösen poros környezetben használja.

#### **Készülék tisztítása**

A kivetítő burkolatát puha ruhával, óvatos törléssel tisztíthatja meg.

Ha a kivetítő nagyon szennyezett, nedvesítse meg a ruhát kis mennyiségű semleges tisztítószert tartalmazó vízzel, és alaposan csavarja ki, mielőtt letörli vele az egységet a szennyeződés eltávolításához. Ezt követően törölje le az egységet puha, száraz ronggyal.

## **A vetítőlencse tisztítása**

A lencsét óvatosan, a kereskedelemben kapható törlőruhával tisztítsa meg.<br>Ne dörzsölje a lencsét durva anyaggal, és ne tegye

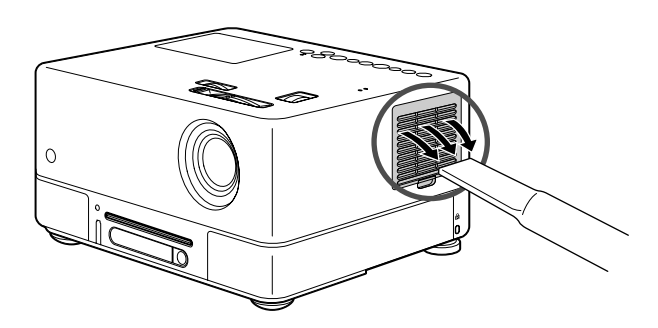

#### Vigyázat!

A kivetítő burkolatának tisztítására ne használjon illékony anyagokat, viaszt, alkoholt vagy hígítót. Ennek hatására a burkolat megvetemedhet, és előfordulhat, hogy leválik róla a festés.

#### Vigyázat!

ki erőhatásnak, mert törékeny.

## A fogyóeszközök cseréjének gyakorisága

## **A légszűrő cseréjének gyakorisága**

Amikor elszennyeződik vagy eltörik a légszűrő

#### <span id="page-68-0"></span>**A lámpa kicserélésének gyakorisága**

- A vetítés kezdetén megjelenik a "Cserélje ki a lámpát" felirat.
- A vetített kép sötétebbé válik, vagy romlik a minősége.

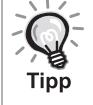

- Hogy megmaradjon a készülék eredeti fényereje és képminősége, körülbelül 1900 üzemóra elteltével megjelenik a lámpa kicserélésére emlékeztető üzenet. Az üzenet megjelenésének időpontja függ attól, hogy milyen
- színbeállításokkal és milyen körülmények között használták a készüléket.
- Ha a lámpát ez után is tovább használja, megnövekszik a törés kockázata. Amikor megjelenik a lámpa cseréjére vonatkozó üzenet, mielőbb cserélje újra a lámpát abban az esetben is, ha még működőképes.
- A lámpa tulajdonságaitól és használatának módjától függően előfordulhat, hogy a lámpa még az előtt elkezd sötétülni vagy működésképtelenné válik, hogy megjelenik a figyelmeztető üzenet. Szükség esetére mindig tartson készenlétben egy tartalék lámpát.

## Külön megvásárolható tartozékok és fogyóeszközök

Igény esetén a következő külön beszerezhető tartozékok és fogyóeszközök használhatók. A külön beszerezhető tartozékok 2007. szeptemberi listája. A tartozékok adatai külön figyelmeztetés nélkül módosulhatnak, és a kapható tartozékok értékesítési országonként vagy területenként változhatnak.

## **Fogyóeszközök**

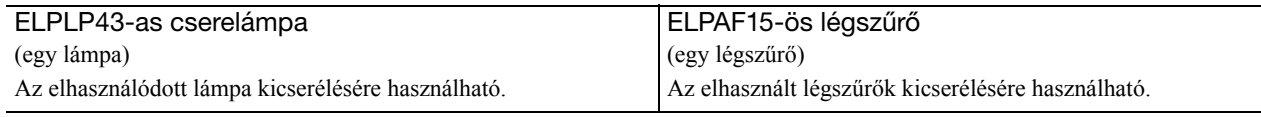

#### **Külön megvásárolható tartozékok**

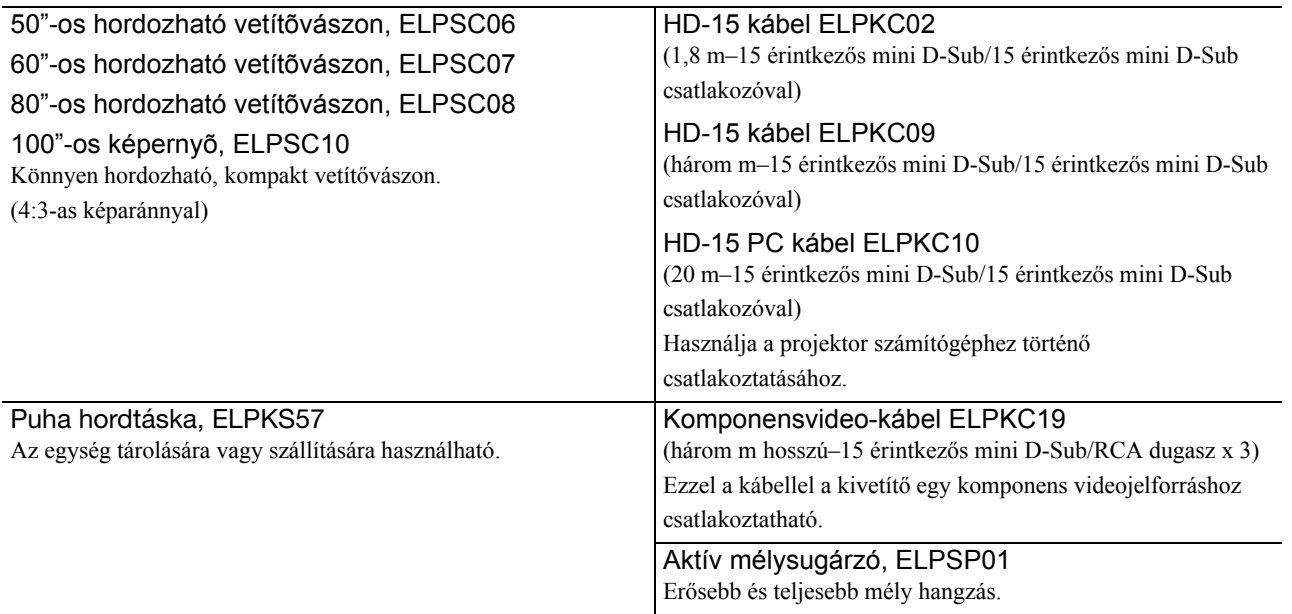

## A fogyóeszközök kicserélése

#### **Légszűrőcsere**

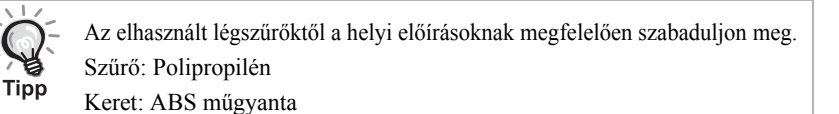

**1** Kapcsolja ki a készüléket, és amint rövid sípoló hangot hall, húzza ki a tápkábelt.

## **2** Vegye le a légszűrő fedelét.

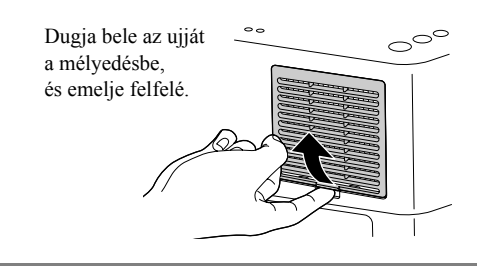

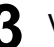

**3** Vegye ki a régi légszűrőt.

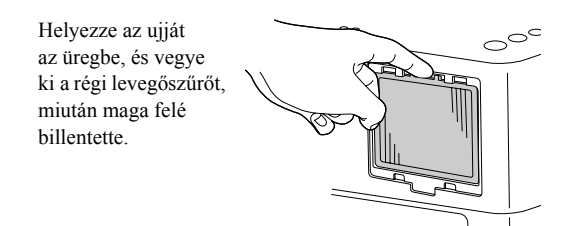

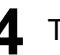

**4** Tegye be az új légszűrőt.

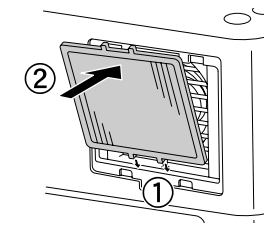

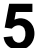

**5** Helyezze vissza a szűrő fedelét.

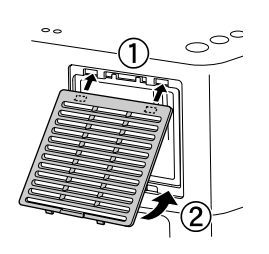

## <span id="page-70-0"></span>**Lámpacsere**

## **Vigyázat**

Közvetlenül használat után forró a lámpa. A tápellátás kikapcsolása után várjon legalább egy órát, hogy teljesen kihűljön a lámpa, és csak azután lásson hozzá a kicseréléséhez.

**1** Kapcsolja ki a készüléket, és amint rövid sípoló hangot hall, húzza ki a tápkábelt.

**2** Helyezze be a cserelámpával szállított csavarhúzót a lámpaburkolat nyitóreteszébe, és vegye le a lámpaburkolatot. A csavarhúzót hagyja behelyezve.

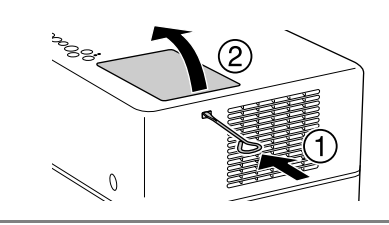

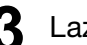

**3** Lazítsa meg a lámparögzítő csavarokat.

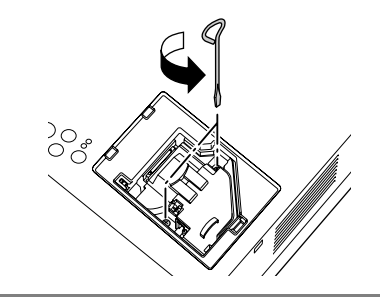

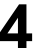

**4** Vegye ki a régi lámpát.

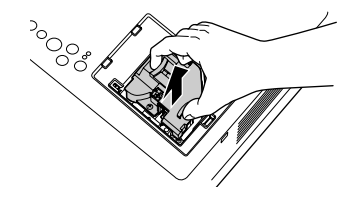

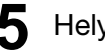

**5** Helyezze be az új lámpát.

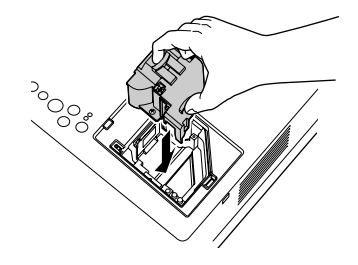

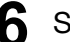

**6** Szorítsa meg jól a lámparögzítő csavarokat.

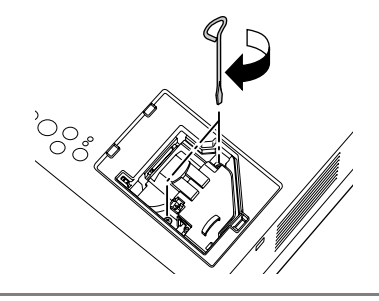

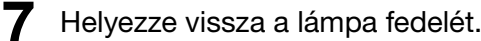

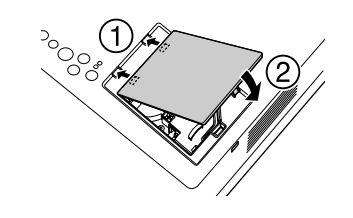

#### Vigyázat!

- Helyezze be a lámpát, majd gondosan rögzítse a lámpafedelet. A készülék biztonsága érdekében nem kapcsolódik be a lámpa, ha a lámpa maga vagy a fedele nincs megfelelően a helyére szerelve.
- A készülék lámpája higanyt (Hg) tartalmaz. Vegye figyelembe a hulladék elhelyezésére és újrahasznosítására vonatkozó helyi szabályokat. Ne helyezze a hagyományos hulladékkal egy helyre.

#### **A lámpa üzemidejének nullázása**

A lámpa kicserélése után feltétlenül nullázza le a Lamp Hours (Lámpa üzemideje) beállítást.

A projektor egy beépített számlálót tartalmaz, amely nyilvántartja a lámpa üzemidejét; ennek a számlálónak az alapján jelenik meg a lámpa cseréjére figyelmeztető üzenet.

**1** Csatlakoztassa a tápkábelt és nyomja meg  $\textcircled{i}$ .

Ha nem világít a lámpa, nyomja meg az  $\left(\frac{\text{mag}}{\epsilon}\right)$  gombot.

**2** Nyomja meg a  $\sum_{\text{Visual Setup}}$  gombot, majd a menü megjelenésekor állítsa az "Információ" elemet a "Lámpa idejének null." lehetőségre.

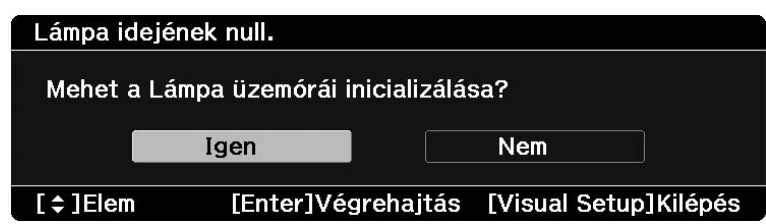
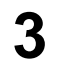

 $3$  Válassza az "Igen" lehetőséget, és nyomja meg a  $\binom{\text{\tiny{Enter}}}{\text{\tiny{Enter}}}$ gombot a beállítás inicializálásához.

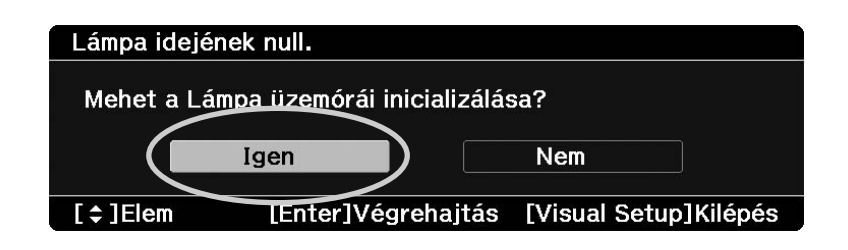

# **A vetítés távolsága és a vetített kép mérete**

Az alábbi táblázat alapján keresse ki, hogy milyen távolra kell helyeznie a kivetítőt ahhoz, hogy a vetítővászon méretéhez képest optimális minőségben tudjon vetíteni.

Mértékegységek: cm

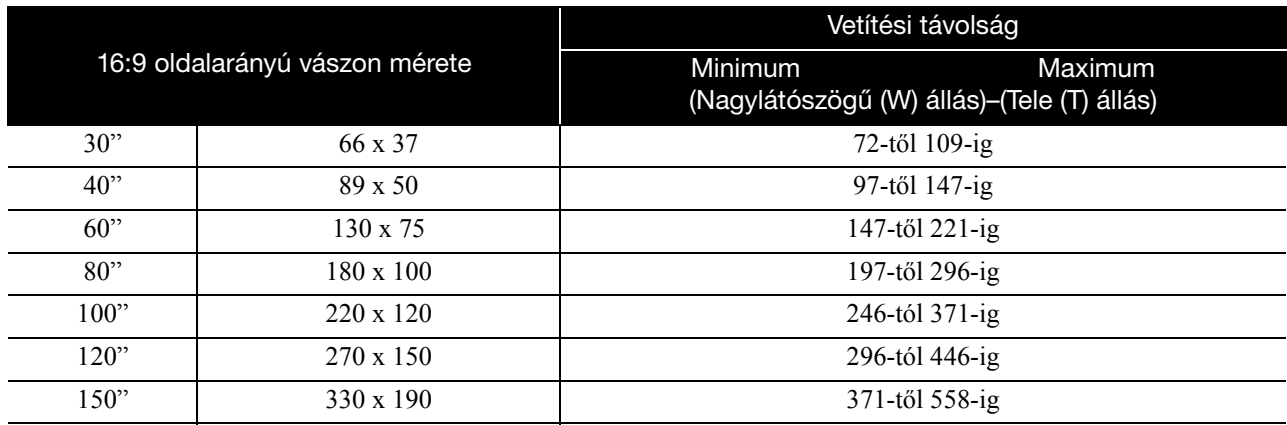

Mértékegységek: cm

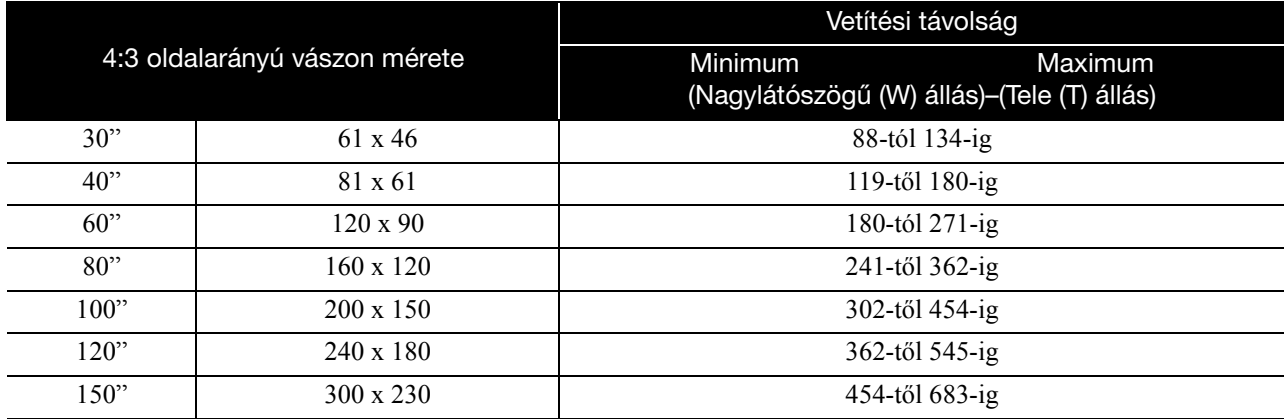

# **Kompatibilis felbontások listája**

# **Kompozit videó/S-video** Mértékegység: Képpont

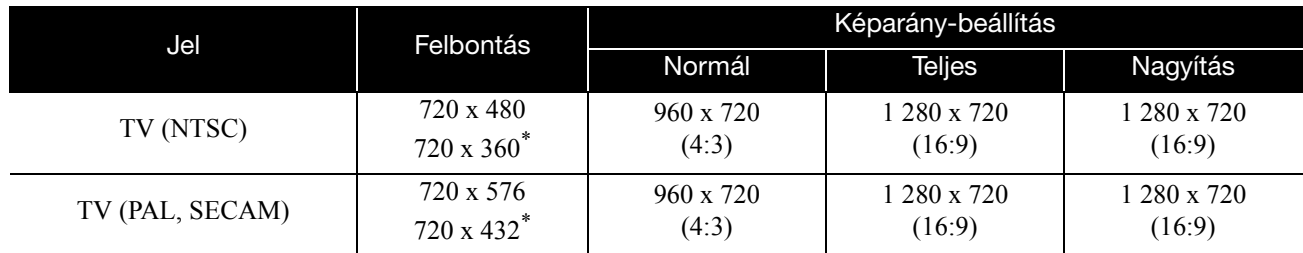

\* Letterbox jel

# **Komponens videó** Mértékegység: Képpont

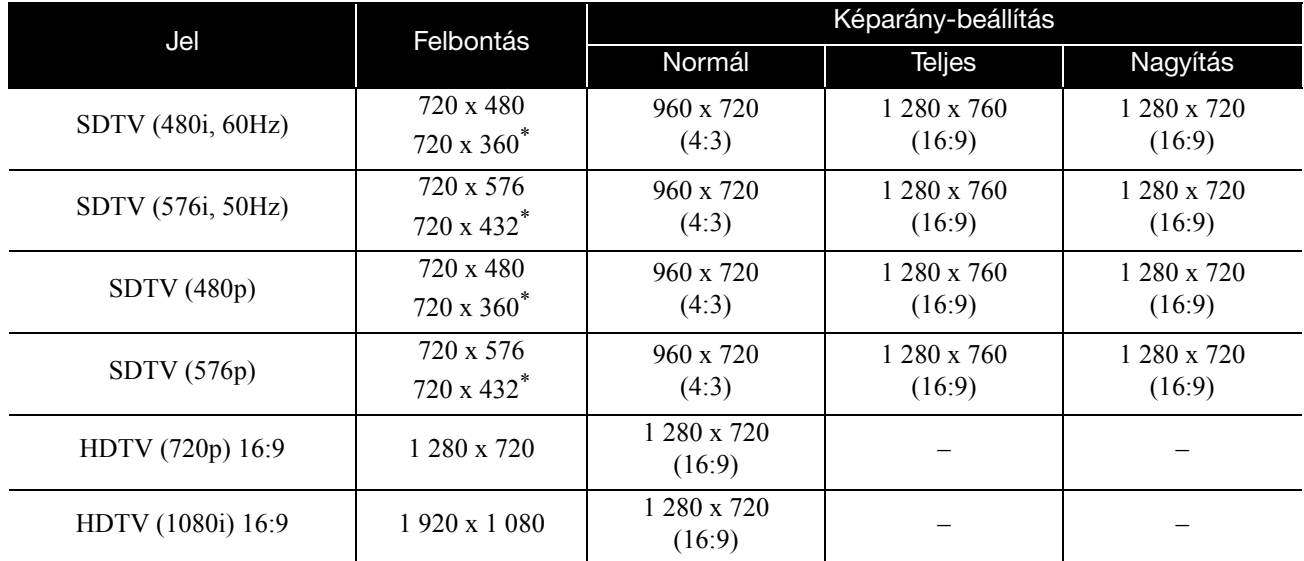

\* Letterbox jel

# Számítógépes kép<br>
Mértékegység: Képpont

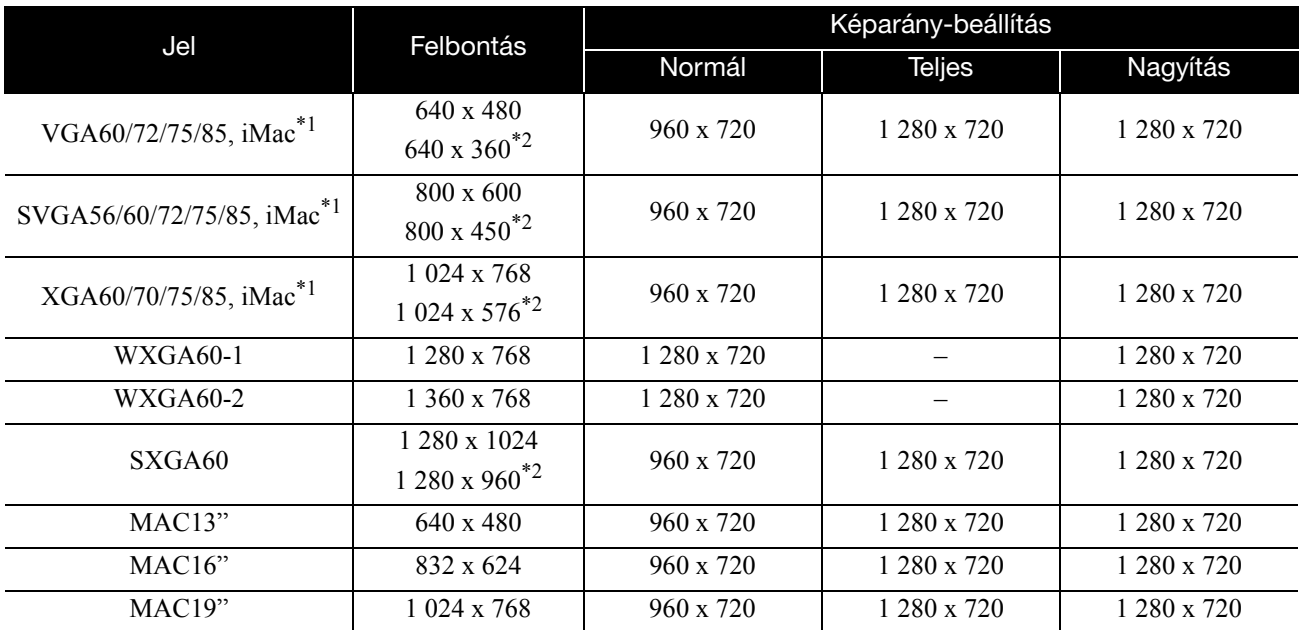

\*1 VGA kimeneti aljzattal nem rendelkező modellekhez nem lehet csatlakoztatni a kivetítőt.

\*2 Letterbox jelek

Azonban még a fentiektől eltérő bemeneti jel esetén is nagy valószínűséggel kivetíthető a kép. Ilyenkor azonban megtörténhet, hogy nem minden funkció használható.

# **Bemeneti jelek a HDMI-bemenet portnál** Mértékegységek: Képpont

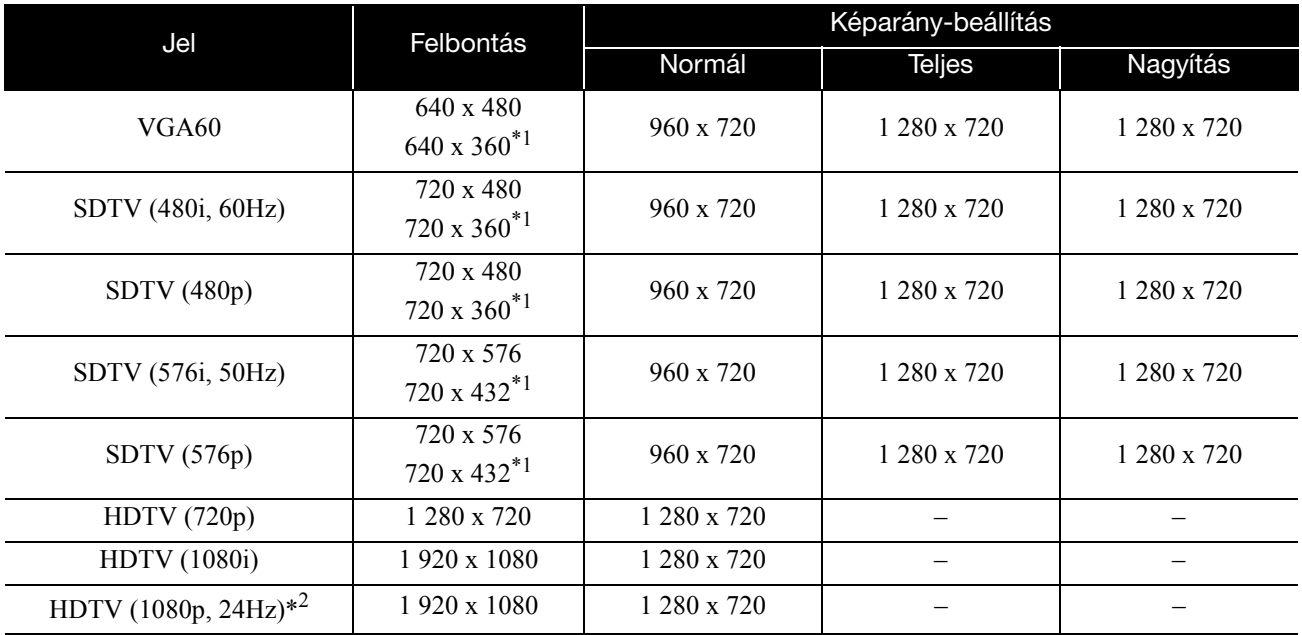

\*1 Letterbox jel

\*2 Ha a színmód játékra beállított, a kép torzulhat.

Azonban még a fentiektől eltérő bemeneti jel esetén is nagy valószínűséggel kivetíthető a kép. Ilyenkor azonban megtörténhet, hogy nem minden funkció használható.

# **Kompatibilis MPEG formátumú lista**

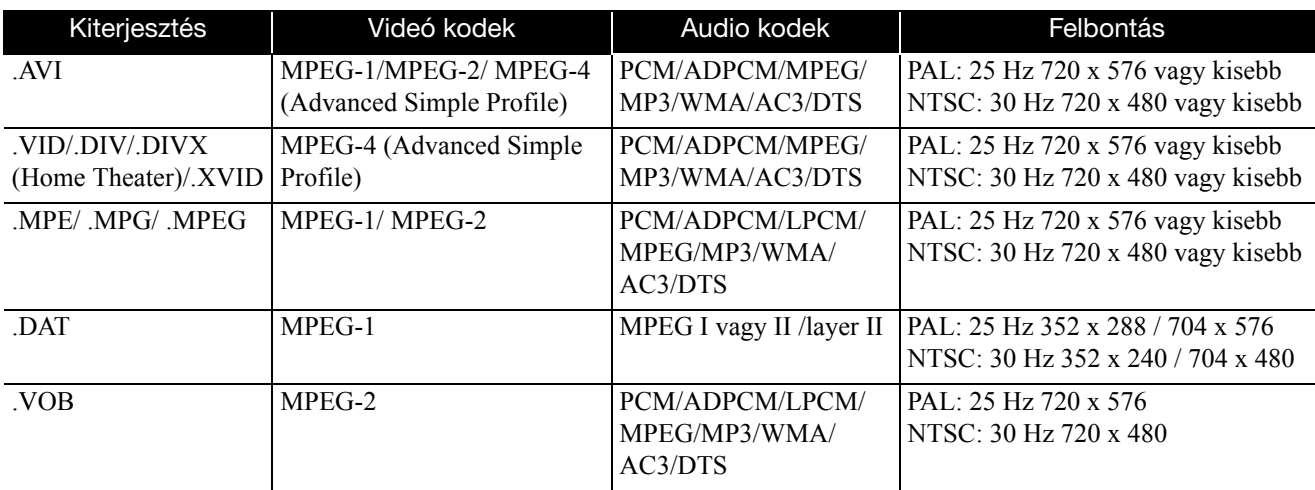

A fájl formátumának meg kell felelnie az alábbi követelményeknek

- Felbontás: max. 720 x 576
- GMC (globális mozgáskiegyenlítési) pont: Legfeljebb egy
- Bitsebesség: CD: 5,6 Mbps

DVD: 19 Mbps

USB: 5,57 Mbps (Ez azonban lassabb lehet az USB-tárolóeszköz teljesítményétől függően.)

# **Műszaki adatok**

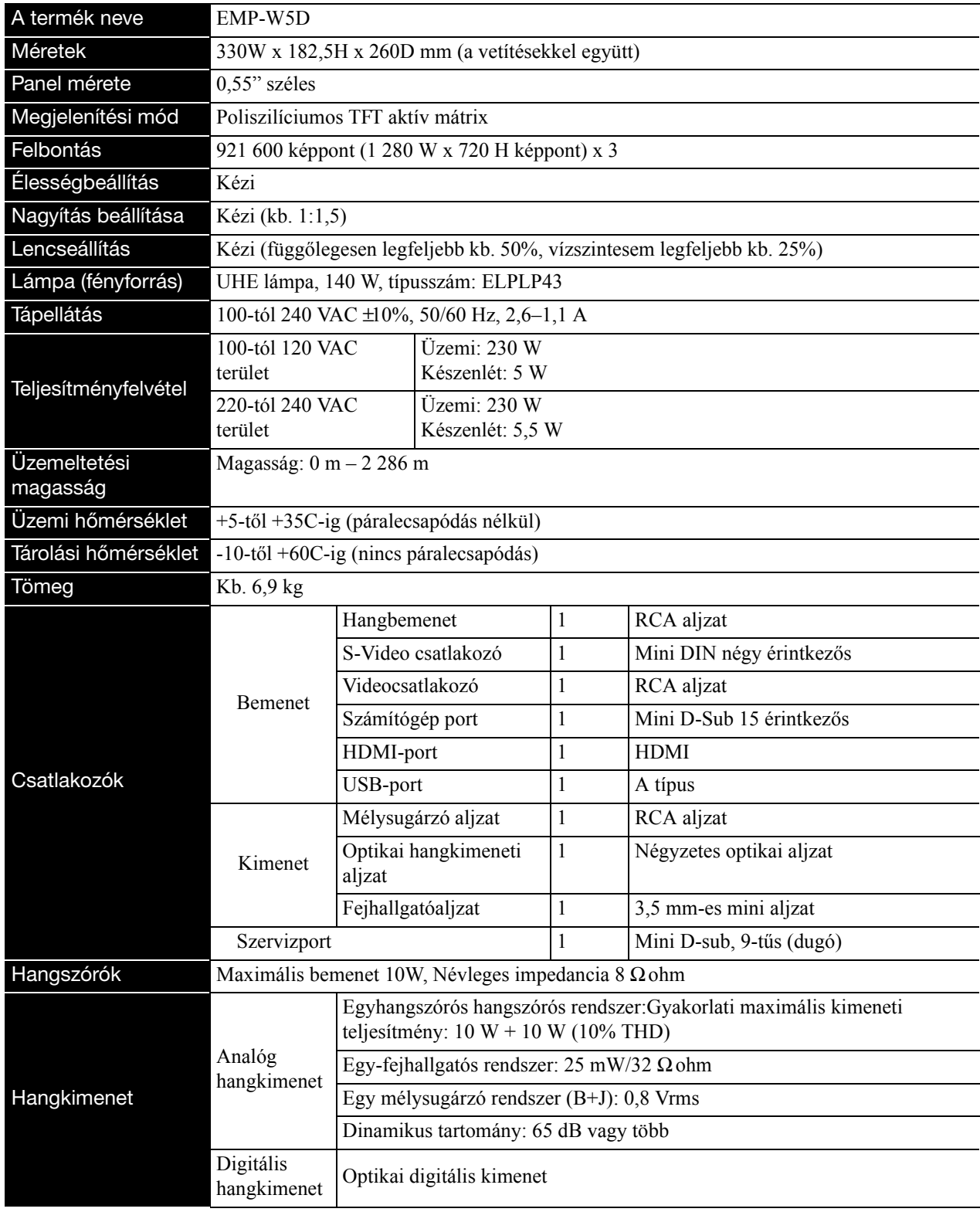

\* Az USB-adnak bármilyen USB-kompatibilis eszközöket.

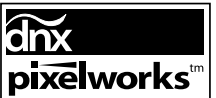

A készülék Pixelworks DNXTM integrált áramkört tartalmaz.

# **Döntött szög**

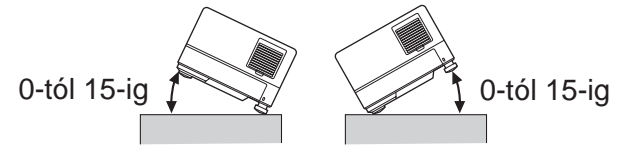

Az egység meghibásodhat vagy balesetet okozhat, ha 15 foknál jobban megdöntik.

# **Fogalomtár**

# **HDMI**

A "High-Definition Multimedia Interface" rövidítése, amely a digitális átviteli szabvány képek és hang egy kábelen történő átviteléhez. A HDMI elsősorban digitális otthoni alkalmazások és számítógépek számára jött létre, és segítségével kiváló minőségű képjel-átvitel lehetséges képtömörítés szükségessége nélkül. Ez digitális titkosítás funkcióval is rendelkezik.

# **HDTV**

A "High-Definition Television system" rövidítése, amely a következő követelményeknek képes megfelelni:

- Függőleges felbontás: 720p vagy 1080i vagy magasabb (ahol a "p" a progresszív pásztázás, az "i" a váltott soros pásztázást jelenti)
- 16:9-es képarány

# **JPEG**

Képfájlok mentésére használatos fájlformátum. A digitális fényképezőgéppel készített fényképek többségének mentése JPEG formátumban történik.

# **Képarány**

A kép szélessége és magassága közötti arány. A HDTV-kép 16:9-es képarányú, emiatt szélesebb. A szabványos képarány a 4:3-as. Ez az egység lejátszáskor automatikusan érzékeli a lemezen található képarányt.

# **Lehűlés**

Az az eljárás, amelynek során a lámpa lehűl a vetítés közben elért magas hőmérsékletről. Ezt a rendszer automatikusan

végrehajtja, ha megnyomja a  $\sum_{n=0}^{\text{image over}}$  gombot a kép kivetítésének leállítása érdekében, vagy ha a kikapcsoláshoz

megnyomja a  $\circledcirc$ ) gombot. A lehűlés alatt ne húzza ki a tápkábelt a fali aljzatból. Ha elmarad a lehűlési folyamat, túlmelegedhetnek a lámpa belső alkotóelemei, illetve maga a készülék, ami csökkentheti a lámpa élettartamát, továbbá kárt tehet a készülékben. A lehűlés befejeződését kettős sípolással jelzi a készülék.

# **Lejátszásvezérlés (PBC)**

A video CD-lemezek egy lejátszási módszere. A megjelenő menüképernyőn ki lehet választani a lejátszani kívánt képernyőt vagy információt.

# **MP3**

Az "MPEG1 Audio Laver-3" rövidítése, és hangtömörítési szabványt jelöl. Az eljárás segítségével nagymértékben lecsökkenthető az adatmennyiség, ennek ellenére kiváló hangminőség őrizhető meg.

# **NTSC**

A "National Television Standards Committee", az amerikai Nemzeti Televíziószabvány Bizottság rövidítése, és az egyik színes analóg televízióadás-rendszer elnevezése. Ezt a rendszert használják Japánban, az Egyesült Államokban és Latin-Amerikában.

# **PAL**

A "Phase Alteration by Line", a soronkénti fázisváltás rövidítése, amely az egyik színes analóg televízióadás-rendszer elnevezése. Ezt a rendszert használják Kínában, Franciaország kivételével egész Nyugat-Európában, valamint más afrikai és ázsiai országokban.

# **Optikai digitális kimenet**

Digitális jellé alakítja a hangjelet, és lehetőséget nyújt az üvegszálon történő továbbításra. Ennek egyik előnye, hogy nem jelentkezik interferencia, ellentétben a szokványos átviteli módokkal, ahol a kábel felfogja a külső zavaró elektromágneses hullámokat.

# **SDTV**

A "Standard Definition Television" rövidítése, és azokat a TVközvetítési rendszerek esetén használatos, amely nem teljesíti a HDTV követelményeket.

# **SECAM**

A "Sequential Couleur A Memoire" (a SECAM Francia formátumszabvány) rövidítése, amely az egyik színes analóg televízióadás-rendszer elnevezése. Ezt a formátumot használják Franciaországban, Kelet-Európában és a korábbi Szovjetunió utódállamaiban, a Közel-Keleten és az afrikai országok egy részében.

# **WMA**

A "Windows Media Audio" a Microsoft Corporation of America által kifejlesztett hangtömörítési technológia nevének rövidítése. WMA formátumú kódolásra ad módot például a Windows Media Player 7-es, 7.1-es verziója, a Windows Media Player for Windows XP és a Windows Media Player 9 Series.

A WMA fájlok kódolására olyan alkalmazások használatát javasoljuk, amelyek rendelkeznek a Microsoft Corporation tanúsításával. A tanúsítással nem rendelkező alkalmazások nem feltétlenül működnek az előírásoknak megfelelően.

# **A lemezekhez kapcsolódó fogalmak**

# <span id="page-79-2"></span><span id="page-79-1"></span><span id="page-79-0"></span>**Műsor/Fejezet/Szám**

A DVD lemezen található filmek műsoroknak nevezett egységekre vannak lebontva. Egy-egy műsor tetszőleges számú fejezetből állhat.

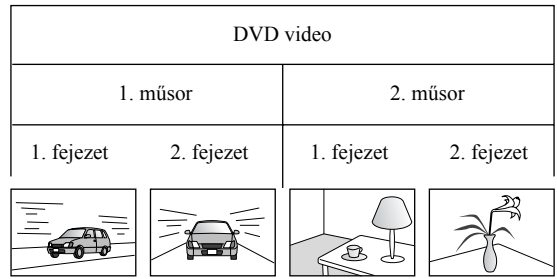

A video- és az audio CD-k számoknak nevezett egységekre vannak tagolva.

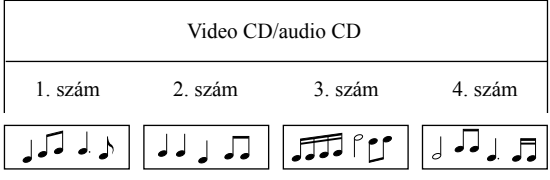

# Tárgymutató

# $\mathbf{A}$

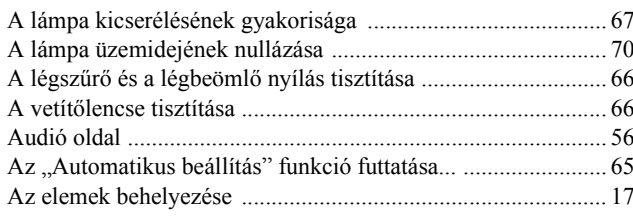

# $\overline{\mathbf{B}}$

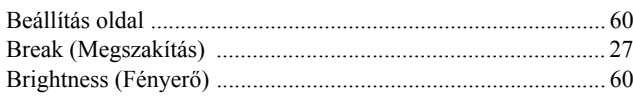

# $\overline{\mathbf{c}}$

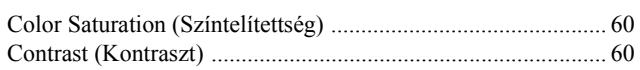

# $\overline{\mathbf{D}}$

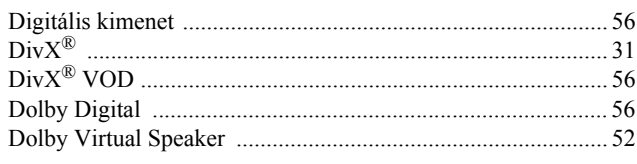

# $\overline{\mathsf{E}}$

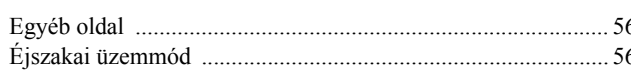

# $\overline{F}$

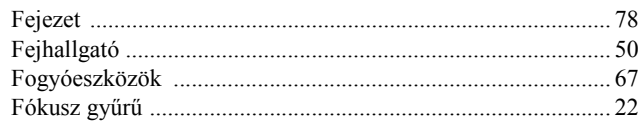

# $\overline{\mathbf{G}}$

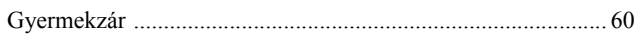

# $\mathbf{I}$

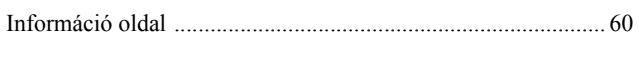

# $\overline{\mathsf{J}}$

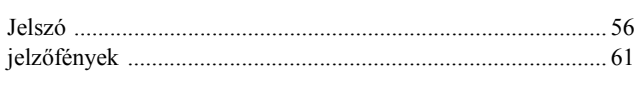

# $\overline{\mathbf{K}}$

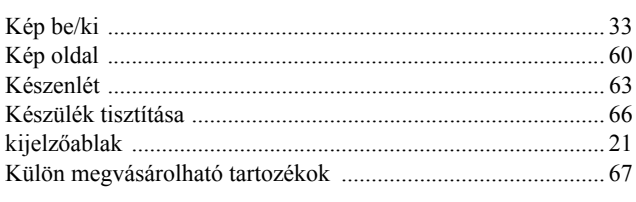

# $\overline{L}$

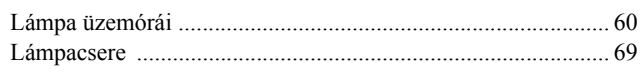

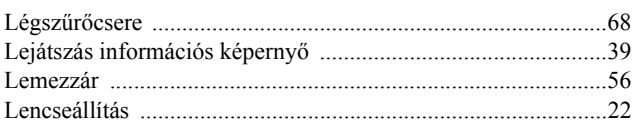

# $\mathsf{M}$

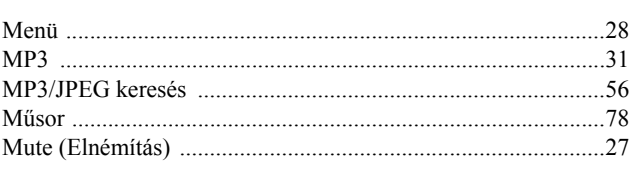

# $\overline{\mathbf{N}}$

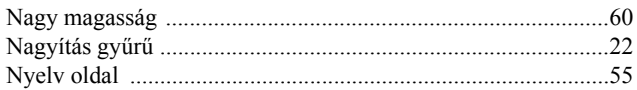

# $\overline{\mathbf{o}}$

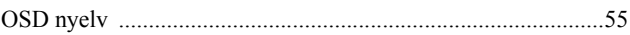

# $\overline{P}$

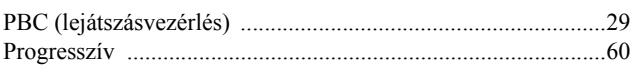

# $\overline{s}$

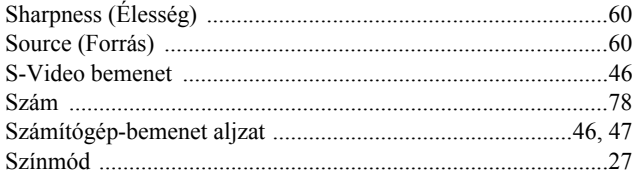

# $\bar{r}$

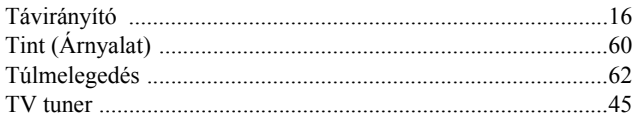

# $\cup$

# $\overline{\mathbf{v}}$

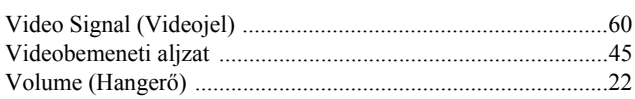

# $\overline{\mathbf{w}}$

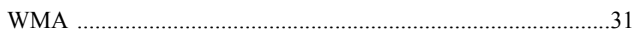

# **Információ**

# **< EUROPE, MIDDLE EAST & AFRICA >**

A címlista a 2007. április 5-én aktuális állapotot tükrözi.

Az itt szereplő webhelyen naprakészebb címinformációk találhatók. Ha ezeken a lapokon nem találja a kívánt információt, keresse fel az EPSON fő webhelyét a www.epson.com címen.

## **ALBANIA :**

#### **INFOSOFT SYSTEM**

Gjergji Center, Rr Murat Toptani Tirana 04000 - Albania Tel: 00 355 42 511 80/ 81/ 82/ 83 Fax: 00355 42 329 90 Web Address: http://content.epson.it/about/int\_services.htm

#### **AUSTRIA :**

#### **EPSON DEUTSCHLAND**

**GmbH** Buropark Donau Inkustrasse 1-7 / Stg. 8 / 1. OG A-3400 Klosterneuburg Tel: +43 (0) 2243 - 40 181 - 0 Fax: +43 (0) 2243 - 40 181 - 30 Web Address: http://www.epson.at

#### **BELGIUM :**

**EPSON DEUTSCHLAND GmbH Branch office Belgium** Belgicastraat 4 - Keiberg B-1930 Zaventem Tel: +32 2/ 7 12 30 10 Fax: +32 2/ 7 12 30 20 Hotline: 070 350120 Web Address: http://www.epson.be

## **BOSNIA AND HERZEGOVINA :**

#### **RECOS d.o.o.**

Tvornicka 3 - 71000 Sarajevo Tel: 00 387 33 767 330 Fax: 00 387 33 454 428 Web Address: http://content.epson.it/about/int\_services.htm

## **BULGARIA :**

#### **EPSON Service Center Bulgaria**

c/o Reset Computers Ltd. 15-17 Tintiava Str. 1113 Sofia Tel. : 00 359 2 911 22 Fax: 00 359 2 868 33 28 Email: reset@reset.bg Web Address: http://www.reset.bg

## **CROATIA :**

**RECRO d.d.** Avenija V. Holjevca 40 10 000 Zagreb Tel: 00385 1 3650774 Fax: 00385 1 3650798 Web Address: http://content.epson.it/about/int\_services.htm

## **CYPRUS :**

**TECH-U** 75, Lemesou Avenue 2121 Cyprus Tel: 00357 22 69 4000 Fax: 00357 22490240 Web Address: http://content.epson.it/about/int\_services.htm

#### **CZECH REPUBLIC :**

#### **EPSON DEUTSCHLAND GmbH Branch Office Czech Republic**

Slavickova 1a 63800 Brno E-mail: infoline@epson.cz Web Address: http://www.epson.cz Hotline: 800 142 052

# **DENMARK :**

**EPSON Denmark** Generatorvej 8 C 2730 Herlev Tel: 44508585 Fax: 44508586 Email: denmark@epson.co.uk Web Address: http://www.epson.dk Hotline: 70279273

#### **ESTONIA :**

**EPSON Service Center Estonia** c/o Kulbert Ltd. Sirge 4, 10618 Tallinn Tel: 00372 671 8160 Fax: 00372 671 8161 Web Address: http://www.epson.ee

## **FINLAND :**

**Epson (UK) Ltd.** Rajatorpantie 41 C FI-01640 Vantaa Web Address: http://www.epson.fi Hotline: 0201 552091

### **FRANCE & DOM-TOM TERRITORY : EPSON France S.A.**

150 rue Victor Hugo BP 320 92305 LEVALLOIS PERRET CEDEX Web Address: http://www.epson.fr Hotline: 0821017017

# **GERMANY :**

**EPSON Deutschland GmbH** Otto-Hahn-Strasse 4 D-40670 Meerbusch Tel: +49-(0)2159-538 0 Fax: +49-(0)2159-538 3000 Web Address: http://www.epson.de Hotline: 01805 2341 10

## **GREECE :**

**EPSON Italia s.p.a.** 274 Kifisias Avenue –15232 Halandri Greece Tel: +30 210 6244314 Fax: +30 210 68 28 615 Email: epson@information-center.gr Web Address: http://content.epson.it/about/int\_services.htm

#### **HUNGARY :**

**Epson Deutschland GmbH** Magyarorszagi Fioktelep 1117 Budapest

Inforpark setany 1. Hotline: 06 800 14 783 E-mail: infoline@epson.hu Web Address: http://www.epson.hu

## **IRELAND :**

**Epson (UK) Ltd.** Campus 100, Maylands Avenue Hemel Hempstead Herts HP2 7TJ U.K.Techn. Web Address: http://www.epson.ie Hotline: 01 679 9015

## **ITALY :**

**EPSON Italia s.p.a.** Via M. Vigano de Vizzi, 93/95 20092 Cinisello Balsamo (MI) Tel: +39 06. 660321 Fax: +39 06. 6123622 Web Address: http://www.epson.it Hotline: 02 26830058

#### **LATVIA :**

**EPSON Service Center Latvia** c/o ServiceNet LV Jelgavas 36 1004 Riga Tel.: 00 371 746 0399 Fax: 00 371 746 0299 Web Address: http://www.epson.lv

## **LITHUANIA :**

**EPSON Service Center Lithuania** c/o ServiceNet Gaiziunu 3 50128 Kaunas Tel.: 00 370 37 400 160 Fax: 00 370 37 400 161 Web Address: http://www.epson.lt

#### **LUXEMBURG :**

## **EPSON DEUTSCHLAND GmbH Branch office Belgium**

Belgicastraat 4-Keiberg B-1930 Zaventem Tel: +32 2/ 7 12 30 10 Fax: +32 2/ 7 12 30 20 Hotline: 0900 43010 Web Address: http://www.epson.be

# **MACEDONIAN :**

## **DIGIT COMPUTER ENGINEERING**

3 Makedonska brigada b.b upravna zgrada R. Konkar - 91000 Skopje Macedonia Tel: 00389 2 2463896 Fax: 00389 2 2465294 Web Address: http://content.epson.it/about/int\_services.htm

### **NETHERLANDS :**

#### **EPSON DEUTSCHLAND GmbH Branch office Netherland**

J. Geesinkweg 501 NL-1096 AX Amsterdam-Duivendrecht Netherlands Tel: +31 20 592 65 55 Fax: +31 20 592 65 66 Hotline: 0900 5050808 Web Address: http://www.epson.nl

# **NORWAY :**

**EPSON NORWAY** Lilleakerveien 4 oppgang 1A N-0283 Oslo NORWAY Hotline: 815 35 180 Web Address: <http://www.epson.no>

#### **POLAND :**

**EPSON DEUTSCHLAND GmbH Branch Office Poland**  ul. Bokserska 66 02-690 Warszawa Poland

Hotline: (0) 801-646453 Web Address: http://www.epson.pl

# **PORTUGAL :**

**EPSON Portugal** R. Gregorio Lopes, nº 1514 Restelo 1400-195 Lisboa Tel: 213035400 Fax: 213035490 Hotline: 707 222 000 Web Address: http://www.epson.pt

#### **ROMANIA :**

## **EPSON Service Center Romania**

c/o MB Distribution 162, Barbu Vacarescu Blvd., Sector 2 71422 Bucharest Tel: 0040 21 231 7988 ext.103 Fax: 0040 21 230 0313 Web Address: http://www.epson.ro

#### **SERBIA AND MONTENEGRO :**

#### **BS PROCESSOR d.o.o.**

Hazdi Nikole Zivkovica 2 Beograd - 11000 - F.R. Jugoslavia Tel: 00 381 11 328 44 88 Fax: 00 381 11 328 18 70 Web Address: http://content.epson.it/about/int\_services.htm

#### **SLOVAKIA :**

#### **EPSON DEUTSCHLAND GmbH Branch Office Czech Republic**

Slavickova 1a 638 00 Brno Hotline: 0850 111 429 (national costs) Web Address: http://www.epson.sk

#### **< NORTH, CENTRAL AMERICA & CARIBBEANI ISLANDS > CANADA : MEXICO :**

# **Epson Canada, Ltd.**

3771 Victoria Park Avenue Scarborough, Ontario CANADA M1W 3Z5 Tel: 905-709-9475 or 905-709-3839 Web Address: http://www.epson.com

#### **COSTA RICA :**

**Epson Costa Rica, S.A.** Dela Embajada Americana,

200 Sur y 300 Oeste Apartado Postal 1361-1200 Pavas San Jose, Costa Rica Tel: (506) 210-9555 Web Address: http://www.epson.co.cr

#### **SLOVENIA : BIROTEHNA d.o.o.**

## Smartinska 106

1000 Ljubljana Slovenja Tel: 00 386 1 5853 410 Fax: 00386 1 5400130 Web Address: http://content.epson.it/about/int\_services.htm

## **SPAIN :**

**EPSON Iberica, S.A.** Av. de Roma, 18-26 08290 Cerdanyola del valles Barcelona Tel: 93 582 15 00 Fax: 93 582 15 55 Hotline: 902 404142 Web Address: http://www.epson.es

## **SWEDEN :**

**Epson Sweden** Box 329 192 30 Sollentuna Sweden Tel: 0771-400134 Web Address: http://www.epson.se

#### **SWIZERLAND :**

**EPSON DEUTSCHLAND GmbH Branch office Switzerland** Riedmuehlestrasse 8 CH-8305 Dietlikon Tel: +41 (0) 43 255 70 20 Fax:  $+41$  (0) 43 255 70 21 Hotline: 0848448820 Web Address: http://www.epson.ch

#### **TURKEY : TECPRO**

Sti. Telsizler mah. Zincirlidere cad. No: 10 Kat 1/2 Kagithane 34410 Istanbul Tel: 0090 212 2684000 Fax: 0090212 2684001 Web Address: http://www.epson.com.tr Info: bilgi@epsonerisim.com Web Address: http://www.epson.tr

**Epson Mexico, S.A. de C.V.** Boulevard Manuel Avila Camacho 389

Edificio 1 Conjunto Legaria Col. Irrigacion, C.P. 11500

http://www.epson.com.mx

Mexico, DF Tel: (52 55) 1323-2052 Web Address:

#### **UK :**

**Epson (UK) Ltd.** Campus 100, Maylands Avenue Hemel Hempstead Herts HP2 7TJ Tel: (01442) 261144 Fax: (01442) 22722 Hotline: 08704437766 Web Address: http://www.epson.co.uk

#### **AFRICA :**

Contact your dealer Web Address: http://www.epson.co.uk/welcome/ welcome\_africa.htm or

http://www.epson.fr/bienvenu.htm

## **SOUTH AFRICA :**

**Epson South Africa** Grnd. Flr. Durham Hse, Block 6 Fourways Office Park Cnr. Fourways Blvd. & Roos Str. Fourways, Gauteng. South Africa. Tel: +27 11 201 7741 / 0860 337766 Fax: +27 11 465 1542 Email: support@epson.co.za Web Address: http://www.epson.co.za

#### **MIDDLE EAST :**

**Epson (Middle East)** P.O. Box: 17383 Jebel Ali Free Zone Dubai UAE(United Arab Emirates) Tel: +971 4 88 72 1 72 Fax: +971 4 88 18 9 45 Email: supportme@epson.co.uk Web Address: [http://www.epson.co.uk welcome/](http://www.epson.co.uk welcome/welcome_africa.htm) [welcome\\_africa.htm](http://www.epson.co.uk welcome/welcome_africa.htm)

#### **U. S. A. :**

**Epson America, Inc.**  3840 Kilroy Airport Way Long Beach, CA 90806 Tel: 562-276-4394 Web Address: http://www.epson.com

# **< SOUTH AMERICA >**

#### **ARGENTINA :**

**Epson Argentina S.A.**  Avenida Belgrano 964/970 Capital Federal 1092, Buenos Aires, Argentina Tel: (54 11) 5167-0300 Web Address: http://www.epson.com.ar

#### **BRAZIL :**

### **Epson Do Brasil Ltda.**

Av. Tucunare, 720 Tambore Barueri, Sao Paulo, SP 0646-0020, Brazil Tel: (55 11) 4196-6100 Web Address: http://www.epson.com.br

## **< ASIA & OCEANIA >**

#### **AUSTRALIA :**

## **EPSON AUSTRALIA PTYLIMITED**

3, Talavera Road, N.Ryde NSW 2113, **AUSTRALIA** Tel: 1300 361 054 Web Address: http://www.epson.com.au

#### **CHINA :**

### **EPSON (BEIJING) TECHNOLOGY SERVICE CO.,LTD.**

8F,A. The Chengjian Plaza NO.18 Beitaipingzhuang Rd.,Haidian District,Beijing, China Zip code: 100088 Tel: 010-82255566-606 Fax: 010-82255123

#### **EPSON (BEIJING) TECHNOLOGY SERVICE CO.,LTD.SHANGHAI BRANCH PANYU ROAD SERVICE CENTER**

NO. 127 Panyu Road, Changning District, Shanghai China ZIP code: 200052 Tel: 021-62815522 Fax: 021-52580458

#### **EPSON (BEIJING) TECHNOLOGY SERVICE CO.,LTD.GUANGZHOU BRANCH**

ROOM 1405,1407 Baoli Plaza, NO.2 6th Zhongshan Road,Yuexiu District, Guangzhou Zip code: 510180 Tel: 020-83266808 Fax: 020- 83266055

#### **EPSON (BEIJING) TECHNOLOGY**  SERVICE CO., LTD.CHENDU BRANCH

ROOM2803B, A. Times Plaza, NO.2, Zongfu Road, Chengdu Zip code: 610016 Tel: 028-86727703/04/05 Fax: 028-86727702

## **CHILE :**

**Epson Chile S.A.**  La Concepcion 322 Piso 3 Providencia, Santiago,Chile Tel: (562) 484-3400 Web Address: http://www.epson.com.cl

#### **COLOMBIA :**

**Epson Colombia Ltda.**  Diagonal 109, 15-49 Bogota, Colombia Tel: (57 1) 523-5000 Web Address: http://www.epson.com.co

#### **HONGKONG :**

**EPSON Technical Support Centre (Information Centre)** Units 516-517, Trade Square, 681 Cheung Sha Wan Road, Cheung Sha Wan, Kowloon, HONG KONG Tech. Hot Line: (852) 2827 8911 Fax: (852) 2827 4383 Web Address: http://www.epson.com.hk

#### **JAPAN : SEIKO EPSON CORPORATION SHIMAUCHI PLANT**

VI Customer Support Group: 4897 Shimauchi, Matsumoto-shi, Nagano-ken, 390-8640 JAPAN Tel: 0263-48-5438 Fax: 0263-48-5680 Web Address: http://www.epson.jp

## **KOREA :**

**EPSON KOREA CO., LTD.** 11F Milim Tower, 825-22 Yeoksam-dong, Gangnam-gu, Seoul,135-934 Korea

Tel : 82-2-558-4270 Fax: 82-2-558-4272 Web Address: http://www.epson.co.kr

# **MALAYSIA :**

**EPSON TRADING (MALAYSIA) SDN. BHD.** 3rd Floor, East Tower, Wisma Consplant 1 No.2, Jalan SS 16/4, 47500 Subang Jaya, Malaysia. Tel: 03 56 288 288 Fax: 03 56 288 388 or 56 288 399

## **SINGAPORE :**

#### **EPSON SINGAPORE PTE. LTD.**

1 HarbourFront Place #03-02 HarbourFront Tower One Singapore 098633. Tel: 6586 3111 Fax: 6271 5088

## **PERU :**

**Epson Peru S.A.**  Av. Del Parque Sur #400 San Isidro, Lima, 27, Peru Tel: (51 1) 224-2336 Web Address: http://www.epson.com.pe

## **VENEZUELA :**

**Epson Venezuela S.A.**  Calle 4 con Calle 11-1 Edf. Epson -- La Urbina Sur Caracas, Venezuela Tel: (58 212) 240-1111 Web Address<sup>.</sup> <http://www.epson.com.ve>

#### **TAIWAN : EPSON Taiwan**

**Technology & Trading Ltd.**

14F,No. 7, Song Ren Road, Taipei, Taiwan, ROC. Tel: (02) 8786-6688 Fax: (02) 8786-6633 Web Address: http://www.epson.com.tw

## **THAILAND:**

## **EPSON (Thailand) Co.,Ltd.**

24th Floor, Empire Tower, 195 South Sathorn Road, Yannawa, Sathorn, Bangkok 10120, Thailand. Tel: (02) 6700680 Ext. 310 Fax: (02) 6070669 Web Address: http://www.epson.co.th

Minden jog fenntartva. A jelen kiadvány semmiféle része sem reprodukálható, tárolható visszakereső-rendszerben vagy vihető át bármiféle eszközzel, elektronikusan, mechanikusan, fénymásolással, felvétellel vagy bármilyen más módszerrel a Seiko Epson Corporation előzetes írásbeli engedélye nélkül. A dokumentum tartalmának felhasználására vonatkozóan nem vállalunk felelősséget. A dokumentum tartalmának felhasználásából származó károkért sem vállalunk semmiféle felelősséget.

Sem a Seiko Epson Corporation, sem bármely leányvállalata nem vállal felelősséget a termék megvásárlójának vagy harmadik félnek olyan káráért, veszteségéért, költségéért vagy kiadásáért, amely a következőkből származik: baleset, a termék nem rendeltetésszerű vagy helytelen használata, a termék jogosulatlan módosítása, javítása vagy megváltoztatása, illetve (az Egyesült Államok kivételével) a Seiko Epson Corporation üzemeltetési és karbantartási utasításainak nem pontos betartása.

A Seiko Epson Corporation nem vállal felelősséget az olyan károkért és problémákért, amelyek a Seiko Epson Corporation által Eredeti Epson terméknek, vagy az Epson által jóváhagyott terméknek nem minősített kiegészítők vagy fogyóeszközök használatából származnak.

Az útmutató tartalma minden külön figyelmeztetés nélkül módosulhat.

A kiadványban található illusztrációk és képernyők különbözhetnek a valódi kinézettől és képernyőktől.

# **Védjegyek**

A Windows Media és a Windows embléma a Microsoft Corporation Egyesült Államokban és/vagy más országokban bejegyzett kereskedelmi védjegye.

Az XGA az International Business Machines Corporation védjegye vagy bejegyzett védjegye.

Az iMac az Apple Inc. bejegyzett védjegye.

Készült a Dolby Laboratories licence alapján. A "Dolby", a "Pro Logic" és a két D betű alkotta jel a Dolby Laboratories védjegye.

Manufactured under license under U.S. Patent #'s: 5,451,942; 5,956,674; 5,974,380; 5,978,762; 6,487,535 & other U.S. and worldwide patents issued & pending. DTS and DTS Digital Surround are registered trademarks and the DTS logos and Symbol are trademarks of DTS, Inc. © 1996-2007 DTS, Inc. All Rights Reserved.

DivX, DivX Ultra Certified, and associated logos are trademarks of DivX, Inc. and are used under license.

A Pixelworks és a DNX a Pixelworks, Inc. védjegye.

A DVD video logó egy védjegy.

A HDMI és High-Definition Multimedia Interface a HDMI Licensing, LLC védjegyei vagy bejegyzett védjegyei.

A többi védjegy vagy bejegyzett védjegy a hozzájuk tartozó vállalatoké, még akkor is, ha ezek nincsenek megemlítve.